# ΤΕΧΝΟΛΟΓΙΚΟ ΕΚΠΑΙΔΕΥΕΤΙΚΟ ΙΔΡΥΜΑ ΔΥΤΙΚΗΣ ΕΛΛΑΔΑΣ

# ΣΧΟΛΗ ΔΙΟΙΚΗΣΗΣ ΚΑΙ ΟΙΚΟΝΟΜΙΑΣ

# ΤΜΗΜΑ ΕΦΑΡΜΟΣΜΕΝΗΣ ΠΛΗΡΟΦΟΡΙΚΗΣ ΔΙΟΙΚΗΣΗΣ ΚΑΙ ΟΙΚΟΝΟΜΙΑΣ

**Πτυχιακή εργασία**

# ΣΥΣΤΗΜΑ ΔΙΑΧΕΙΡΙΣΗΣ ΛΙΣΤΩΝ ΗΛΕΚΤΡΟΝΙΚΟΥ ΤΑΧΥΔΡΟΜΕΙΟΥ

# MAILING LISTS MANAGEMENT SYSTEM

# ΜΑΝΤΑΣ ΧΑΡΑΛΑΜΠΟΣ ΔΙΑΚΟΣΤΑΜΑΤΙΟΥ ΜΙΧΑΗΛ Εποπτεύων καθηγητής ΔΙΟΝΥΣΙΟΣ ΧΟΧΟΛΗΣ

ΑΜΑΛΙΑΔΑ, 2013

## **Πνευματικά δικαιώματα**

Copyright Με επιφύλαξη παντός δικαιώματος. All rights reserved.

Η έγκριση της πτυχιακής εργασίας από το Τμήμα [Ε.Π.Δ.Ο] του [Τ.Ε.Ι ΠΑΤΡΩΝ] δεν υποδηλώνει απαραιτήτως και αποδοχή των απόψεων του συγγραφέα εκ μέρους του Τμήματος.

# Πίνακας Περιεχομένων

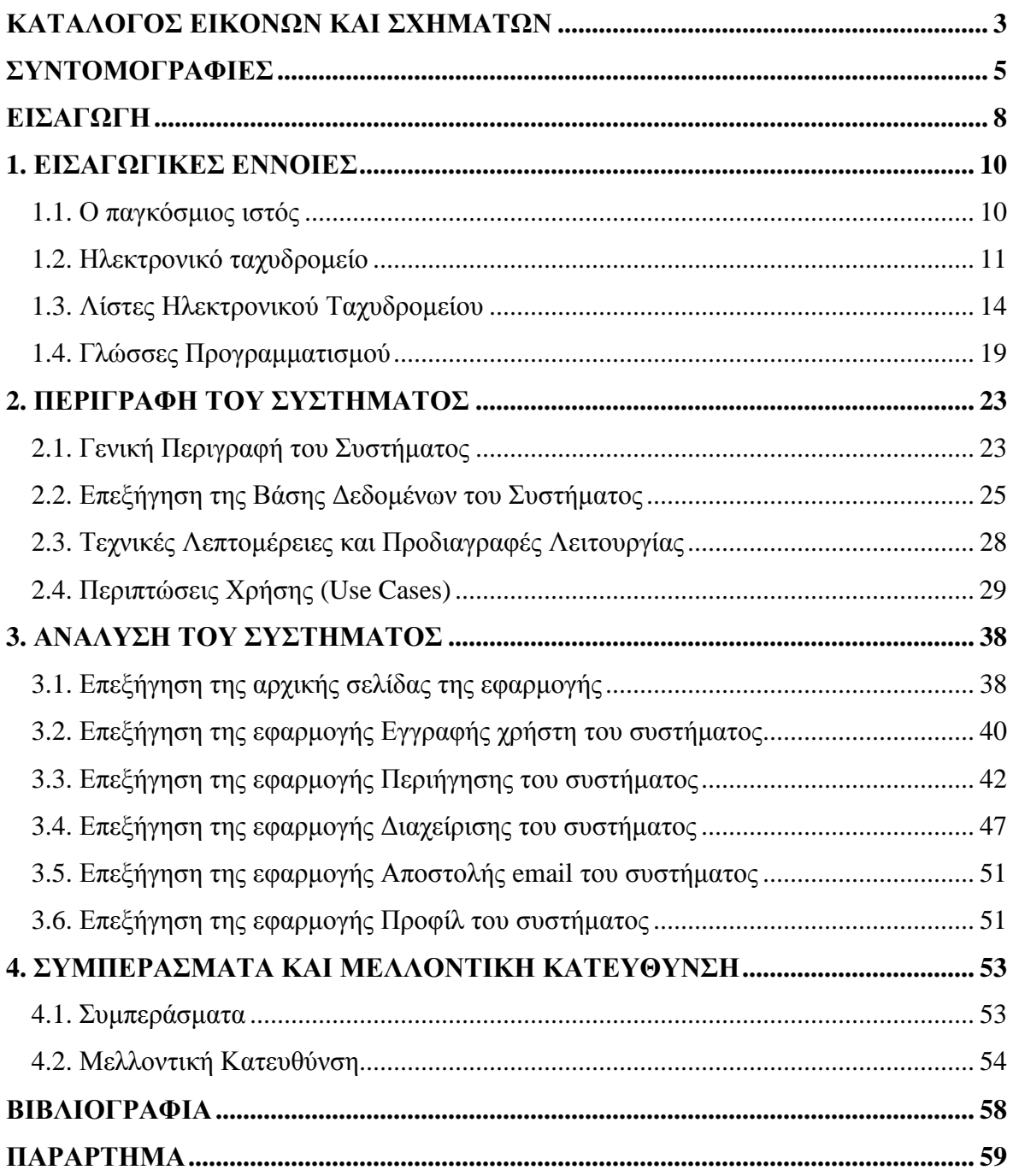

# **ΚΑΤΑΛΟΓΟΣ ΕΙΚΟΝΩΝ ΚΑΙ ΣΧΗΜΑΤΩΝ**

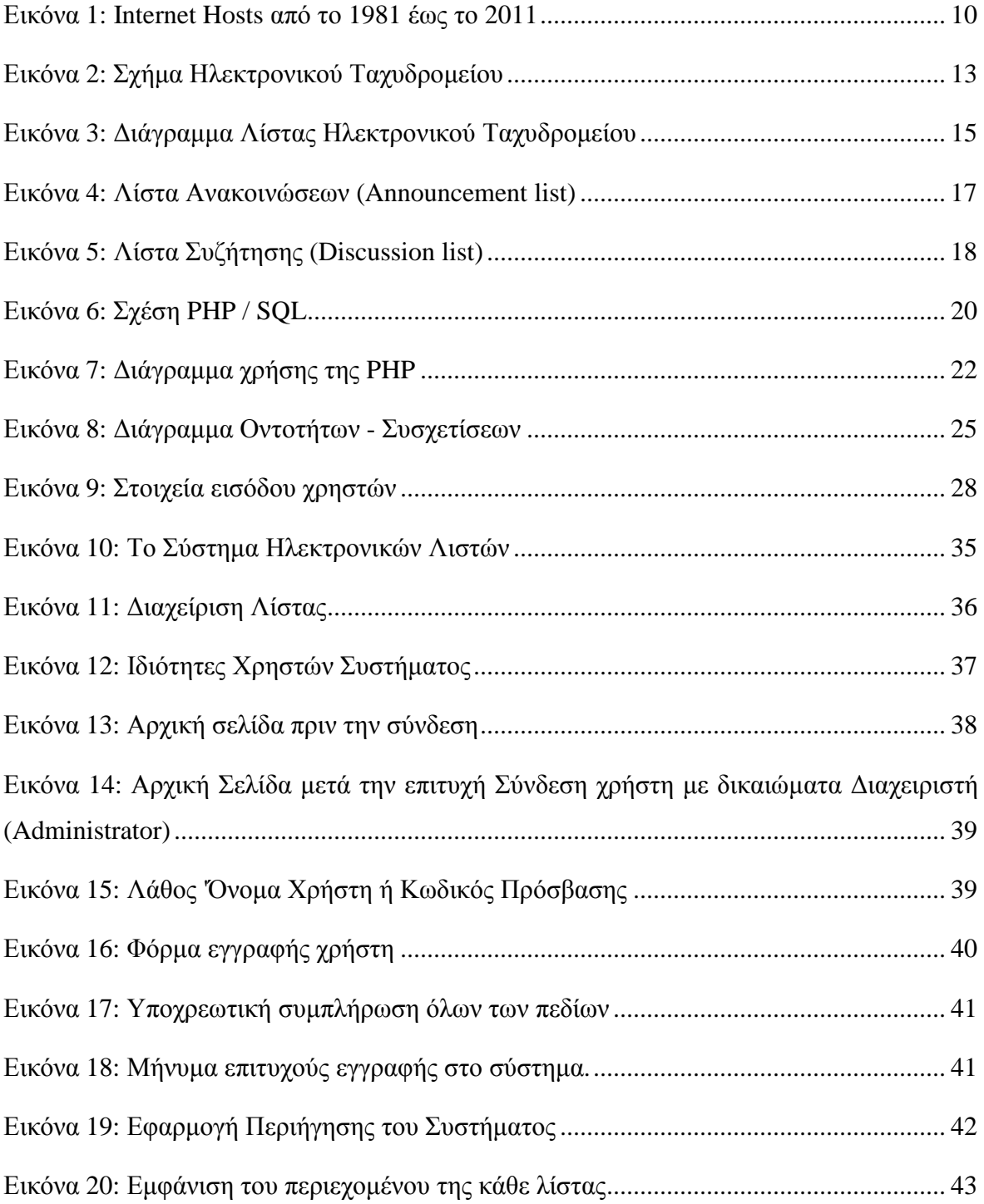

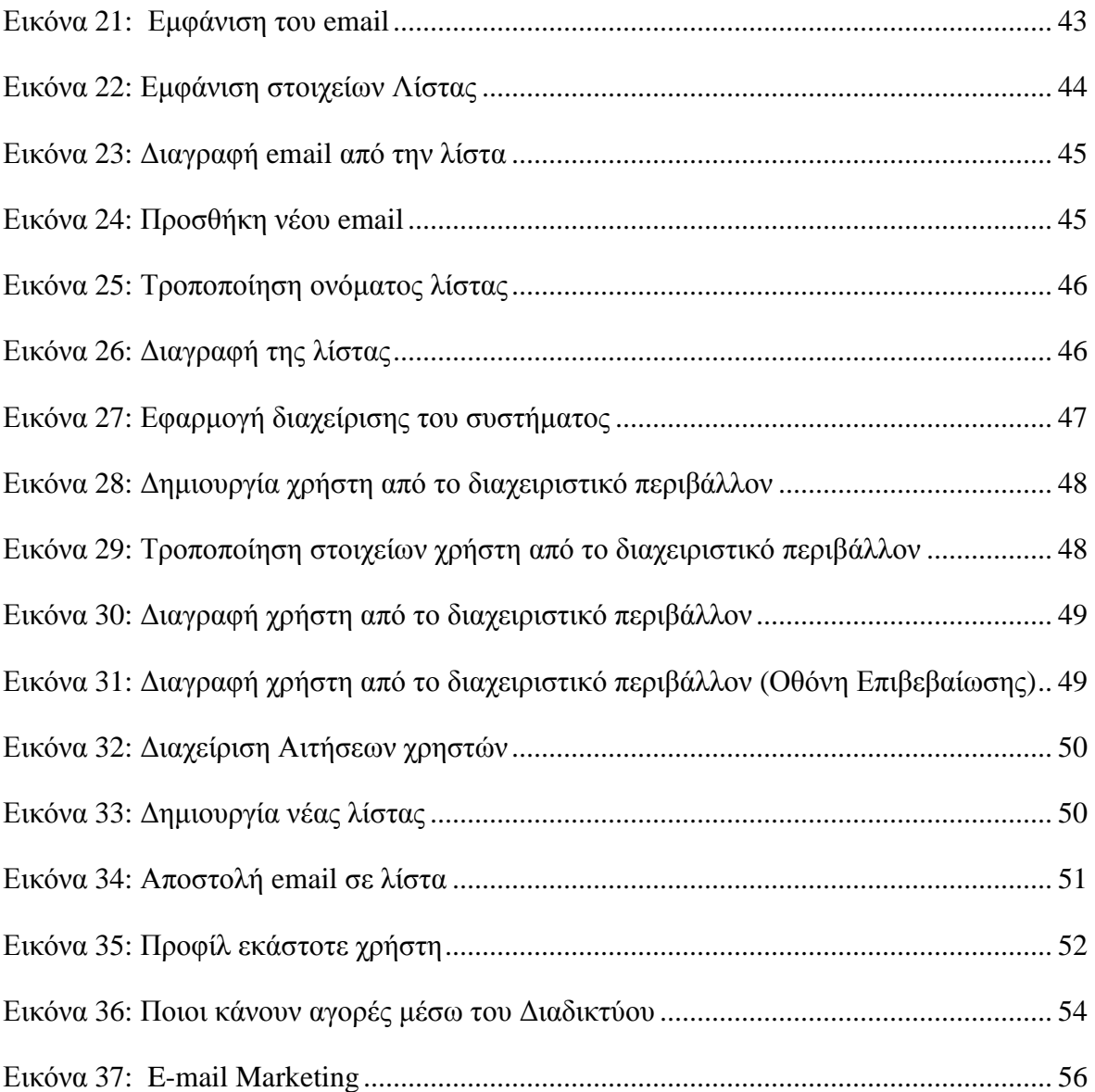

# **ΣΥΝΤΟΜΟΓΡΑΦΙΕΣ**

Παρουσιάζονται συνοπτικά όλες οι σημαντικές συντομογραφίες που έχουν χρησιμοποιηθεί στο κείμενο της πτυχιακής:

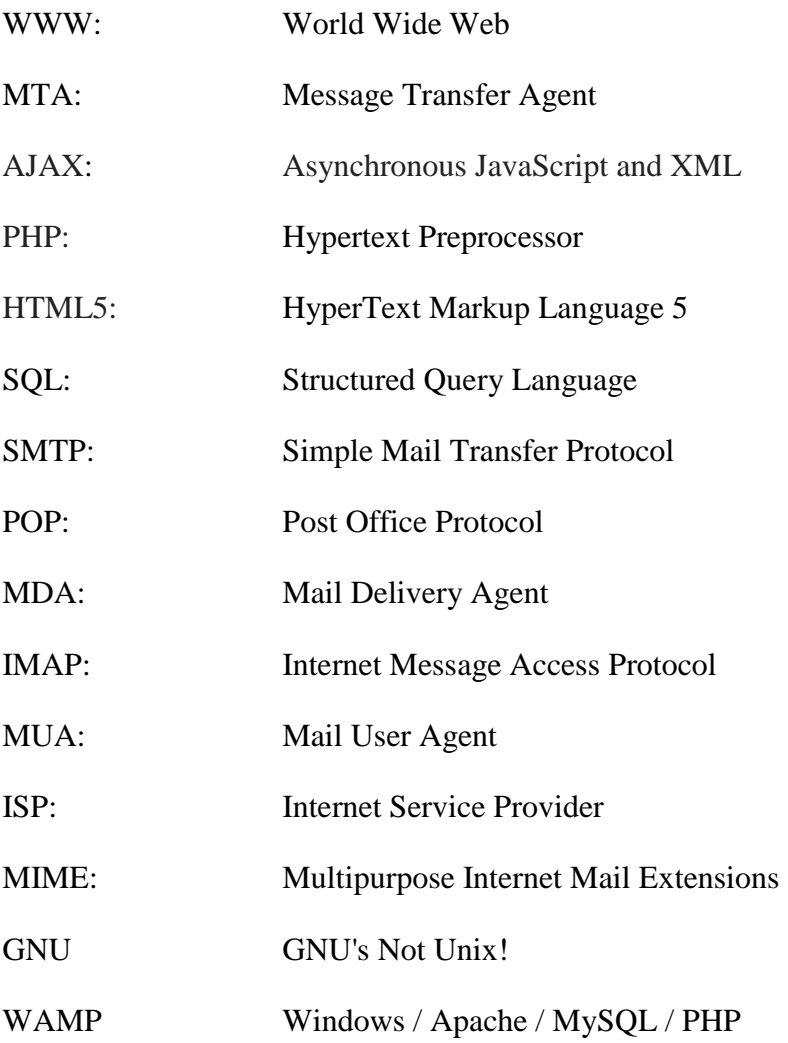

## **ΠΕΡΙΛΗΨΗ**

Μία λίστα ηλεκτρονικού ταχυδρομείου αποτελεί μία ειδική χρήση του ηλεκτρονικού ταχυδρομείου που επιτρέπει εκτεταμένη διανομή πληροφορίας σε πάρα πολλούς χρήστες του Διαδικτύου. Είναι όμοια με την παραδοσιακή λίστα ταχυδρομείου – μία λίστα που περιέχει ονόματα και διευθύνσεις – όπου μπορεί να δημιουργείται και να κρατείται από έναν οργανισμό για την αποστολή δημοσιεύσεων / εγγράφων κ.α. στα μέλη του ή τους πελάτες του, αλλά τυπικά αναφέρεται σε τέσσερα πράγματα: μία λίστα με τις διευθύνσεις ηλεκτρονικού ταχυδρομείου, τους ανθρώπους που έχουν κάνει εγγραφή στην λίστα δηλ. τους συνδρομητές (subscribers) που λαμβάνουν μηνύματα σε αυτές τις διευθύνσεις, τις δημοσιεύσεις (μηνύματα ηλεκτρονικού ταχυδρομείου) που στέλνονται σ' αυτές τις διευθύνσεις, και έναν ανακλαστήρα (reflector), ο οποίος είναι μια ενιαία διεύθυνση ηλεκτρονικού ταχυδρομείου όπου, όταν οριστεί ως παραλήπτης ενός μηνύματος, θα στείλει ένα αντίγραφο αυτού του μηνύματος σε όλους τους συνδρομητές. Η παρούσα Πτυχιακή Εργασία έχει τον τίτλο «Σύστημα Διαχείρισης Λιστών Ηλεκτρονικού Ταχυδρομείου». Σκοπός μας είναι να μελετήσουμε, να αναπτύξουμε και να υλοποιήσουμε μία τέτοια υπηρεσία. Η υπηρεσία αυτή θα είναι διαθέσιμη σε όλους τους χρήστες ενός συστήματος και για τους οποίους ανάλογα με τα δικαιώματα που τους παρέχονται (π.χ. contributor) θα υπάρχει η δυνατότητα να δημιουργεί αναρίθμητες λίστες ηλεκτρονικού ταχυδρομείου. Κάθε χρήστης θα έχει δικαίωμα εγγραφής σε μία τέτοια λίστα και έτσι θα έχει την δυνατότητα να λαμβάνει τα ηλεκτρονικά μηνύματα (e-mails) που δημοσιεύονται σε αυτές.

#### **Λέξεις Κλειδιά**

mailing list, smtp, email, php, sql, ajax, apache, uml, λίστες ηλεκτρονικού ταχυδρομείου, ηλεκτρονικό ταχυδρομείο

## **ABSTRACT**

A mailing list is a special usage of email that allows for widespread distribution of information in many internet users. It is similar to a traditional mailing list - a list containing names and addresses - which can be generated and kept by an organization for sending publications / documents etc. members or customers, but typically refers to four things: a list of email addresses, people who have subscribed in the list ie subscribers to get messages to these addresses, posts sent to these addresses, and a reflector, which is a single e-mail address, when designated as the recipient of a message, it will send a copy of this message to all subscribers. This Thesis is titled "Mailing Lists Management System". Our purpose is to study, develop and implement such a service. This service will be available to all users of a system and which according to the rights given to them (e.g. contributor) will be able to create numerous mailing lists. Each user can subscribe to such a list and thus will be able to receive electronic messages (e-mails) published in them.

#### **Keywords**

mailing list, smtp, email, php, sql, ajax, apache, uml, λίστες ηλεκτρονικού ταχυδρομείου, ηλεκτρονικό ταχυδρομείο

## **ΕΙΣΑΓΩΓΗ**

Η παρούσα Πτυχιακή Εργασία έχει τον τίτλο «Σύστημα Διαχείρισης Λιστών Ηλεκτρονικού Ταχυδρομείου». Σκοπός μας είναι να μελετήσουμε, να αναπτύξουμε και να υλοποιήσουμε μία τέτοια υπηρεσία. Η υπηρεσία αυτή θα είναι διαθέσιμη σε όλους τους χρήστες ενός συστήματος και για τους οποίους ανάλογα με τα δικαιώματα που τους παρέχονται (π.χ. contributor) θα υπάρχει η δυνατότητα να δημιουργεί αναρίθμητες λίστες ηλεκτρονικού ταχυδρομείου. Κάθε χρήστης θα έχει δικαίωμα εγγραφής σε μία τέτοια λίστα και έτσι θα έχει την δυνατότητα να λαμβάνει τα ηλεκτρονικά μηνύματα (e-mails) που δημοσιεύονται σε αυτές.

Η Πτυχιακή Εργασία χωρίζεται σε τέσσερα (4) κεφάλαια. Κάθε κεφάλαιο σε επιμέρους ενότητες και υποενότητες.

Το πρώτο (1<sup>o</sup>) κεφάλαιο («Εισαγωγικές Έννοιες») αποτελεί μία μικρή εισαγωγή για τις υπηρεσίες Διαδικτύου e-mail και Mailing List. Παρουσιάζονται λεπτομερώς αυτές οι υπηρεσίες, τα χαρακτηριστικά τους και οι δυνατότητες τους. Στην ενότητα 1.3 «Λίστες Ηλεκτρονικού Ταχυδρομείου» δίνεται μεγαλύτερη βαρύτητα καθώς αποτελεί το βασικότερο στοιχείο της Πτυχιακής Εργασίας μιας και αποτελεί το αντικείμενο πάνω στο οποίο θα εργαστούμε. Επίσης γίνεται μία μικρή αναφορά για τις Γλώσσες Προγραμματισμού με τις οποίες υλοποιείται το σύστημα.

Στο δεύτερο (2<sup>ο</sup>) κεφάλαιο («Περιγραφή του Συστήματος») παρουσιάζεται μία ευρεία περιγραφή και αναφορά των βασικών και χρήσιμων χαρακτηριστικών που είναι απαραίτητα για την περάτωση της Εργασίας. Πιο συγκεκριμένα περιγράφονται τα εξής:

- Η λειτουργία του συστήματος
- Η Βάση Δεδομένων
- Τεχνικές Λεπτομέρειες και Προδιαγραφές Λειτουργίας

Τέλος στην τελευταία ενότητα του κεφαλαίου γίνεται μια αναφορά πρόγραμμα λογισμικού WAMP το οποίο είναι απολύτως αναγκαίο για την υλοποίηση του θέματος της Εργασίας.

Στο τρίτο (3<sup>ο</sup> ) κεφάλαιο («Ανάλυση του Συστήματος») περιγράφεται η λειτουργία του συστήματος που αναπτύχθηκε για την παρούσα Πτυχιακή Εργασία. Πιο συγκεκριμένα γίνεται λεπτομερής αναφορά σε κάθε είδους διαδικασίας που υλοποιήθηκε παρουσιάζοντας τα κατάλληλα οπτικά αποτελέσματα (προβολή εικόνων) με σκοπό την καλύτερη κατανόηση αυτών των υλοποιήσεων.

Στο τέταρτο (4<sup>ο</sup>) κεφάλαιο («Συμπεράσματα και Μελλοντικές Κατευθύνσεις») παρουσιάζονται όλα τα συμπεράσματα που προκύπτουν από την περάτωση της παρούσας Πτυχιακή Εργασίας. Επίσης στην τελευταία ενότητα γίνεται αναφορά σε πιθανές μελλοντικές επεκτάσεις της παρούσας υλοποιημένης υπηρεσίας.

Τέλος, ακολουθούν δυο ξεχωριστά λήμματα με την Βιβλιογραφία και το Παράρτημα που περιέχει τον κώδικα της υλοποίησης αντίστοιχα.

## **1. ΕΙΣΑΓΩΓΙΚΕΣ ΕΝΝΟΙΕΣ**

### **1.1. Ο παγκόσμιος ιστός**

#### **Ιστορική Αναδρομή**

Το internet είναι ένα παγκόσμιο σύστημα διασυνδεδεμένων υπολογιστικών δικτύων που χρησιμοποιούν το στάνταρτ Internet Protocol Suite (συχνά καλείται TCP/IP, παρόλο που όλες οι εφαρμογές δεν χρησιμοποιούν το TCP) για την εξυπηρέτηση δισεκατομμυρίων χρηστών παγκοσμίως. Είναι ένα δίκτυο δικτύων που αποτελείται από τα εκατομμύρια των ιδιωτικών, δημοσίων, ακαδημαϊκών, επιχειρηματικών και των κυβερνητικών δικτύων, από το τοπικό έως το παγκόσμιο πεδίο, που συνδέονται με ένα ευρύ φάσμα των ηλεκτρονικών, ασύρματων και οπτικών τεχνολογιών δικτύωσης. Το Διαδίκτυο φέρνει ένα ευρύ φάσμα πληροφοριακών πόρων και υπηρεσιών, όπως των διασυνδεδεμένων εγγράφων υπερκειμένου του World Wide Web (WWW) και την υποδομή για την υποστήριξη της υπηρεσίας e-mail.

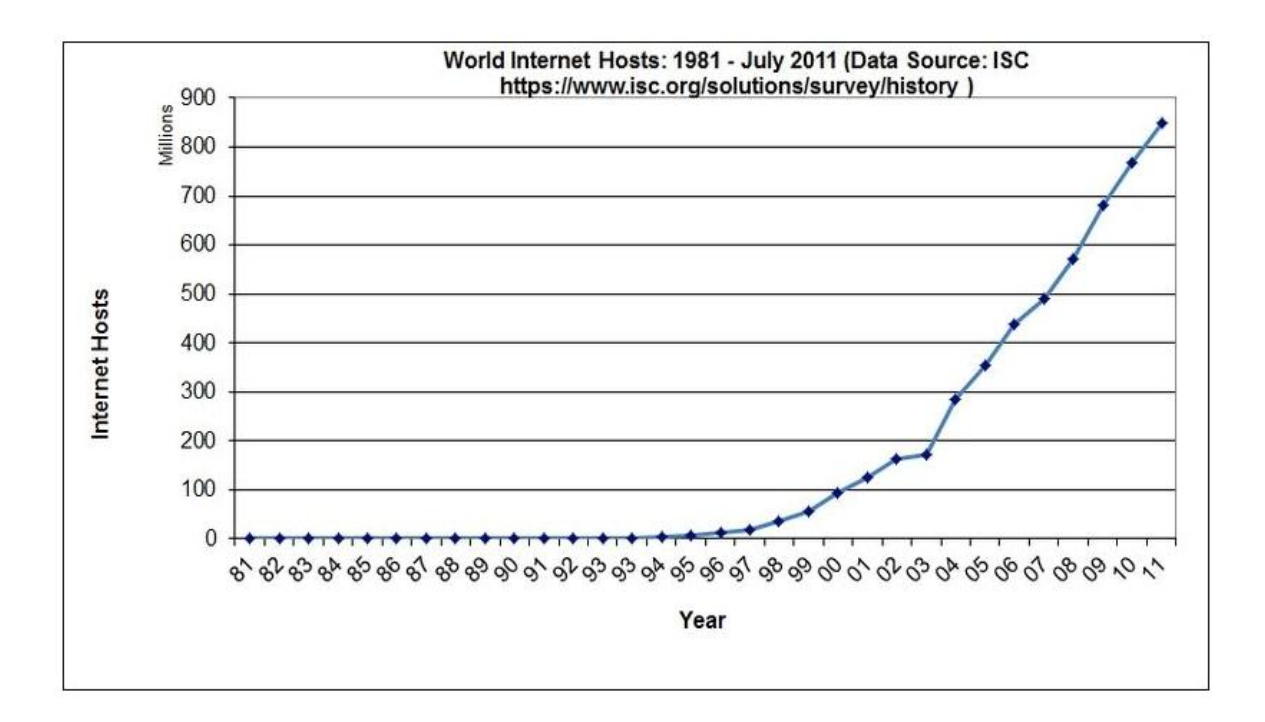

Εικόνα 1: Internet Hosts από το 1981 έως το 2011

Από τα μέσα της δεκαετίας του 1990 το Διαδίκτυο έχει τεράστια επίδραση στον πολιτισμό και το εμπόριο, συμπεριλαμβανομένης της αύξησης της near instant επικοινωνίας μέσω e-mail, instant messaging, Voice over Internet Protocol (VoIP) "τηλεφωνήματα", αμφίδρομη διαδραστική κλήση βίντεο, και το World Wide Web με φόρουμ συζητήσεων, blogs, κοινωνική δικτύωση (social networking), και online ιστοσελίδες αγορών. Οι αυξημένες ποσότητες δεδομένων μεταδίδονται σε όλο και υψηλότερες ταχύτητες πάνω από δίκτυα οπτικών ινών που λειτουργούν σε 1-Gbit / s, 10- Gbit / s, ή και περισσότερο. Το Διαδίκτυο συνεχίζει να αυξάνεται, λόγω της όλο και μεγαλύτερης ποσότητας της online πληροφορίας και της γνώσης, του εμπορίου, της ψυχαγωγίας και της κοινωνικής δικτύωσης.

Το Διαδίκτυο επιτρέπει μεγαλύτερη ευελιξία σε ώρες και θέση εργασίας, ειδικά με την εξάπλωση τις χρονικά απεριόριστες συνδέσεις υψηλής ταχύτητας. Το Διαδίκτυο μπορεί να προσεγγιστεί σχεδόν από οπουδήποτε με πολλά μέσα, μεταξύ άλλων και μέσω κινητών συσκευών Internet, κινητά τηλέφωνα, datacards, φορητές κονσόλες παιχνιδιών και cellular δρομολογητές που επιτρέπουν στους χρήστες να συνδεθούν στο Internet ασύρματα. Στο πλαίσιο των περιορισμών που επιβάλλονται από τις μικρές οθόνες και άλλες περιορισμένες παροχές των εν λόγω μεγέθους τσέπης συσκευών, οι υπηρεσίες του Διαδικτύου, συμπεριλαμβανομένων των e-mail και του διαδίκτυο, μπορούν να είναι διαθέσιμες. Οι φορείς παροχής υπηρεσιών μπορούν να περιορίσουν τις υπηρεσίες που προσφέρονται και τα τέλη χρέωσης δεδομένων για κινητές συσκευές μπορούν να είναι σημαντικά υψηλότερα από τις άλλες μεθόδους πρόσβασης.

### **1.2. Ηλεκτρονικό ταχυδρομείο**

Το ηλεκτρονικό ταχυδρομείο, που συνήθως αναφέρεται ως email ή e-mail [3], είναι μια μέθοδος ανταλλαγής ψηφιακών μηνυμάτων από έναν συγγραφέα σε έναν ή περισσότερους παραλήπτες. Οι σύγχρονες ηλεκτρονικού ταχυδρομείου εφαρμογές λειτουργούν μέσω του Διαδικτύου ή άλλων δικτύων. Μερικά από τα χρονικά πρώτα συστήματα ηλεκτρονικού ταχυδρομείου απαιτούσαν ο συγγραφέας και ο αποδέκτης να είναι online την ίδια στιγμή, από κοινού με την ανταλλαγή άμεσων μηνυμάτων. Τα συστήματα ηλεκτρονικού ταχυδρομείου την σημερινή εποχή βασίζονται σε ένα store-and-

forward μοντέλο. Οι διακομιστές ηλεκτρονικού ταχυδρομείου (e-mail servers) δέχονται, προωθούν, παραδίδουν και αποθηκεύουν ηλεκτρονικά μηνύματα. Ούτε οι χρήστες ούτε οι υπολογιστές τους πρέπει να είναι σε απευθείας σύνδεση ταυτόχρονα. Χρειάζεται να συνδεθούν μόνο για λίγο, συνήθως σε ένα διακομιστή ηλεκτρονικού ταχυδρομείου, για όσο χρονικό διάστημα χρειάζεται για να στείλουν ή να λάβουν μηνύματα ηλεκτρονικού ταχυδρομείου.

Γενικά ο όρος "ηλεκτρονικό ταχυδρομείο" αναφέρεται στο σύστημα ηλεκτρονικού ταχυδρομείου του Διαδικτύου που χρησιμοποιεί το Simple Mail Transfer Protocol πρωτόκολλο, σε δικτυακά συστήματα που βασίζονται σε άλλα πρωτόκολλα μεταφοράς μηνυμάτων, αλλά και σε διάφορα συστήματα μηνυμάτων σε μικρά δίκτυα, υπερυπολογιστές, κλπ που επιτρέπου στους χρήστες τους να στέλνουν μηνύματα μεταξύ τους για την υποστήριξη ομαδικής συνεργασίας. Τα συστήματα σε τοπικά δίκτυα ή σε δίκτυα intranet είναι πιθανόν να βασίζονται σε ιδιωτικά πρωτόκολλα, που υποστηρίζονται από το συγκεκριμένο σύστημα, ή να είναι τα ίδια πρωτόκολλα που χρησιμοποιούνται στα δημόσια δίκτυα. Το ηλεκτρονικό ταχυδρομείο χρησιμοποιείται συχνά για τη μεταφορά ανεπιθύμητων μηνυμάτων σε μεγάλο όγκο (spam), αλλά υπάρχουν προγράμματα που μπορούν να "φιλτράρουν" και να σταματήσουν ή να σβήσουν αυτόματα τα περισσότερα από αυτά [3].

Ιστορικά, ο όρος ηλεκτρονικό ταχυδρομείο χρησιμοποιήθηκε γενικά για οποιαδήποτε ηλεκτρονική διαβίβαση εγγράφων. Για παράδειγμα, αρκετοί συγγραφείς στις αρχές της δεκαετίας του 1970 χρησιμοποίησαν τον όρο για να περιγράψουν μετάδοση εγγράφων μέσω φαξ. Ως αποτέλεσμα, είναι δύσκολο να βρεθεί το πρώτο σημείο αναφοράς για την χρήση του όρου με την πιο συγκεκριμένη έννοια που έχει σήμερα.

Η αποστολή e-mail είναι μια σημαντική υπηρεσία επικοινωνιών που είναι διαθέσιμη στο Διαδίκτυο. Η ιδέα της αποστολής ηλεκτρονικών μηνυμάτων μεταξύ των χρηστών κατά τρόπο ανάλογο με επιστολές αλληλογραφίας ή υπομνήματα προηγείται της δημιουργίας του Internet. Επίσης εικόνες, έγγραφα και άλλα αρχεία αποστέλλονται ως συνημμένα ηλεκτρονικού ταχυδρομείου. Τα μηνύματα ηλεκτρονικού ταχυδρομείου μπορούν να σταλούν ως πανομοιότυπα αντίγραφα σε πολλές διευθύνσεις ηλεκτρονικού ταχυδρομείου.

Ένα μήνυμα ηλεκτρονικού ταχυδρομείου του Διαδικτύου [Εικόνα 2] αποτελείται από τρία στοιχεία, το φάκελο μήνυμα (message envelope), κεφαλίδα του μηνύματος, και

το σώμα του μηνύματος. Η επικεφαλίδα του μηνύματος (header) περιέχει πληροφορίες ελέγχου, συμπεριλαμβανομένων, ελάχιστα, τη διεύθυνση ηλεκτρονικού ταχυδρομείου του ελέγχου, συμπεριλαμβανομένων, ελάχιστα, τη διεύθυνση ηλεκτρονικού ταχυδρομείου του<br>εντολέα και μία ή περισσότερες διευθύνσεις των παραληπτών. Συνήθως περιγραφικές πληροφορίες προστίθεται επίσης, όπως ένα θεματικό πεδίο κεφαλίδας και ένα μήνυμα υποβολής με τα στοιχειά ημερομηνία / ώρα. ημερομηνία /

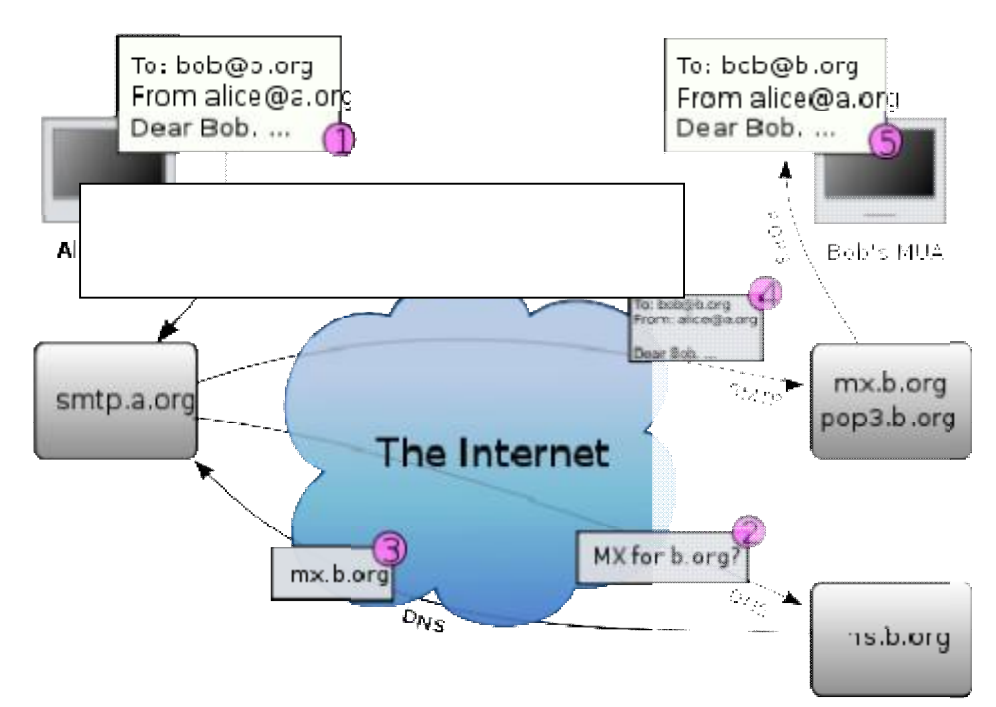

Εικόνα 2: Σχήμα Ηλεκτρονικού Ταχυδρομείου

Τα μηνύματα ανταλλάσσονται μεταξύ των κόμβων χρησιμοποιώντας το Simple Mail Transfer Protocol με την χρήση προγραμμάτων λογισμικού τα οποία ονομάζονται μεmail delivery agents (MDAs, επίσης μερικές φορές ονομάζονται local delivery agents, LDAs). Οι χρήστες μπορούν να ανακτήσουν τα μηνύματά τους από τους διακομιστές χρησιμοποιώντας τυποποιημένα πρωτόκολλα όπως POP ή IMAP, ή, όπως είναι πιο πιθανό να συμβεί σε ένα μεγάλο εταιρικό περιβάλλον, με ένα ιδιόκτητο πρωτόκολλο ειδικά για Novell Groupwise, Lotus Notes ή Microsoft Exchange Servers. Οι webmail διεπαφές επιτρέπουν στους χρήστες να αποκτήσουν πρόσβαση στην αλληλογραφία τους με οποιοδήποτε τυπικό πρόγραμμα περιήγησης στον παγκόσμιο ιστό, από οποιονδήποτε υπολογιστή, αντί να στηρίζονται σε μία εφαρμογή ηλεκτρονικού ταχυδρομείου σε επίπεδο : Σχήμα Ηλεκτρονικού Ταχυδρομείου<br>λλάσσονται μεταξύ των κόμβων χρησιμοποιώντας το Simple<br>την χρήση προγραμμάτων λογισμικού τα οποία ονομάζονται<br>s, επίσης μερικές φορές ονομάζονται local delivery agents,<br>ών να ανακτήσουν τ ). Οι χρήστες μπορούν να ανακτήσουν τα μηνύματά τους από τους δια<br>μοποιώντας τυποποιημένα πρωτόκολλα όπως POP ή IMAP, ή, όπως είναι π<br>μβεί σε ένα μεγάλο εταιρικό περιβάλλον, με ένα ιδιόκτητο πρωτόκολλο ε<br>1 Groupwise, Lotu

πελάτη. Τα προγράμματα που χρησιμοποιούνται από τους χρήστες για την ανάκτηση, την ανάγνωση, και τη διαχείριση των e-mail που ονομάζεται πράκτορες χρηστών ταχυδρομείου (mail user agents ή MUAs) [3].

Τα μηνύματα ηλεκτρονικού ταχυδρομείου μπορούν να αποθηκευτούν στην πλευρά του πελάτη, στην πλευρά του server, ή και στις δύο πλευρές. Τα βασικά πρότυπα για γραμματοκιβώτια περιλαμβάνουν Maildir και mbox. Αρκετά διακεκριμένα προγράμματα ηλεκτρονικού ταχυδρομείου σε επίπεδο πελάτη χρησιμοποιούν τη δική τους αποκλειστική μορφή (πρότυπο) και απαιτούν μετατροπή του λογισμικού για τη μεταφορά e-mail μεταξύ τους. Η αποθήκευση στην πλευρά του server είναι συχνά σε ιδιόκτητη μορφή, αλλά δεδομένου ότι η πρόσβαση είναι μέσω ενός προτύπου πρωτοκόλλου όπως το IMAP, η μεταφορά ενός e-mail από ένα διακομιστή στον άλλο μπορεί να γίνει με οποιαδήποτε MUA που υποστηρίζουν το πρωτόκολλο [9].

Η αποδοχή μηνύματος υποχρεώνει ένα MTA να το παραδώσει, και όταν ένα μήνυμα δεν μπορεί να παραδοθεί, αυτό το MTA πρέπει να στείλει ένα μήνυμα αναπήδησης (bounce message) πίσω στον αποστολέα, αναφέροντας το πρόβλημα.

Τα βασισμένα σε δίκτυο e-mail αρχικά ανταλλάσσονταν στο ARPANET σε επεκτάσεις του File Transfer Protocol (FTP), αλλά τώρα μεταφέρονται από το Simple Mail Transfer Protocol (SMTP), το οποίο δημοσιεύτηκε για πρώτη φορά ως Internet πρότυπο 10 (RFC 821) το 1982. Κατά τη διαδικασία της μεταφοράς μηνυμάτων ηλεκτρονικού ταχυδρομείου μεταξύ των συστημάτων, το SMTP επικοινωνεί με παραμέτρους παροχής χρησιμοποιώντας ένα περίβλημα μηνύματος (envelope message) χωριστό από το μήνυμα (header και body) από μόνο του.

### **1.3. Λίστες Ηλεκτρονικού Ταχυδρομείου**

Μία λίστα ηλεκτρονικού ταχυδρομείου [4] αποτελεί μία ειδική χρήση του ηλεκτρονικού ταχυδρομείου που επιτρέπει εκτεταμένη διανομή πληροφορίας σε πάρα πολλούς χρήστες του Διαδικτύου. Είναι όμοια με την παραδοσιακή λίστα ταχυδρομείου – μία λίστα που περιέχει ονόματα και διευθύνσεις – όπου μπορεί να δημιουργείται και να κρατείται από έναν οργανισμό για την αποστολή δημοσιεύσεων / εγγράφων κ.α. στα μέλη του ή τους πελάτες του, αλλά τυπικά αναφέρεται σε τέσσερα πράγματα: μία λίστα με τις

διευθύνσεις ηλεκτρονικού ταχυδρομείου, τους ανθρώπους που έχουν κάνει εγγραφή στην λίστα δηλ. τους συνδρομητές (subscribers) που λαμβάνουν μηνύματα σε αυτές τις διευθύνσεις, τις δημοσιεύσεις (μηνύματα ηλεκτρονικού ταχυδρομείου) που στέλνονται σ' αυτές τις διευθύνσεις, και έναν ανακλαστήρα (reflector), ο οποίος είναι μια ενιαία διεύθυνση ηλεκτρονικού ταχυδρομείου όπου, όταν οριστεί ως παραλήπτης ενός μηνύματος, θα στείλει ένα αντίγραφο αυτού του μηνύματος σε όλους τους συνδρομητές.

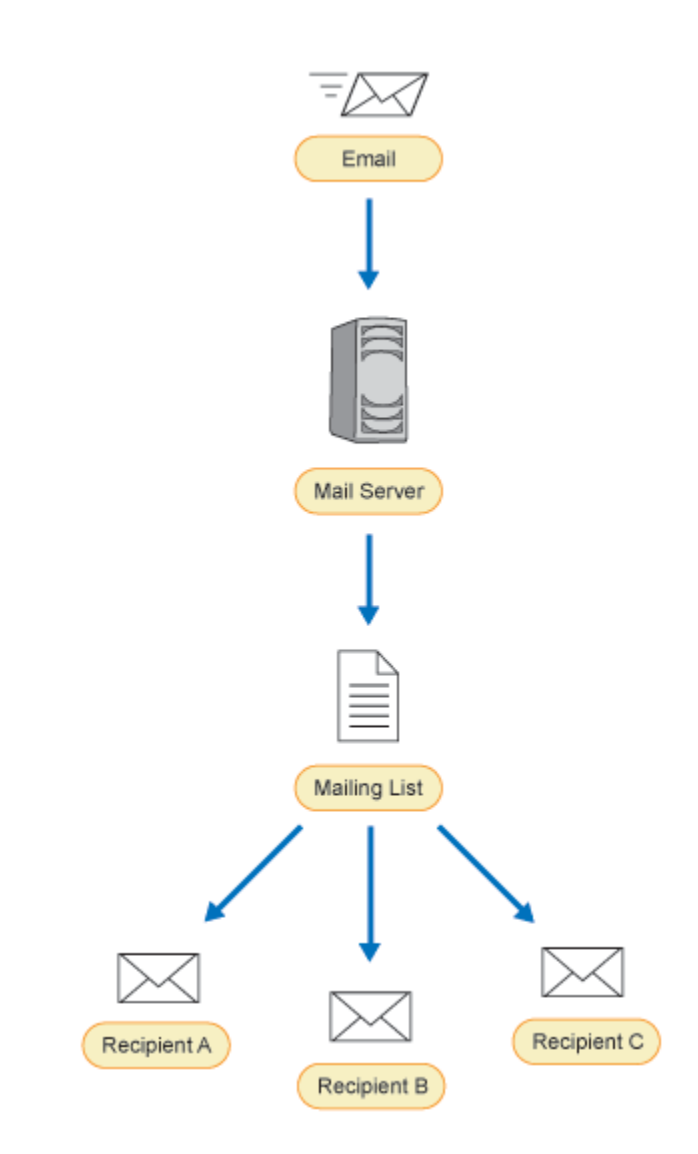

Εικόνα 3: Διάγραμμα Λίστας Ηλεκτρονικού Ταχυδρομείου

#### **Πως δουλεύουν οι αυτοματοποιημένες λίστες ηλεκτρονικού ταχυδρομείου**

Οι λίστες ηλεκτρονικού ταχυδρομείου είναι συνήθως ολικώς ή μερικώς αυτοματοποιημένες από την χρήση εδικού λογισμικού λιστών ηλεκτρονικού ταχυδρομείου και μιας διεύθυνσης "ανακλαστήρα" (reflector address) τα οποία εγκαθιστούνται σε έναν διακομηστή (server) που είναι ικανός να λαμβάνει μηνύματα ηλεκτρονικού ταχυδρομείου. Τα εισερχόμενα μηνύματα που στέλνονται στην διεύθυνση "ανακλαστήρα" προωθούνται από το λογισμικό, και, ανάλογα με το περιεχόμενό τους, ενεργοποιούνται εσωτερικά (στην περίπτωση που τα μηνύματα περιέχουν εντολές κατευθυνόμενες απευθείας στο λογισμικό) ή διανέμονται σε όλες τις διευθύνσεις ηλεκτρονικού ταχυδρομείου που είναι εγγεγραμμένες στην λίστα ηλεκτρονικού ταχυδρομείου. Ανάλογα με το λογισμικό, επιπλέον διευθύνσεις μπορούν να εγκατασταθούν για τον σκοπό της αποστολής εντολών.

Πολλοί διακομιστές λιστών ηλεκτρονικού ταχυδρομείου έχουν ειδικές διευθύνσεις ηλεκτρονικού ταχυδρομείου όπου συνδρομητές (ή αυτοί που θέλουν να γίνουν συνδρομητές) μπορούν να στέλνουν εντολές στον διακομηστή για την εκτέλεση διεργασιών όπως εγγραφή ή διαγραφή από μία λίστα, να ζητούν προσωρινή παύση αποστολής μηνυμάτων προς αυτούς, ή να αλλάζουν τις διαθέσιμες προτιμήσεις. Το κοινό πρότυπο (format) αποστολής τέτοιων εντολών είναι η αποστολή ενός μηνύματος ηλεκτρονικού ταχυδρομείου το οποίο περιέχει απλά την εντολή ακολουθούμενη από το όνομα τις λίστας ηλεκτρονικού ταχυδρομείου στην οποία αναφέρεται η εντολή αυτή. **Παράδειγμα**: *subscribe anylist* ή *subscribe anylist John Doe*.

Μερικοί διακομιστές ηλεκτρονικών λιστών επιτρέπουν επίσης στους χρήστες να εγγράφονται, διαγράφονται, αλλάζουν προτιμήσεις κ.α. μέσω μίας ιστοσελίδας.

Οι διακομιστές λιστών ηλεκτρονικού ταχυδρομείου μπορούν να ρυθμιστούν έτσι ώστε να προωθούν μηνύματα στους συνδρομητές μιας συγκεκριμένης λίστας ηλεκτρονικού ταχυδρομείου είτε μεμονωμένα όπως λαμβάνονται από τον διακομηστή της λίστας είτε συνοπτικά (digest) με όλα τα ηλεκτρονικά μηνύματα που λαμβάνονται μία συγκεκριμένη ημέρα από τον διακομηστή της λίστας και τα οποία συνοψίζονται σε ένα μήνυμα ηλεκτρονικού ταχυδρομείου το οποίο στέλνεται μία φορά κάθε ημέρα σε όλους τους συνδρομητές [4].

Μερικές λίστες ηλεκτρονικού ταχυδρομείου επιτρέπουν ατομικά στους συνδρομητές να αποφασίσουν το πως προτιμούν να λαμβάνουν ηλεκτρονικά μηνύματα από τον διακομηστή της λίστας (μεμονωμένα ή συνοπτικά).

#### **Τύποι Λιστών**

#### **Λίστα Ανακοινώσεων (Announcement list)**

Ένας τύπος λιστών ηλεκτρονικού ταχυδρομείου είναι η λίστα ανακοινώσεων, η οποία χρησιμοποιείται κυρίως ως μονόδρομη δίαυλος ροής των πληροφοριών και μπορεί μόνο να "δημοσιευτεί" από επιλεγμένα άτομα. Αυτό μπορεί επίσης να αναφερθεί με τον όρο ενημερωτικό δελτίο (newsletter). Τα ενημερωτικά δελτία και οι λίστες προώθησης ηλεκτρονικού ταχυδρομείου (promotional emailing lists) εμφανίζονται σε διάφορους τομείς, ως μέρη των άμεσων εκστρατειών μάρκετινγκ (direct marketing campaigns) [4].

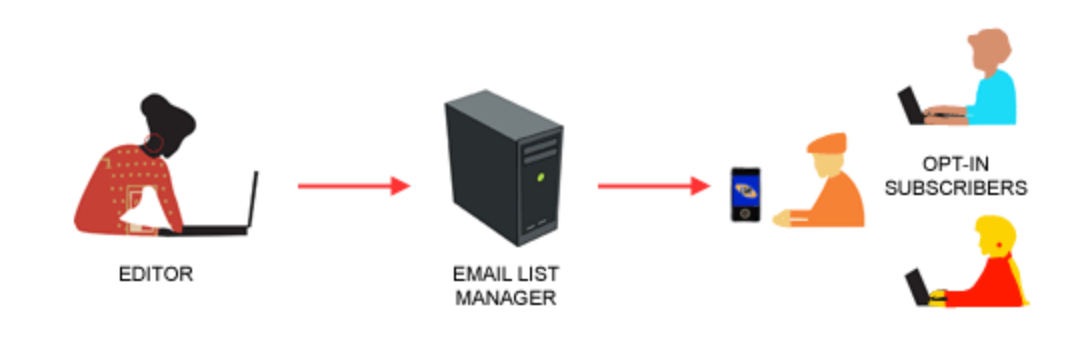

**ANNOUNCEMENT LIST** 

Εικόνα 4: Λίστα Ανακοινώσεων (Announcement list)

#### **Λίστα Συζήτησης (Discussion list)**

Ένας άλλος τύπος λιστών ηλεκτρονικού ταχυδρομείου είναι η λίστα συζήτησης, στην οποία κάθε συνδρομητής μπορεί να "γράψει" σε αυτήν. Στην λίστα συζήτησης, ένας συνδρομητής χρησιμοποιεί την λίστα ηλεκτρονικού ταχυδρομείου για να στέλνει μηνύματα σε όλους τους άλλους συνδρομητές, οι οποίοι μπορούν να απαντήσουν με τον ίδιο ακριβώς τρόπο. Έτσι, πραγματικές συζητήσεις και ανταλλαγή πληροφορίας μπορεί να επιτευχθεί. Τέτοιου τύπου λίστες ηλεκτρονικού ταχυδρομείου είναι συνήθως προσανατολισμένες σε ένα θέμα (για παράδειγμα πολιτική, επιστημονικές συζητήσεις,

αθλητικά κ.α.), και το θέμα μπορεί να έχει εύρος από κάτι πολύ εξειδικευμένο έως κάτι το αόριστο ή πολύ γενικό, οτιδήποτε δηλαδή κάποιος συνδρομητής θεωρεί ως κάτι ενδιαφέρον. Με αυτό τον τρόπο μοιάζουν με τα Usenet Newsgroups [7], και μοιράζονται την ίδια αποστροφή για τα εκτός θέματος μηνύματα. Ο όρος ομάδα συζήτησης (discussion group) περιλαμβάνει και τα δύο αυτά είδη των λιστών και των ομάδων συζήτησης (newsgroups).

Οι λίστες συζήτησης έγιναν πολύ διάσημες στην δεκαετία του '90 και στις αρχές του 2000 αλλά η προτίμησή τους έχει περιοριστεί σε άλλες τεχνικές όπως τα φόρουμ στο διαδίκτυο (web forums) που παρέχουν καλύτερo threading, αναζήτηση, κλπ και είναι λιγότερο παρεμβατικά από τα μηνύματα ηλεκτρονικού ταχυδρομείου [4].

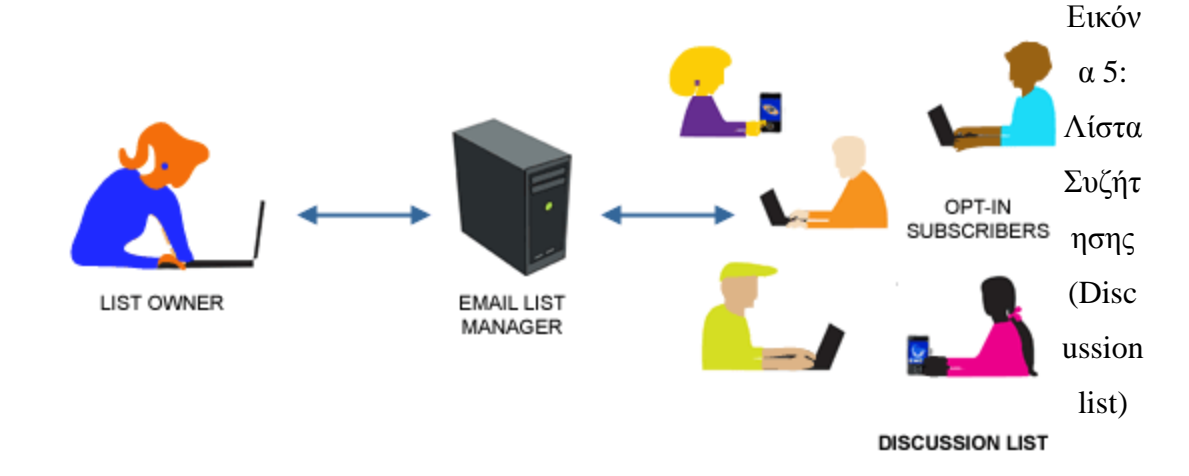

#### **Ασφάλεια Λίστας**

Και στις λίστες συζητήσεων και στα newsletters λαμβάνονται προφυλάξεις για την αποφυγή της εμφάνισης του φαινομένου spamming.

Οι λίστες συζητήσεων συχνά απαιτούν κάθε μήνυμα να εγκριθεί από ένα συντονιστή πριν το μήνυμα αποσταλεί στους υπόλοιπους συνδρομητές, ενώ λίστες υψηλής επισκεψιμότητας κυρίως ελέγχουν μηνύματα από καινούριους συνδρομητές, και μόνο για ένα συγκεκριμένο χρονικό διάστημα. Εταιρίες που στέλνουν διαφημιστικά και προωθητικά newsletters έχουν την επιλογή να συνεργαστούν με whitelist διανομείς μηνυμάτων ηλεκτρονικού ταχυδρομείου, οι οποίες συμφωνούν με τις προδιαγραφές και τους υψηλά πρόστιμα που έχουν οι ISPs (σε περίπτωση διαμαρτυρίας κάποιου συνδρομητή). Σε αντάλλαγμα για τη συμμόρφωσή τους και τη συμφωνία σε απαγορευτικά πρόστιμα, τα μηνύματα που στέλνονται από εγκεκριμένες εταιρείες λιστών (whitelisted

companies) δεν αποκλείονται από τα φίλτρα spam, τα οποία μπορούν συχνά να αναδρομολόγησουν τα έννομα αυτά, μη-spam ηλεκτρονικά μηνύματα [4].

#### **Εγγραφή / Συνδρομή (Subscription)**

Μερικές λίστες ηλεκτρονικού ταχυδρομείου είναι "ανοικτές" στον οποιοδήποτε που θέλει να συμμετάσχει σε αυτές, ενώ άλλες απαιτούν έγκριση από το ιδιοκτήτη της λίστας για την συμμετοχή τους. Η συμμετοχή σε μία λίστα ηλεκτρονικού ταχυδρομείου καλείται εγγραφή / συνδρομή (subscribe) και η αποχώρηση από μία τέτοια λίστα καλείται διαγραφή (unsubscribe).

#### **Αρχεία (Archives)**

Ένα αρχείο λίστας ηλεκτρονικού ταχυδρομείου είναι μία συλλογή από παρελθόντα μηνύματα από μία ή περισσότερες λίστες ηλεκτρονικού ταχυδρομείου. Τα αρχεία αυτά περιλαμβάνουν συχνά λειτουργικότητα αναζήτησης και δημιουργίας ευρετηρίου. Πολλά αρχεία σχετίζονται άμεσα με τη λίστα ηλεκτρονικού ταχυδρομείου, αλλά ορισμένες εταιρίες / οργανισμοί όπως η Gmane συλλέγουν αρχεία από πολλαπλές λίστες ηλεκτρονικού ταχυδρομείου που φιλοξενούνται σε διαφορετικούς οργανισμούς. Έτσι, ένα μήνυμα που αποστέλλεται σε μία δημοφιλή λίστα ηλεκτρονικού ταχυδρομείου μπορεί να καταλήξει σε πολλά διαφορετικά αρχεία. Η Gmane είχε αρχεία του πάνω από 9000 λίστες μέχρι τις 16 Ιανουαρίου 2007. Μερικά δημοφιλή δωρεάν προγράμματα λογισμικού για τη συλλογή αρχείων λιστών ηλεκτρονικού ταχυδρομείου είναι τα Hypermail, MHonArc και FUDforum[4].

### **1.4. Γλώσσες Προγραμματισμού**

#### **Structured Query Language (SQL)**

H SQL [2] (από το Structured Query Language) είναι μία γλώσσα υπολογιστών στις βάσεις δεδομένων, που σχεδιάστηκε για τη διαχείριση δεδομένων, σε ένα σύστημα διαχείρισης σχεσιακών βάσεων δεδομένων (Relational Database Management System, RDBMS) και η οποία, αρχικά, βασίστηκε στη σχεσιακή άλγεβρα. Η γλώσσα περιλαμβάνει δυνατότητες ανάκτησης και ενημέρωσης δεδομένων, δημιουργίας και τροποποίησης

σχημάτων και σχεσιακών πινάκων, αλλά και ελέγχου πρόσβασης στα δεδομένα. Η SQL ήταν μία από τις πρώτες γλώσσες για το σχεσιακό μοντέλο του Edgar F. Codd, στο σημαντικό άρθρο του το 1970, και έγινε η πιο ευρέως χρησιμοποιούμενη γλώσσα για τις σχεσιακές βάσεις δεδομένων.

Η γλώσσα SQL έχει σημαντικά πλεονεκτήματα. Τα βασικότερά της μπορούμε να τα αναφέρουμε συνοπτικά ως εξής [2]:

- 1. υποστηρίζεται από κάθε σχεσιακό σύστημα, οπότε η διατύπωση των ερωτημάτων είναι ανεξάρτητη του Συστήματος Διαχείρισης Βάσης Δεδομένων (DBMS, database management system),
- 2. πολλές γλώσσες προγραμματισμού έχουν επεκταθεί ώστε να υποστηρίζουν διατύπωση ερωτημάτων σε SQL, και
- 3. έχει απλή σύνταξη και αποδεσμεύει το χρήστη από λεπτομέρειες υλοποίησης.

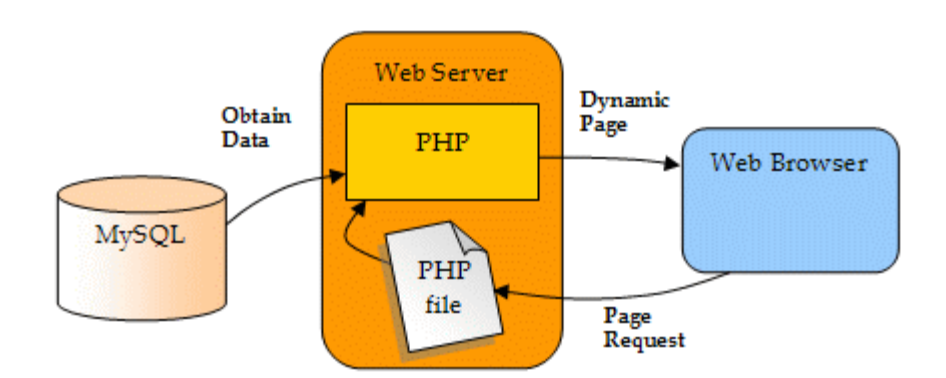

Εικόνα 6: Σχέση PHP / SQL

Η γλώσσα SQL υποδιαιρείται σε διάφορα γλωσσικά στοιχεία, που περιλαμβάνουν

[2]:

- **Clauses**, οι οποίες είναι σε μερικές περιπτώσεις προαιρετικές, αλλά απαραίτητα συστατικά των δηλώσεων και ερωτήσεων.
- **Expressions** που μπορούν να παραγάγουν είτε τις κλιμακωτές τιμές είτε πίνακες που αποτελούνται από στήλες και σειρές στοιχείων.
- **Predicates** που διευκρινίζουν τους όρους που μπορούν να αξιολογηθούν σαν σωστό ή λάθος.
- **Queries** που ανακτούν τα στοιχεία βασισμένες σε ειδικά κριτήρια.
- **Statements** που μπορούν να έχουν μια επίδραση στα σχήματα και τα στοιχεία, ή που μπορούν να ελέγξουν τη ροή του προγράμματος και τις συνδέσεις από άλλα προγράμματα.
- Το κενό αγνοείται γενικά στις Statements και τις Queries SQL. Ένα κενό είναι όμως απαραίτητο για να ξεχωρίζει Statements όπως και στην κανονική γραφή κειμένων.

#### **MySQL**

Η MySQL είναι ένα σύστημα διαχείρισης σχεσιακών βάσεων δεδομένων (Relational Database Management System, RDBMS) το οποίο μετρά περισσότερες από 11 εκατομμύρια εγκαταστάσεις ανά τον κόσμο. Το πρόγραμμα τρέχει έναν εξυπηρετητή (server) παρέχοντας πρόσβαση πολλών χρηστών σε ένα σύνολο βάσεων δεδομένων [2].

Στην παρούσα Πτυχιακή εργασία χρησιμοποιήσαμε την MySQL για την δημιουργία της βάσης δεδομένων του συστήματος και την αποθήκευση και διαχείριση των απαραίτητων πληροφοριών. Περισσότερη ανάλυση θα κάνουμε στις επόμενες σελίδες.

#### **PHP: Hypertext Preprocessor (HTML-embedded scripting language)**

H PHP είναι μια γλώσσα προγραμματισμού για τη δημιουργία σελίδων web με δυναμικό περιεχόμενο. Μια σελίδα PHP περνά από επεξεργασία από ένα συμβατό διακομιστή του Παγκόσμιου Ιστού (π.χ. Apache), ώστε να παραχθεί σε πραγματικό χρόνο το τελικό περιεχόμενο, που θα σταλεί στο πρόγραμμα περιήγησης των επισκεπτών σε μορφή κώδικα HTML [1].

Ένα αρχείο με κώδικα PHP θα πρέπει να έχει την κατάλληλη επέκταση (π.χ. \*.php, \*.php4, \*.phtml κ.ά.). Η ενσωμάτωση κώδικα σε ένα αρχείο επέκτασης .html δεν θα λειτουργήσει και θα εμφανίσει στον browser τον κώδικα χωρίς καμία επεξεργασία, εκτός

αν έχει γίνει η κατάλληλη ρύθμιση στα MIME types του server. Επίσης ακόμη κι όταν ένα αρχείο έχει την επέκταση \*.php, θα πρέπει ο server να είναι ρυθμισμένος για να επεξεργάζεται και να μεταγλωττίζει τον κώδικα PHP σε HTML που καταλαβαίνει το πρόγραμμα πελάτη. Ο διακομιστής Apache, που χρησιμοποιείται σήμερα ευρέως σε συστήματα με τα λειτουργικά συστήματα GNU / Linux, Microsoft Windows, Mac OS X υποστηρίζει εξ ορισμού την εκτέλεση κώδικα PHP, είτε με την χρήση ενός πρόσθετου (mod\_php) ή με την αποστολή του κώδικα προς εκτέλεση σε εξωτερική διεργασία CGI ή FCGI ή με την έλευση της php 5.4 υποστηρίζονται η εκτέλεση σε πολυάσχολους ιστοχώρους, FastCGI Process Manager (FPM).

Ο συνδυασμός Linux/Apache/PHP/MySQL, που είναι η πιο δημοφιλής πλατφόρμα εκτέλεσης ιστοσελίδων είναι γνωστός και με το ακρωνύμιο LAMP. Παρόμοια, ο συνδυασμός \*/Apache/PHP/MySQL ονομάζεται \*AMP, όπου το πρώτο αρχικό αντιστοιχεί στην πλατφόρμα, στην οποία εγκαθίστανται ο Apache, η PHP και η MySQL (π.χ. Windows, Mac OS X).

Ο LAMP συνήθως εγκαθίσταται και ρυθμίζεται στο Linux με τη βοήθεια του διαχειριστή πακέτων της εκάστοτε διανομής. Στην περίπτωση άλλων λειτουργικών συστημάτων, επειδή το κατέβασμα και η ρύθμιση των ξεχωριστών προγραμμάτων μπορεί να είναι πολύπλοκη, υπάρχουν έτοιμα πακέτα προς εγκατάσταση, όπως το XAMPP και το WAMP για τα Windows και το MAMP για το Mac OS X.

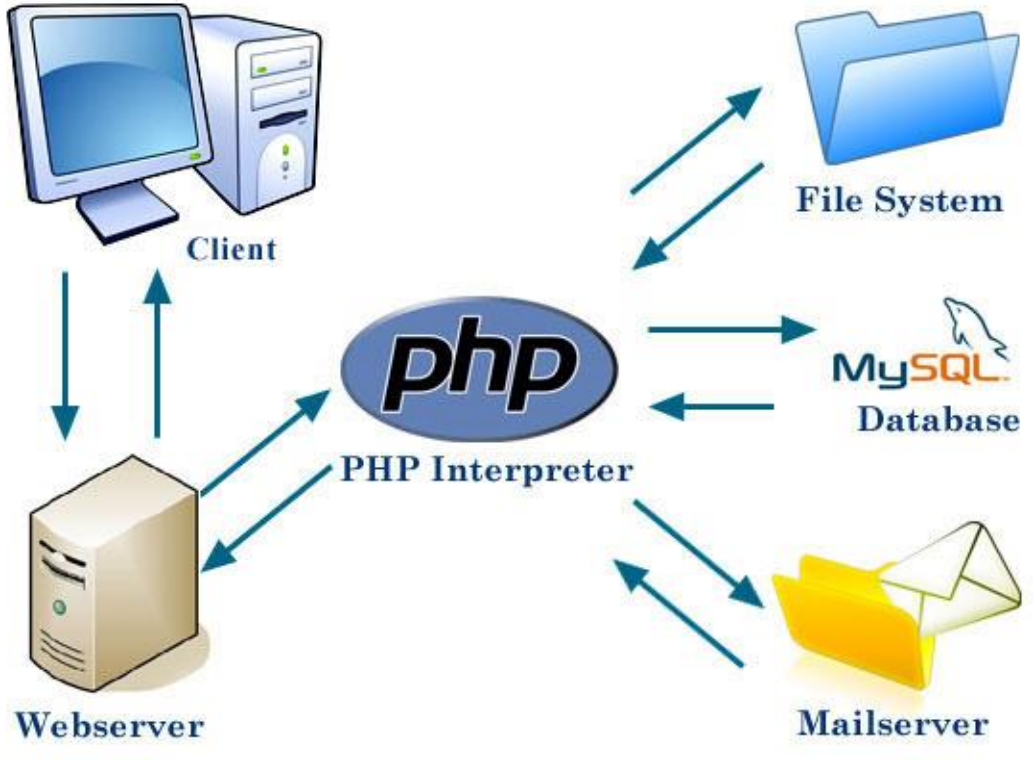

Εικόνα 7: Διάγραμμα χρήσης της PHP

# **2. ΠΕΡΙΓΡΑΦΗ ΤΟΥ ΣΥΣΤΗΜΑΤΟΣ**

### **2.1. Γενική Περιγραφή του Συστήματος**

Όπως έχουμε αναφέρει σκοπός αυτής Εργασίας είναι να σχεδιάσουμε και να υλοποιήσουμε ένα Σύστημα Διαχείρισης Λιστών Ηλεκτρονικού Ταχυδρομείου. Οι βασικές γλώσσες προγραμματισμού διαδικτύου που χρησιμοποιήσαμε για την υλοποίησή του είναι η HTML5 και η PHP, ενώ κάναμε ορισμένη χρήση της τεχνολογίας AJAX.

Η πρόσβαση στο Σύστημα Διαχείρισης και γενικά στην εφαρμογή γίνεται μέσω πρόγραμμα περιήγησης στο διαδίκτυο (web browser). Αυτό μπορεί να γίνει είτε σε τοπικό επίπεδο (localhost) είτε μέσω του παγκόσμιου ιστού (WWW).

Ένα από τα σημαντικότερα κομμάτια της υλοποίησης του συστήματος είναι ο καθορισμός των ειδών των χρηστών καθώς και η ανάθεσή τους με συγκεκριμένες ιδιότητες, δυνατότητες, αρμοδιότητες και χαρακτηριστικά.

Έτσι λοιπόν, για τα είδη χρηστών έχουμε:

- **Επισκέπτης (visitor):** Αποτελεί το είδος χρήστη που έχει την δυνατότητα να περιηγηθεί στο σύστημα και να βλέπει όλες τις διαθέσιμες λίστες ηλεκτρονικού ταχυδρομείου (mailing lists) [6].
- **Απλός χρήστης (user):** Αποτελεί το είδος χρήστη που έχει την δυνατότητα να περιηγηθεί στο σύστημα και να βλέπει τις διαθέσιμες λίστες ηλεκτρονικού ταχυδρομείου. Θα μπορεί να εγγραφεί (subscribe) σε όποια λίστα ηλεκτρονικού ταχυδρομείου επιθυμεί εισάγοντας στο κατάλληλο πλαίσιο το e-mail του [6]. Μπορεί να γίνει Απλός Διαχειριστής **(**contributor) ύστερα από αίτημα στον Administrator.
- **Απλός Διαχειριστής (contributor):** Αποτελεί το είδος χρήστη που έχει την δυνατότητα να περιηγηθεί στο σύστημα και να βλέπει τις διαθέσιμες λίστες ηλεκτρονικού ταχυδρομείου. Θα μπορεί να εγγραφεί (subscribe) σε όποια λίστα ηλεκτρονικού ταχυδρομείου επιθυμεί εισάγοντας στο κατάλληλο πλαίσιο το e-mail του. Έχει την δυνατότητα να δημιουργεί λίστες ηλεκτρονικού ταχυδρομείου καθώς και να διαχειρίζεται μόνο τις λίστες που έχει δημιουργήσει ο ίδιος. Επίσης θα έχει την δυνατότητα επεξεργασίας τους (edit, delete κτλ) καθώς και συγκεντρωτικά

στοιχεία γι' αυτές (αριθμός εγγεγραμμένων χρηστών, αριθμός λιστών ηλεκτρονικού ταχυδρομείου κτλ) [6].

• **Γενικός Διαχειριστής (Administrator):** Αποτελεί το είδος χρήστη που έχει τα πλήρη δικαιώματα σε όλο το σύστημα. Σαν Γενικός Διαχειριστής θα μπορεί να έχει απόλυτη πρόσβαση παντού, να επεξεργάζεται τις παραμέτρους και προδιαγραφές του συστήματος, και δυνατότητα προσθήκης ή διαγραφής χρηστών στο σύστημα και στις λίστες ηλεκτρονικού ταχυδρομείου [6]. Τέλος είναι απόλυτα κατανοητό ότι ο Γενικός Διαχειριστής έχει και όλες τις δυνατότητες των χρηστών που περιγράψαμε παραπάνω.

Θα πρέπει επίσης να αναφέρουμε ότι όλα τα είδη των χρηστών θα μπορούν να διαβάζουν τα νέα μηνύματα των λιστών ηλεκτρονικού ταχυδρομείου που είναι εγγεγραμμένοι ή που θέλουν να εγγραφούν μέσω e-mail (web client, desktop mail client) είτε μέσω του συστήματος (web browser) δημιουργώντας αρχικά απλά έναν λογαριασμό στο σύστημα [5].

Στην επόμενη υποενότητα αναλύουμε πλήρως την σχεδίαση και τα χαρακτηριστικά της βάσης δεδομένων του Συστήματος που είναι απαραίτητη για την υλοποίησή του.

## **2.2. Επεξήγηση της Βάσης Δεδομένων του Συστήματος**

Για τη δημιουργία του συστήματος είναι απαραίτητη η δημιουργία βάσης δεδομένων για την αποθήκευση και διαχείριση των απαραίτητων πληροφοριών [8]. Η βάση του συστήματος αποτελείται από έξι συνολικά πίνακες. Οι πίνακες της βάσης καθώς και οι μεταξύ τους συσχετίσεις φαίνονται στην παρακάτω εικόνα.

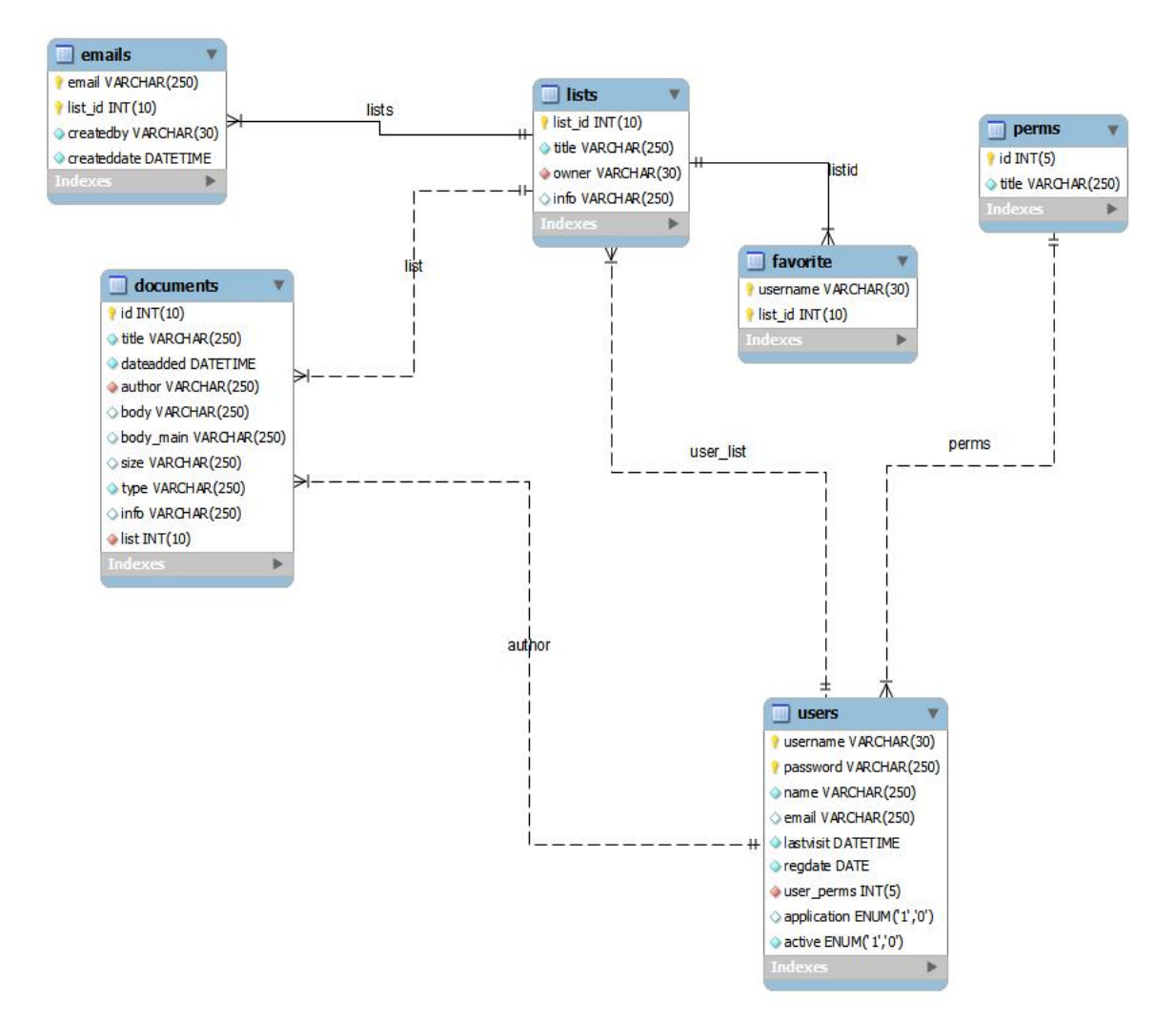

Εικόνα 8: Διάγραμμα Οντοτήτων - Συσχετίσεων

Πιο αναλυτικά, έχουμε δημιουργήσει τον πίνακα **"lists"** που αποτελείται από έξι πεδία. Το πεδίο *"list\_id'* το οποίο εξυπηρετεί το ρόλο του κλειδιού για τον πίνακα (PRIMARY KEY), το πεδίο *"title"* στο οποίο αποθηκεύεται ο τίτλος της λίστας (mailing list), το πεδίο *"owner'* στο οποίο καταχωρείτε το username του δημιουργού της λίστας, το

πεδίο *"info"* το οποίο περιέχει επιπλέον σημειώσεις που θα ήθελε να κάνει ο δημιουργός της λίστας και τις οποίες θα βλέπουν μόνο όσοι από τους χρήστες του συστήματος έχουν δικαιώματα στη συγκεκριμένη λίστα.

Τον πίνακα **"users"** που αποτελείται από εννέα πεδία. Το πεδίο *"username"* στο οποίο αποθηκεύεται το όνομα που θα χρησιμοποιεί για την είσοδο του στο σύστημα ο εκάστοτε χρήστης, το οποίο είναι μοναδικό. Το πεδίο *"password"* στο οποίο αποθηκεύεται -κρυπτογραφημένος- ο κωδικός πρόσβασης του εκάστοτε χρήστη. Το πεδίο "name" το οποίο περιέχει το πραγματικό ονοματεπώνυμο του χρήστη, το πεδίο *"email"* το οποίο περιέχει τη διεύθυνση ηλεκτρονικού ταχυδρομείου του χρήστη (το οποίο παράλληλα χρησιμοποιείται και για την εγγραφή του σε οποιαδήποτε λίστα δημιουργεί ο ίδιος), το πεδίο *"lastvisif* το οποίο περιέχει την ημερομηνία από την τελευταία επίσκεψη του εκάστοτε χρήστη στο σύστημα (αυτή η πληροφορία μας χρησιμεύει ώστε το σύστημα να του επιστρέφει κατά την είσοδο του τις λίστες που έχουν ανανεωθεί από την τελευταία του επίσκεψη), το πεδίο *"regdate"* το οποίο περιέχει την ημερομηνία κατά την οποία έγινε η εγγραφή του χρήστη στο σύστημα, το πεδίο *"user\_perms"* το οποίο περιέχει την ιδιότητα του χρήστη όσον αφορά το σύστημα (administrator, contributor, user, visitor), το πεδίο *"application"* το οποίο περιέχει την πληροφορία για το εάν ο χρήστης κατά την διαδικασία εγγραφής του έχει εκφράσει την επιθυμία να γίνει contributor (αναβάθμιση από user μετά από έγκριση του administrator) και τέλος το πεδίο *"active"* το οποίο περιέχει την τιμή '1' σε περίπτωση που ο χρήστης είναι ενεργός και την τιμή '0' σε περίπτωση που ο χρήστης έχει διαγραφεί (με αυτόν τον τρόπο δε χάνονται όσα έχει δημιουργήσει ο χρήστης στο σύστημα αλλά και κρατιέται ένα είδος ιστορικού).

Τον πίνακα **"emails"** ο οποίος αποτελείται από τέσσερα πεδία. Το πεδίο *"email'*  στο οποίο καταχωρείται η διεύθυνση ηλεκτρονικού ταχυδρομείου που θέλουμε να προσθέσουμε στην εκάστοτε λίστα και το οποίο μαζί με το πεδίο *"listjd"* - στο οποίο καταχωρείται το id της λίστας στην οποίο προστίθεται το email- αποτελούν το κλειδί του πίνακα (PRIMARY KEY). Το πεδίο *"createdby* στο οποίο υπάρχει κάθε φορά η πληροφορία για το ποιός προσέθεσε το συγκεκριμένο email στην λίστα με το συγκεκριμένο id και το πεδίο "createddate" στο οποίο καταχωρείται η ημερομηνία προσθήκης του συγκεκριμένου email στη συγκεκριμένη λίστα.

Τον πίνακα **"documents"** ο οποίος αποτελείται από δέκα πεδία. Το πεδίο **"id"** το οποίο εξυπηρετεί και τον ρόλο του κλειδιού για τον πίνακα (PRIMARY KEY), το πεδίο

*"title"* στο οποίο καταχωρείται ο τίτλος του προς αποστολή email (αρχείου/κειμένου), το πεδίο *"dateadded* στο οποίο καταχωρείται η ημερομηνία αποστολής (και καταχώρησης στη βάση δεδομένων) του email , το πεδίο *"author"* στο οποίο αποθηκεύεται η πληροφορία για το ποιός είναι ο δημιουργός του εκάστοτε email, το πεδίο *"body* στο οποίο καταχωρείται κάθε φορά μια προεπισκόπηση του email για να εμφανίζεται στο σύστημα διαχείρισης κατά την περιήγηση των χρηστών, το πεδίο *"body\_main"* που περιέχει ολόκληρο το κείμενο του email, το πεδίο *"size"* που περιέχει το μέγεθος του αρχείου .txt το οποίο δημιουργείται για την αποθήκευση του εκάστοτε email, το πεδίο *"type"* στο οποίο αποθηκεύεται ο τύπος του αρχείου, το πεδίο *"info"* το οποίο περιέχει επιπλέον σημειώσεις που θα ήθελε να κάνει ο συγγραφέας του email και τις οποίες θα βλέπουν μόνο όσοι από τους χρήστες του συστήματος έχουν δικαιώματα στη συγκεκριμένη λίστα στην οποία στάλθηκε το email, το πεδίο *"list"* στο οποίο αποθηκεύεται το id της λίστας στην οποίο αποστέλλεται το email.

Τον πίνακα **"perms",** ο οποίος χρησιμοποιείται ως δευτερεύον πίνακας για την αποθήκευση πληροφοριών όσον αφορά τους υπάρχοντες ρόλους των χρηστών του συστήματος και τη σύνδεση του με τον πίνακα users για την ανάθεση συγκεκριμένου ρόλου στον εκάστοτε χρήστη. Τα πεδία του πίνακα *"perms"* είναι τα εξής δύο: το πεδίο "id" και το πεδίο *"title"* που χρησιμεύουν στην ανάθεση ενός μοναδικού id σε καθέναν από τους προκαθορισμένους ρόλους του συστήματος. Οι εν λόγω ρόλοι περιγράφηκαν στην προηγούμενη υποενότητα.

Τον πίνακα "favorite" ο οποίος αποτελείται από δύο πεδία. Το πρώτο πεδίο είναι το "username" και το δεύτερο πεδίο είναι το "list\_id" ο συνδυασμός τους μας παρέχει κάθε φορά την πληροφορία για το ποιοι χρήστες συνδέονται με ποιες λίστες. Οι λίστες αυτές είναι λίστες που έχουν δημιουργήσει οι ίδιοι.

## **2.3. Τεχνικές Λεπτομέρειες και Προδιαγραφές Λειτουργίας**

Δημιουργήσαμε τρία είδη χρηστών (administrator, contributor και user) για να δοκιμάσουμε την λειτουργία του συστήματος που υλοποιήσαμε. Στον παρακάτω πίνακα παραθέτονται τα απαραίτητα στοιχεία εισόδου στο σύστημα (username και password).

### **LOGIN DATA**

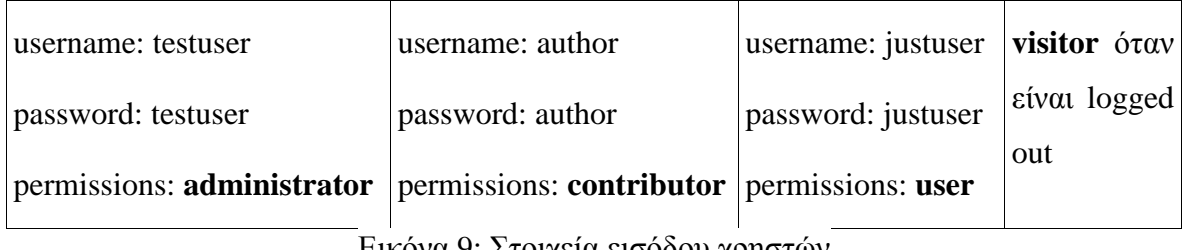

Εικόνα 9: Στοιχεία εισόδου χρηστών

Τα δικαιώματα των χρηστών ορίζονται και είναι σύμφωνα με αυτά που έχουμε περιγράψει στις παραπάνω ενότητες της Εργασίας.

Επίσης, θα πρέπει να αναφέρουμε ότι στο αρχείο **library/config.php** βρίσκονται τα στοιχεία για την σύνδεση στη βάση. Τα στοιχεία username και password έχουν οριστεί στις default τιμές:

#### username: root

password: (κενό)

Τέλος, το λογισμικό για τον απαραίτητο συνδυασμό Apache / PHP / MySQL που χρησιμοποιήσαμε είναι το WAMP. Ο Wamp Server μας δίνει την δυνατότητα να εγκαταστήσουμε στον υπολογιστή μας γρήγορα και εύκολα Apache, Php, Mysql, PhpMyadmin, SQLBuddy χωρίς να χρειάζονται παράμετροι και κάποια εργασία από εμάς. Η ονομασία του προέχετε από τις λέξεις **Windows, Apache, MySQL** και **PHP**. **Αpache**  είναι το λειτουργικό για να τρέξει ο εξυπηρετητής (server) , MySQL είναι ένα σύστημα βάσεων δεδομένων που μπορούμε να αποθηκεύσουμε πληροφορίες, **PHP** είναι η γλώσσα προγραμματισμού για τη δημιουργία σελίδων web με δυναμικό περιεχόμενο και **Windows**  είναι το λειτουργικό όπου μπορούμε να εγκαταστήσουμε το πρόγραμμα wamp και να το τρέξουμε [8].

Για να εγκαταστήσουμε λοιπόν τον wamp server, το κατεβάζουμε δωρεάν από την ιστοσελίδα **<http://sourceforge.net/projects/wampserver/>**.

# **2.4. Περιπτώσεις Χρήσης (Use Cases)**

### **Αναλυτική Περιγραφή Περιπτώσεων Χρήσης**

Οι πιθανοί χρήστες του website θα είναι ο Επισκέπτης (visitor), ο Απλός χρήστης (user), ο Απλός Διαχειριστής (contributor) και ο Γενικός Διαχειριστής (administrator).

### **Επισκέπτης (visitor):**

Έστω ο Επισκέπτης (visitor) θέλει να κάνει εγγραφή στο website.

- 1. Πατάει στο κουμπί "Εγγραφή" στο μενού της αρχικής σελίδας
- 2. Μεταφέρεται στην σελίδα Εγγραφής όπου καλείται να συμπληρώσει μια φόρμα με τα προσωπικά του στοιχεία
- 3. Ο χρήστης συμπληρώνει όλα τα πεδία
- 4. Το email του τσεκάρετε από το σύστημα ως έγκυρο
- 5. Το username του δεν χρησιμοποιείται από κάποιον άλλο χρήστη του συστήματος
- 6. Το password του ταυτίζεται με αυτό που πληκτρολόγησε για λόγους επιβεβαίωσης
- 7. Έστω ότι θέλει να κάνει αίτηση ώστε να του δίνετε η δυνατότητα προσθήκης email σε λίστες
- 8. Πατάει το κουμπί εγγραφή στο τέλος της φόρμας
- 9. Του εμφανίζεται μήνυμα επιτυχίας

#### **Απλός χρήστης (user)**

Έστω ο Απλός χρήστης (user) θέλει να συνδεθεί στο σύστημα.

- 1. Συμπληρώνει τα στοιχεία του "Όνομα Χρήστη" και "Κωδικός Πρόσβασης" στην φόρμα που υπάρχει στο σημείο κάτω αριστερά της αρχικής σελίδας
- 2. Αν τα στοιχεία συμπληρωθούν σωστά η σύνδεση επιτυγχάνεται

Έστω ο Απλός χρήστης (user) θέλει να περιηγηθεί στις λίστες.

1. Πατάει το κουμπί "Περιήγηση" στο μενού της αρχικής σελίδας

- 2. Βλέπει τα ονόματα των δημιουργημένων λιστών
- 3. Πατάει το κουμπί "Εμφάνισης Λίστας"
- 4. Διαβάζει την λίστα των emails που είναι εγγεγραμμένα στην επιλεγμένη λίστα
- 5. Πατάει το κουμπί "Προσθήκη" για να προσθέσει το email του στην συγκεκριμένη λίστα
- 6. Πατάει προσθήκη
- 7. Αν το email δεν είναι ήδη καταχωρημένο. Το σύστημα προχωράει στην αποθήκευση

Έστω ο Απλός χρήστης (user) θέλει να αλλάξει κάποια από τα στοιχεία του λογαριασμού του.

- 1. Πατάει το κουμπί "Προφίλ" στο μενού της αρχικής σελίδας
- 2. Συμπληρώνει τα επιθυμητά στοιχεία
- 3. Πατάει το κουμπί "Αποθήκευση"
- 4. Εμφανίζεται μήνυμα επιτυχούς αποθήκευσης αν όλα τα στοιχεία είναι σωστά και επαρκώς συμπληρωμένα

Έστω ο Απλός χρήστης (user) θέλει αποσυνδεθεί από το σύστημα.

- 1. Πατάει το κουμπί "Αποσύνδεση" στο μενού της αρχικής σελίδας
- 2. Μεταφέρεται στην αρχική σελίδα της εφαρμογής

### **Απλός Διαχειριστής (contributor)**

Έστω ο Απλός Διαχειριστής (contributor) θέλει να περιηγηθεί στις λίστες.

- 1. Πατάει το κουμπί "Περιήγηση" στο μενού της αρχικής σελίδας
- 2. Βλέπει τα ονόματα των δημιουργημένων λιστών
- 3. Πατάει το κουμπί "Εμφάνισης Λίστας"
- 4. Διαβάζει την λίστα των emails που είναι εγγεγραμμένα στην επιλεγμένη λίστα
- 5. Πατάει το κουμπί "Προσθήκη" για να προσθέσει ένα καινούργιο email στην επιλεγμένη λίστα
- 6. Εισάγει email και πατάει προσθήκη
- 7. Αν το email δεν είναι ήδη καταχωρημένο. Το σύστημα προχωράει στην αποθήκευση

Έστω ο Απλός Διαχειριστής (contributor) θέλει να τροποποιήσει μια λίστα από αυτές που έχει δημιουργήσει ο ίδιος (λίστες για τις οποίες, δηλαδή, έχει δικαιώματα τροποποίησης/διαγραφής ).

- 1. Πατάει το κουμπί "Περιήγηση" στο μενού της αρχικής σελίδας
- 2. Πατάει "Εμφάνιση Όλων " ή "επόμενη" ώστε να περιηγηθεί στις υπάρχουσες λίστες
- 3. Πατάει το κουμπί τροποποίησης
- 4. Αλλάζει το όνομα της επιλεγμένης λίστας
- 5. Πατάει το κουμπί "Αποθήκευση"

Έστω ο Απλός Διαχειριστής (contributor) θέλει να δημιουργήσει μια νέα λίστα.

- 1. Πατάει το κουμπί "Διαχείριση" στο μενού της αρχικής σελίδας
- 2. Πατάει "Δημιουργία Λίστας " Πατάει το κουμπί τροποποίησης
- 3. Εισάγει το όνομα της λίστας
- 4. Πατάει το κουμπί "Αποθήκευση"
- 5. Αν η λίστα με το συγκεκριμένο όνομα δεν υπάρχει ήδη, δημιουργείται.

#### **Γενικός Διαχειριστής (administrator)**

Έστω ο Γενικός Διαχειριστής (administrator) θέλει να περιηγηθεί στις λίστες.

- 1. Πατάει το κουμπί "Περιήγηση" στο μενού της αρχικής σελίδας
- 2. Πατάει πάνω στο όνομα μιας από τις εμφανιζόμενες λίστες
- 3. Πατάει πάνω στο όνομα ενός από τα εμφανιζόμενα απεσταλμένα emails
- 4. Διαβάζει το Θέμα και περιεχόμενο του επιλεγμένου email
- 5. Ξαναπατάει το κουμπί "Περιήγηση" από το μενού
- 6. Διαβάζει την λίστα των emails που είναι εγγεγραμμένα στην επιλεγμένη λίστα
- 7. Πατάει το κουμπί "Προσθήκη"
- 8. Εισάγει email και πατάει προσθήκη
- 9. Αν το email δεν είναι ήδη καταχωρημένο. Το σύστημα προχωράει στην αποθύκευση
- 10. Διαγράφει κάποιο από τα emails πατώντας το εικονίδιο διαγραφής
- 11. Επιβεβαιώνει την απόφαση του πατώντας "Διαγραφή" στην ερώτηση επιβεβαίωσης από το σύστημα
- 12. Ξαναπατάει το κουμπί "Περιήγηση" από το μενού
- 13. Πατάει το κουμπί "Εμφάνισης Λίστας" , " Τροποποίηση Λίστας " ή "Διαγραφή Λίστας" για οποιαδήποτε λίστα επιθυμεί και προχωράει στις αντίστοιχες ενέργειες όπως έχουν περιγραφεί και για τα άλλα είδη χρηστών

Έστω ο Γενικός Διαχειριστής (administrator) θέλει να κάνει διαχείριση των χρηστών του συστήματος.

- 1. Πατάει το κουμπί "Διαχείριση" από το μενού της αρχικής σελίδας
- 2. Πατάει "Δημιουργία Χρήστη" και συμπληρώνει τα στοιχεία του όπως και κατά την διαδικασία της εγγραφής από χρήστη με την επιπλέον επιλογή των δικαιωμάτων του
- 3. Πατάει το κουμπί "Διαχείριση" από το μενού της αρχικής σελίδας
- 4. Επιλέγει "Τροποποίηση στοιχείων χρήστη"
- 5. Από το dropdown μενού που εμφανίζεται επιλέγει των χρήστη του οποίου τα στοιχεία θέλει να τροποποιήσει
- 6. Κάνει τις επιθυμητές αλλαγές και πατάει αποθήκευση
- 7. Πατάει το κουμπί "Διαχείριση" από το μενού της αρχικής σελίδας
- 8. Επιλέγει "Διαγραφή Χρήστη"
- 9. Στην οθόνη που εμφανίζεται επιλέγοντας τα check boxes των χρηστών που θέλει να διαγράψει πατάει το κουμπί "Διαγραφή"
- 10. Επιβεβαιώνει την επιλογή του
- 11. Οι επιλεγμένοι χρήστες διαγράφονται από το σύστημα
- 12. Πατάει το κουμπί "Διαχείριση" από το μενού της αρχικής σελίδας
- 13. Επιλέγει "Διαχείριση Αιτήσεων"
- 14. Εμφανίζονται οι εκκρεμείς αιτήσεις απλών χρηστών για να αναβαθμιστούν σε απλούς διαχειριστές
- 15. Επιλέγει αυτές που εγκρίνονται και πατάει το κουμπί "OK"

Έστω ο Γενικός Διαχειριστής (administrator) θέλει να στείλει ένα μαζικό email σε κάποια λίστα.

- 1. Πατάει το κουμπί "Αποστολή" από το μενού της αρχικής σελίδας
- 2. Επιλέγει το κατάλληλο Θέμα
- 3. Επιλέγει την λίστα αποστολής
- 4. Συγγράφει το κείμενο
- 5. Πατάει το κουμπί "Αποστολή"
- 6. Εμφανίζεται μήνυμα επιτυχίας

### **Διαγράμματα UML**

Η **Unified Modeling Language** (**UML**, μη δόκιμη απόδοση στην Ελληνική γλώσσα: *Ενοποιημένη Γλώσσα Μοντελοποίησης*) πλέον είναι η πρότυπη γλώσσα μοντελοποίησης στη μηχανική λογισμικού. Χρησιμοποιείται για τη γραφική απεικόνιση, προσδιορισμό, κατασκευή και τεκμηρίωση των στοιχείων ενός συστήματος λογισμικού. Μπορεί να χρησιμοποιηθεί σε διάφορες φάσεις ανάπτυξης, από την ανάλυση απαιτήσεων ως τον έλεγχο ενός ολοκληρωμένου συστήματος [12]. Αποτελείται από ένα σύνολο προσυμφωνημένων όρων, συμβόλων και διαγραμμάτων που επιτρέπουν:

- την εμφάνιση των ορίων ενός συστήματος και των βασικών λειτουργιών του, χρησιμοποιώντας «περιπτώσεις χρήσης» (use-cases) και «actors».
- την επεξήγηση της πραγματοποίησης των περιπτώσεων χρήσης με «διαγράμματα αλληλεπίδρασης».
- την αναπαράσταση μιας στατικής δομής ενός συστήματος χρησιμοποιώντας «διαγράμματα κλάσεων».
- τη μοντελοποίηση της συμπεριφοράς των αντικειμένων με «διαγράμματα καταστάσεων».
- την αποκάλυψη της υλοποίησης της αρχιτεκτονικής με «διαγράμματα συστατικών» και «ανάπτυξης».
- την επέκταση της λειτουργικότητας με «στερεότυπα».

# UML Use-Case Diagram

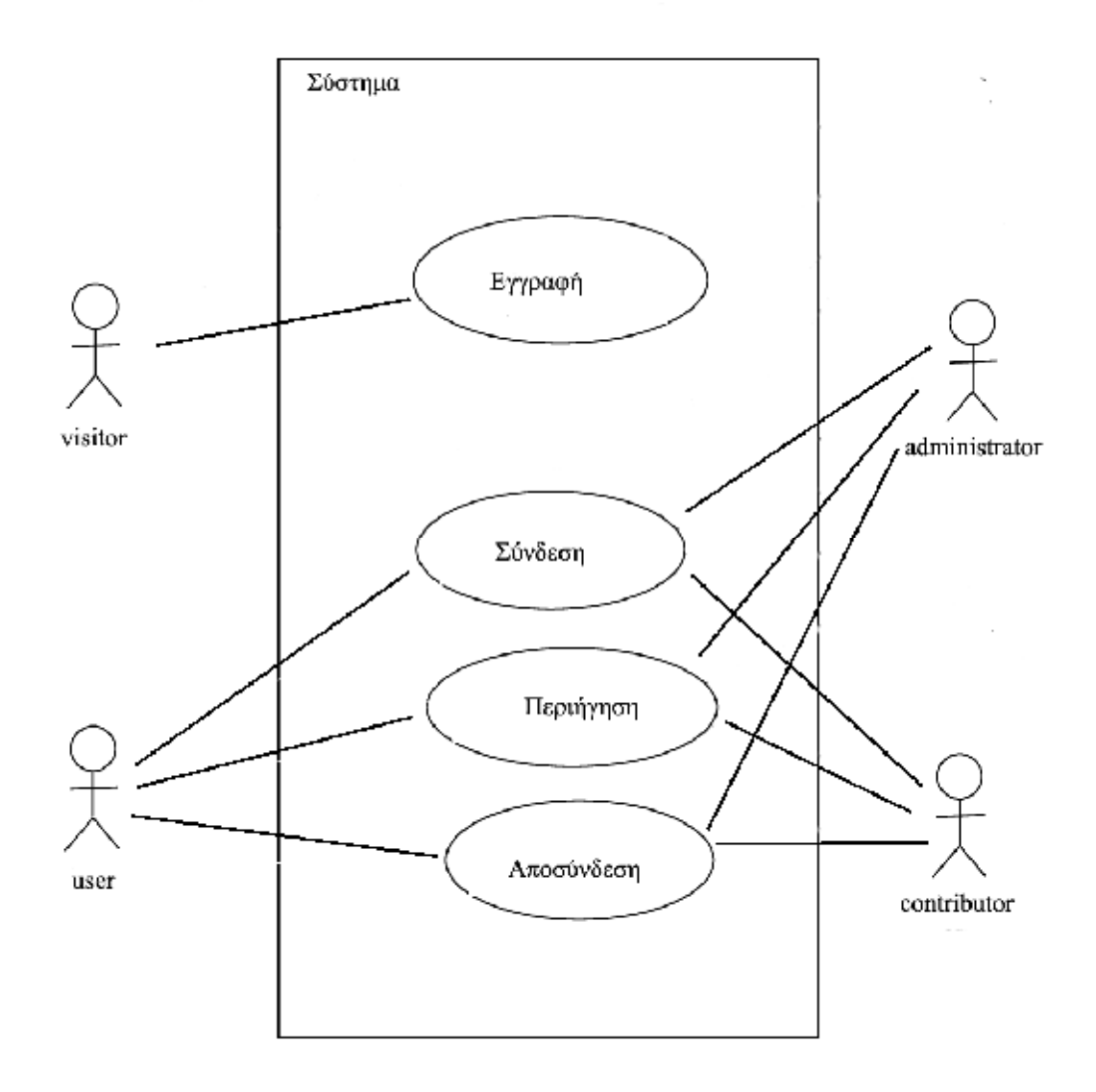

Εικόνα 10: Το Σύστημα Ηλεκτρονικών Λιστών
# UML Use-Case Diagram

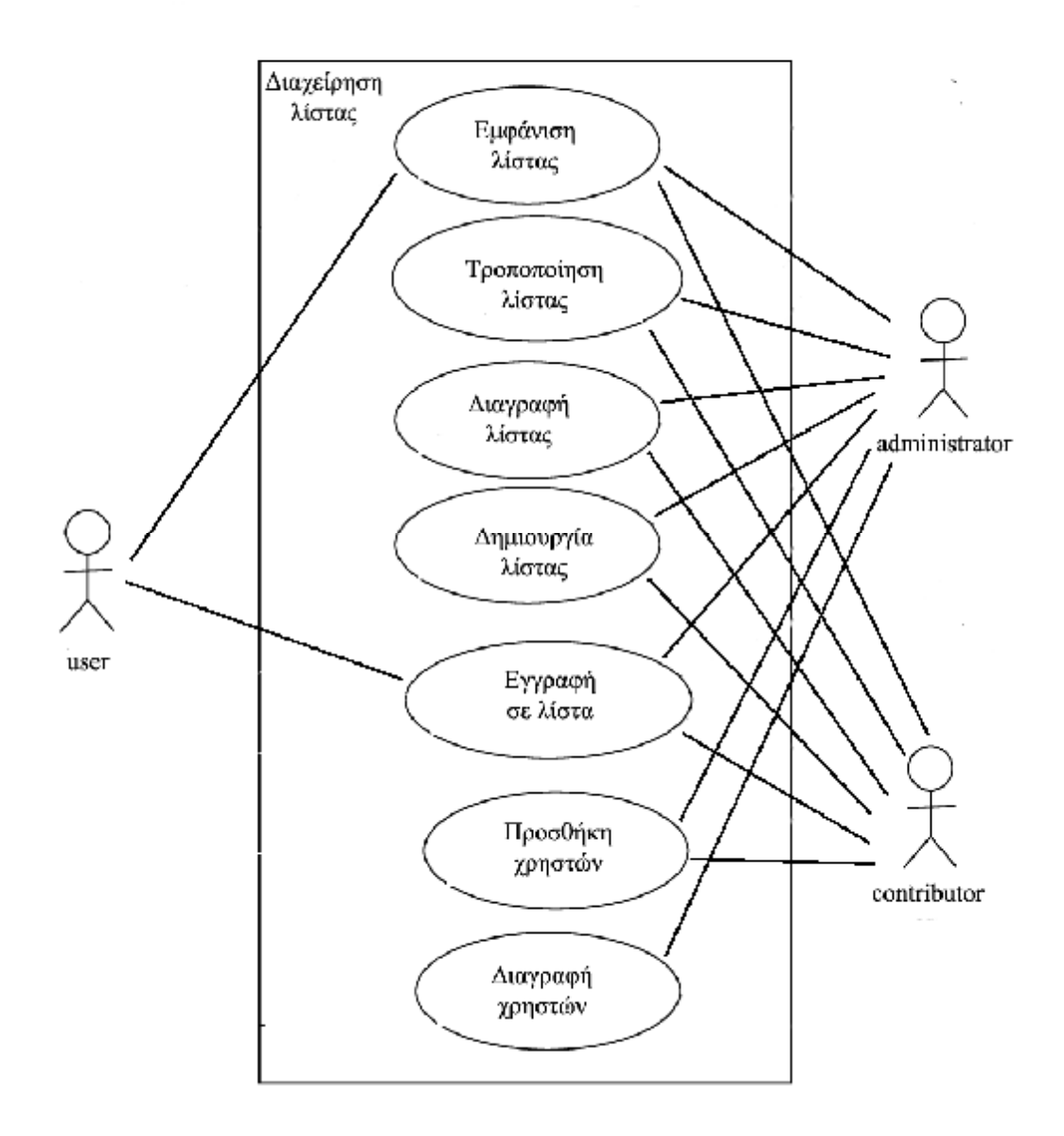

Εικόνα 11: Διαχείριση Λίστας

# UML Use-Case Diagram

#### Ιδιότητες / Χαρακτηριστά χρηστών του συστήματος

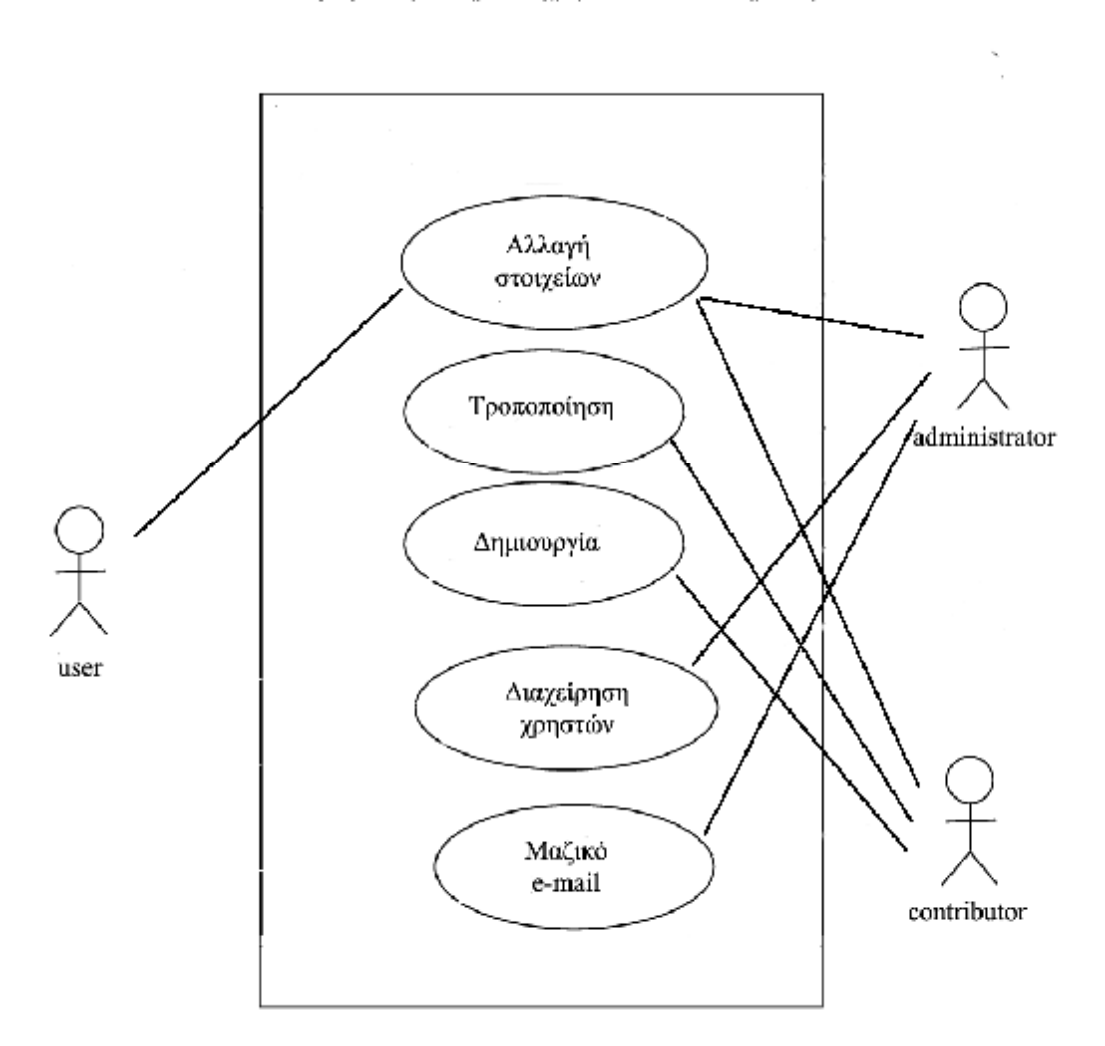

Εικόνα 12: Ιδιότητες Χρηστών Συστήματος

# **3. ΑΝΑΛΥΣΗ ΤΟΥ ΣΥΣΤΗΜΑΤΟΣ ΤΟΥ ΣΥΣΤΗΜΑΤΟΣ**

### **3.1. Επεξήγηση της αρχικής σελίδας της εφαρμογής**

Στην αρχική σελίδα της εφαρμογής πριν την σύνδεση υπάρχει η φόρμα για την πραγματοποίηση της, μια συντόμευση για τις υπηρεσίες που προσφέρονται (Οι μη μη συνδεδεμένοι χρήστες – Guests - δεν μπορούν να κάνουν χρήση των υπηρεσιών αυτών) κάνουν αυτών) και τέλος ένας σύνδεσμος προς τη σελίδα της 'Έγγραφής'' που επεξηγείται επαρκώς αμέσως παρακάτω.

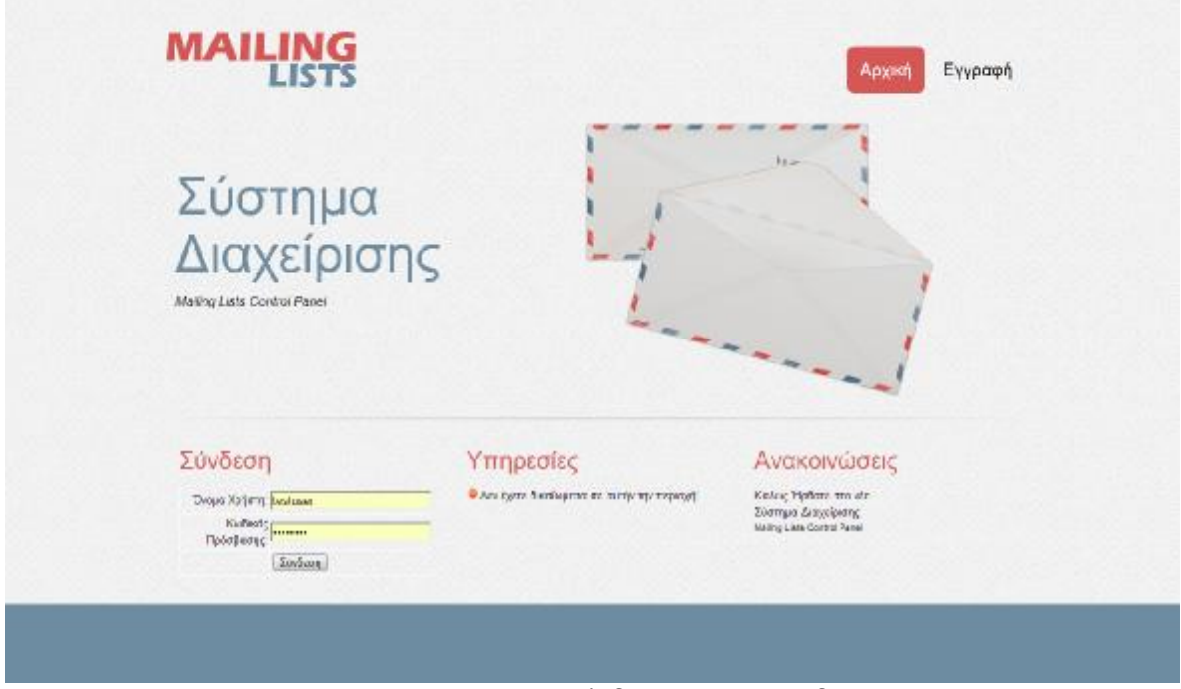

Εικόνα 13: Αρχική σελίδα πριν την σύνδεση

Μετά την επιτυχή σύνδεση γίνεται ανα : την σύνδεσηγίνεται ανακατεύθυνση του χρήστη στην αρχική σελίδα κατεύθυνσητου σελίδα (index.php) με ενημερωμένα τα SESSIONS [9] για το username, το password, τα permissions (δικαιώματα) και την ημερομηνία τελευταίας επίσκεψης [Παράρτημα 1]. του γρήστη.

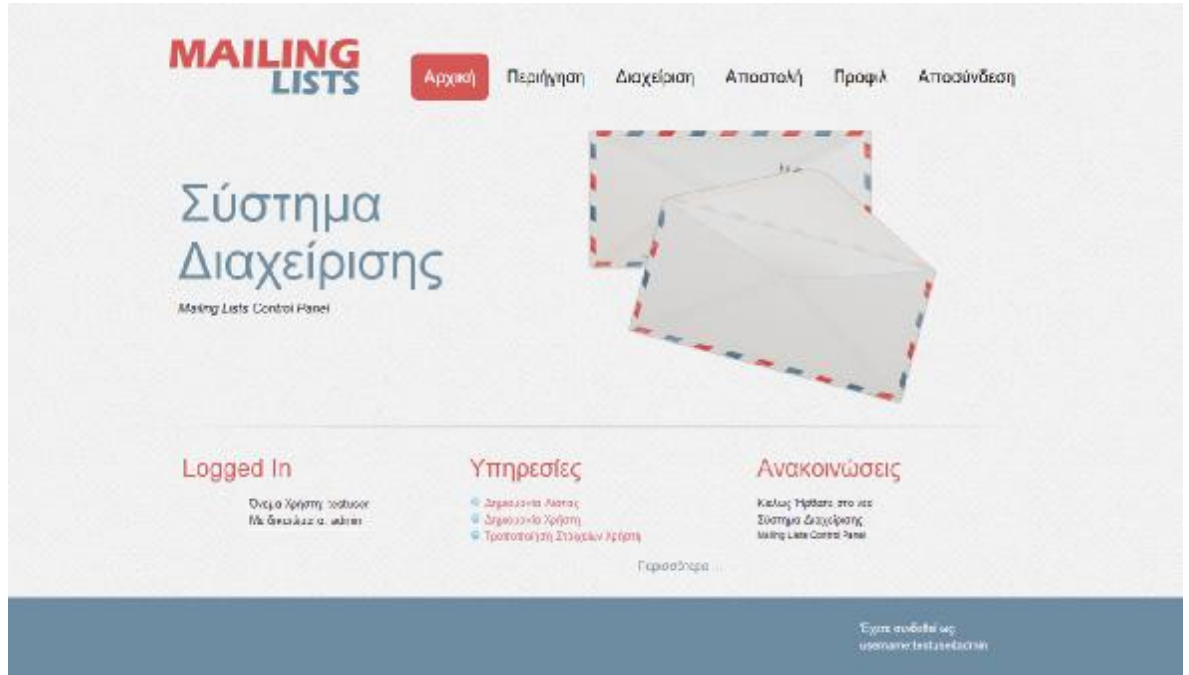

Εικόνα 14: Αρχική Σελίδα μετά την επιτυχή Σύνδεση χρήστη με δικαιώματα Διαχειριστή με δικαιώματα(Administrator)

Μετά την επιτυχή σύνδεση του χρήστη "testuser" - ο οποίος στη συγκεκριμένη περίπτωση έχει καταχωρηθεί ως διαχειριστής (administrator) του συστήματος – η φόρμα σύνδεσης αντικαθίσταται με την πληροφορία για τα στοιχεία σύνδεσης του χρήστη όπως το Όνομα χρήστη (username) και τον τύπο των δικαιωμάτων του (administrator, contributor, user).

Επίσης βλέπουμε πώς οι συντομεύσεις των υπηρεσιών κάνουν την εμφάνιση τους μετά την σύνδεση.

Σε περίπτωση αποτυχημένης σύνδεσης εμφανίζεται η παρακάτω οθόνη:

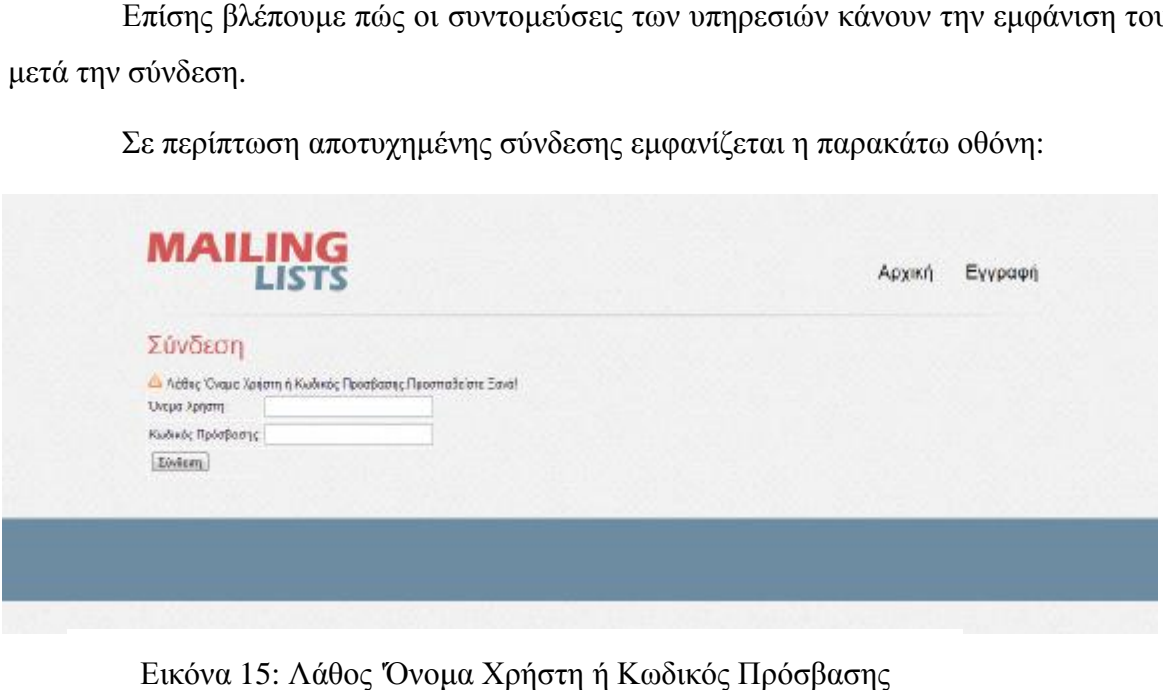

Εικόνα 15: Λάθος 'Όνομα Χρήστη ή Κωδικός Πρόσβασης

## **3.2. Επεξήγηση της εφαρμογής Εγγραφής χρήστη του συστήματος**

εξ**ήγηση της εφαρμογής Εγγραφής χρήστη του συστήματος**<br>Το Σύστημα Διαχείρισης Mailing Lists περιλαμβάνει την δυνατότητα εγγραφής νέων χρηστών [9] μέσω μιας φόρμας της οποίας η μορφή φαίνεται στην παρακάτω εικόνα:

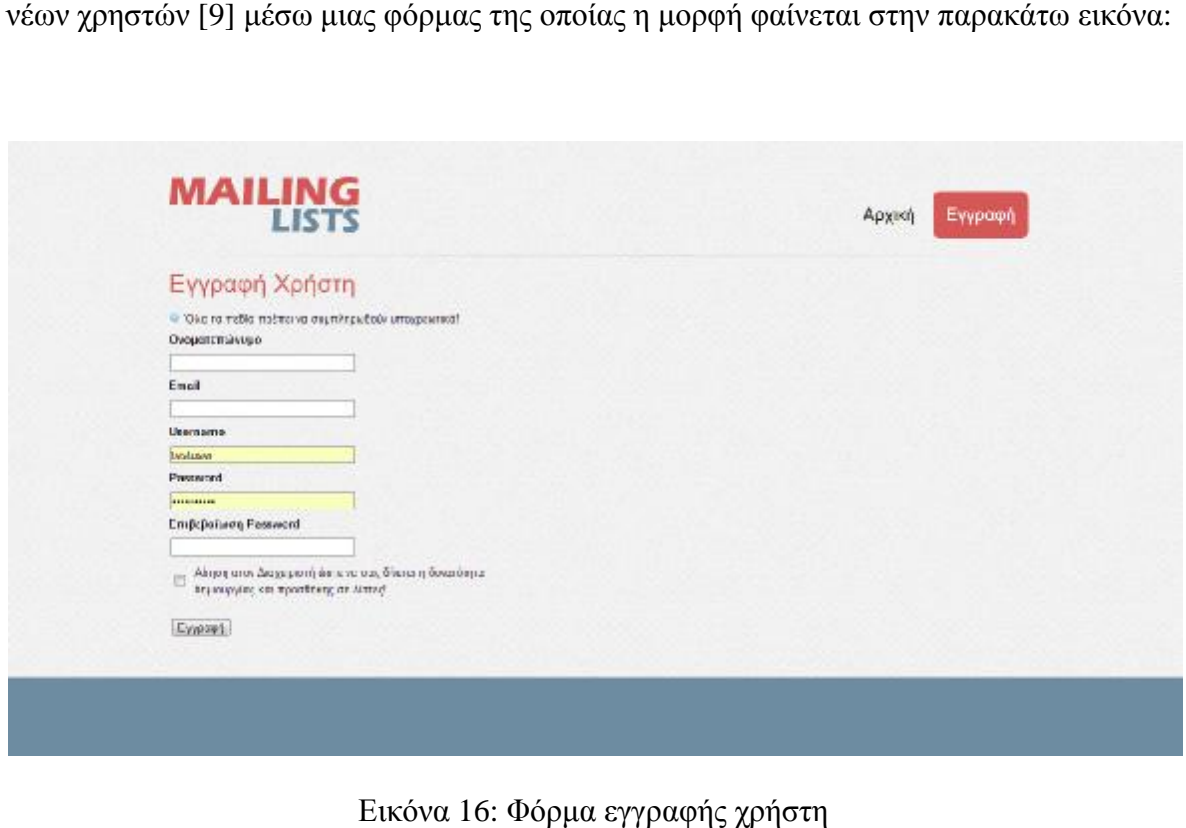

Εικόνα 16: Φόρμα εγγραφής χρήστη

Πιο αναλυτικά, η συγκεκριμένη φόρμα είναι διαθέσιμη σε όλους τους επισκέπτες της διαδικτυακής εφαρμογής και ο οποιοσδήποτε μπορεί να κάνει εγγραφή στο σύστημα παρέχοντας υποχρεωτικά το Ονοματεπώνυμο του, κάποιο έγκυρο email του (που να περιέχει τους χαρακτήρες '@' και '.'), ένα ένα Username που να μην έχει ξαναδηλωθεί από άλλο χρήστη στο σύστημα, ένα password μεγαλύτερο των πέντε χαρακτήρων σε μήκος (το οποίο του ζητάτε να επαναπληκτρολογήσει ώστε να επιβεβαιωθεί η ορθότητα του ). Τέλος δίνεται η δυνατότητα αίτησης προς τον διαχειριστή του συστήματος για να μπορέσει ο χρήστης να αναβαθμιστεί σε contributor. μεγαλύτερο των πέντε χαρακτήρων σε μήκος (το<br>ει ώστε να επιβεβαιωθεί η ορθότητα του ). Τέλος<br>διαχειριστή του συστήματος για να μπορέσει ο<br>οαφής στο σύστημα ο χρήστης αποκτά αυτόματα<br>ης εγγραφής του διατηρούσε δικαιώματα v

Με την πραγματοποίηση της εγγραφής στο σύστημα ο χρήστης αποκτά αυτόματα δικαιώματα user (ενώ μέχρι την στιγμή της εγγραφής του διατηρούσε δικαιώματα visitor)<br>και με την μετέπειτα έγκριση της αίτησης από τον διαχειριστή τα δικαιώματα του και με την μετέπειτα έγκριση της αίτησης από τον διαχειριστή τα δικαιώματα του αναβαθμίζονται σε contributor.

Η φόρμα εγγραφής περιλαμβάνει της απαραίτητες συναρτήσεις validation σε javascript αλλά και PHP για την εξασφάλιση όλων των παραπάνω συνθηκών που περιγράφηκαν [9]. Παρακάτω φαίνεται ένα παράδειγμα του javascript validation που χρησιμοποιείται για να εξασφαλίσει την απαραίτητη υποχρεωτική συμπλήρωση όλων των πεδίων [Παράρτημα 3]:

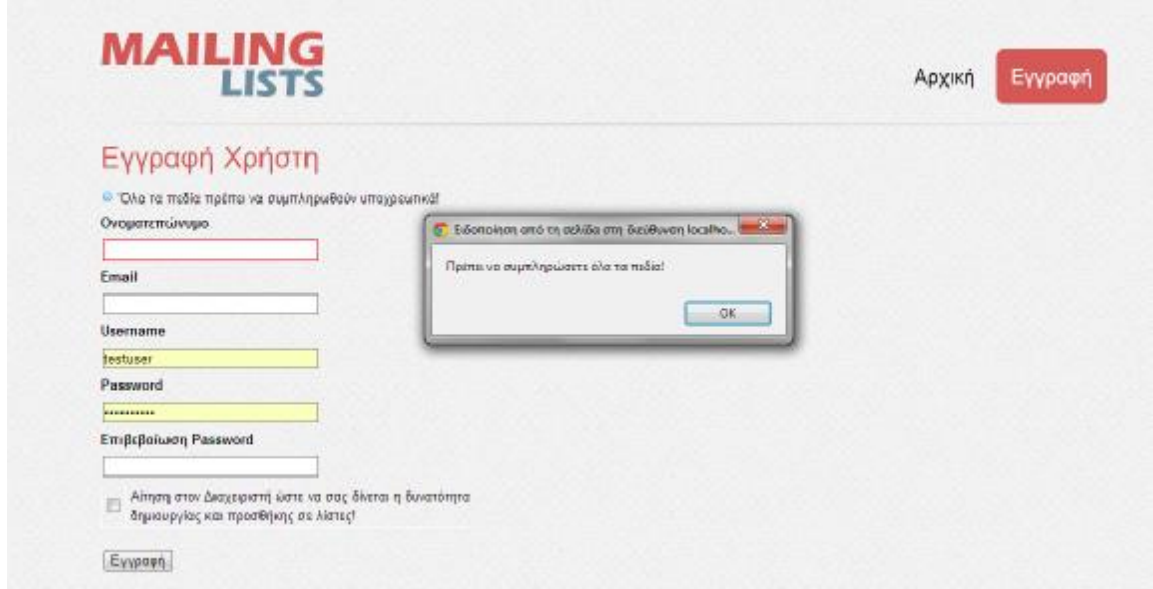

Εικόνα 17: Υποχρεωτική συμπλήρωση όλων των πεδίων

Κατά την ολοκλήρωση της εγγραφής , με το πάτημα του κουμπιού "Εγγραφή" εκτελούνται δύο διαφορετικά queries προς τη βάση . Πρώτα εκτελείται ένα SELECT [Παράρτημα 4] από τον πίνακα users ώστε να εξασφαλιστεί πώς το δηλωθέν username δεν προϋπάρχει από άλλον χρήστη, αν όντως υπάρχει εμφανίζεται το αντίστοιχο μήνυμα στον χρήστη αν όμως το password γίνει αποδεκτό εκτελείται το δεύτερο query που είναι ένα INSERT [Παράρτημα 5] στον πίνακα users των στοιχείων της φόρμας που μόλις έκανε submit ο χρήστης με αντίστοιχη εμφάνιση του μηνύματος επιτυχούς εγγραφής.

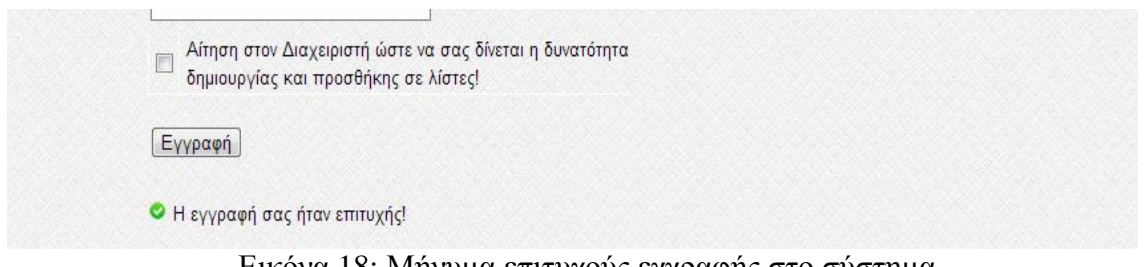

Εικόνα 18: Μήνυμα επιτυχούς εγγραφής στο σύστημα.

## **3.3. Επεξήγηση της εφαρμογής Περιήγησης του συστήματος τηςσυστήματος**

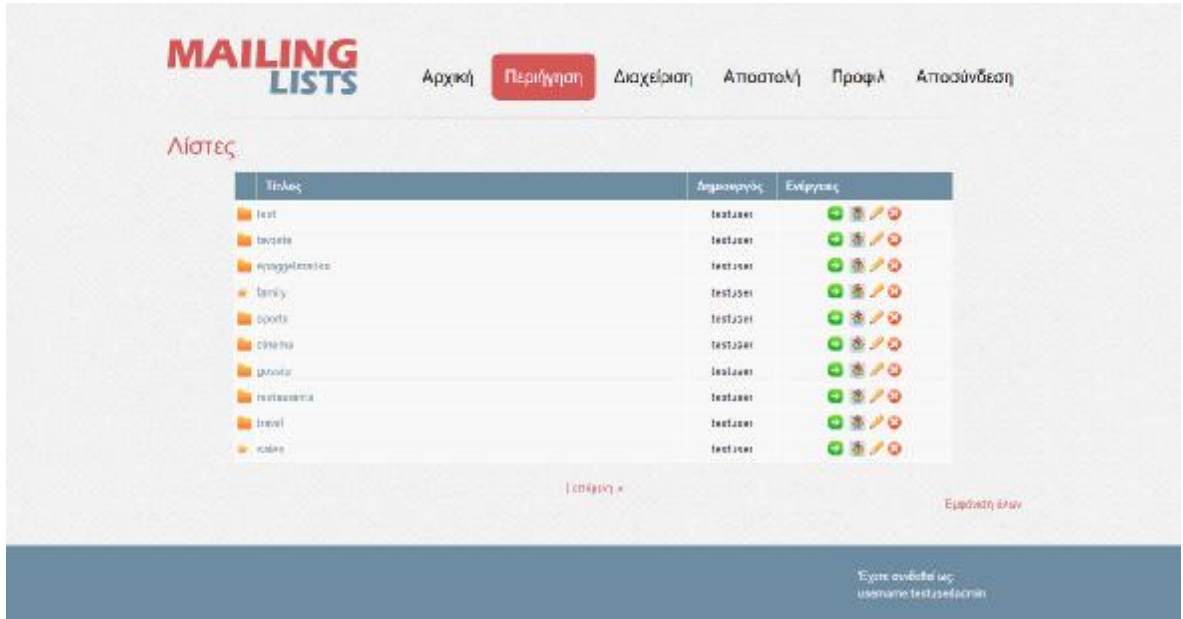

Εικόνα 19: Εφαρμογή Περιήγησης του Συστήματος

Εικόνα 19: Εφαρμογή Περιήγησης του Συστήματος<br>Πατώντας το κουμπί ''Περιήγηση'' μεταφερόμαστε σε μια πίνακα που περιέχει τις διαθέσιμες λίστες του συστήματος στις οποίες έχει σταλεί τουλάχιστον ένα email. Όσες λίστες έχουν καταχωρηθεί ως ''favorite'' για τον συνδεδεμένο χρήστη έχουν ως σήμα τους το αστεράκι σε αντίθεση με τις υπόλοιπες που έχουν έναν φάκελο. Στον πίνακα εμφανίζεται επίσης η πληροφορία για το ποιος δημιούργησε την εκάστοτε λίστα και τέλος οι διαθέσιμες "Ενέργειες" ανάλογα με τα δικαιώματα του συνδεδεμένου χρήστη. Οι εν λόγω ενέργειες – οι οποίες θα αναλυθούν διεξοδικά παρακάτω – περιλαμβάνουν την Εμφάνιση του περιεχομένου της κάθε λίστας, την εμφάνιση των emails που αποτελούν την λίστα, την δυνατότητα τροποποίησης της λίστας και τέλος την δυνατότητα της εξ ολοκλήρου διαγραφής της λίστας.

Η παρουσίαση των λιστών περιλαμβάνει την δυνατότητα σελιδοποίησης ανά10 και την πλοήγηση σε αυτές αλλά και την εμφάνιση όλων των λιστών σε μία μοναδική σελίδα [Παράρτημα 6].

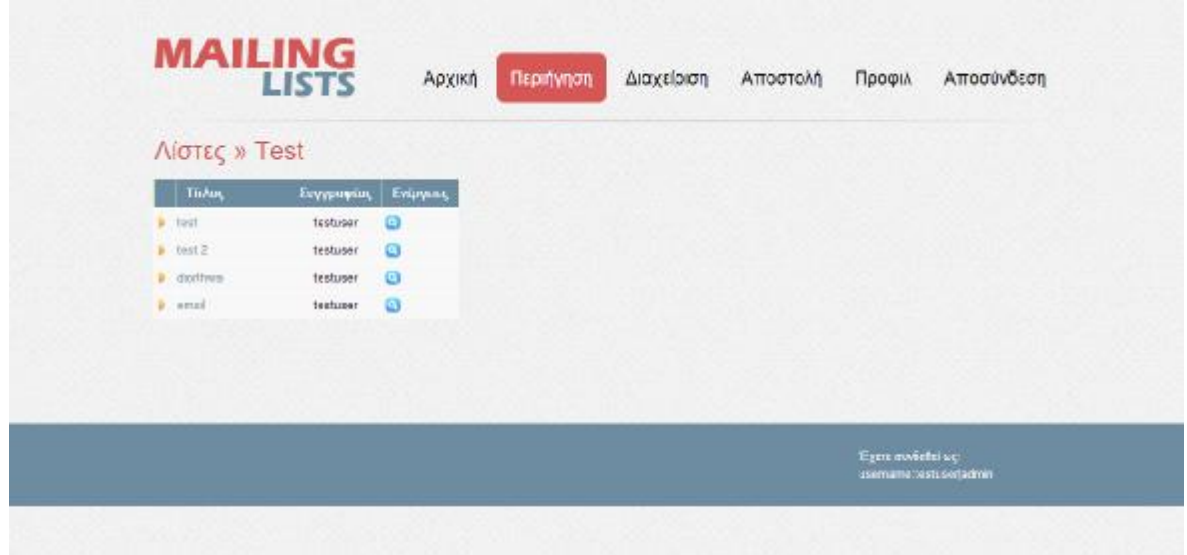

Εικόνα 20: Εμφάνιση του περιεχομένου της κάθε λίστας

Με το πάτημα του εικονιδίου για την εμφάνιση του περιεχομένου της λίστας ο χρήστης μεταβαίνει σε μία σελίδα στην οποία του εμφανίζεται ένας πίνακας με όλα τα θέματα των απεσταλμένων emails που έχουν αποσταλεί στις διευθύνσεις που περιέχονται στην συγκεκριμένη λίστα [Παράρτημα 7]. Η ενέργεια στην οποία μπορεί να προχωρήσει ο<br>χρήστης είναι στην ''Εμφάνιση του email'' όπως φαίνεται στην παρακάτω εικόνα: χρήστης είναι στην ''Εμφάνιση του email'' όπως φαίνεται στην παρακάτω εικόνα

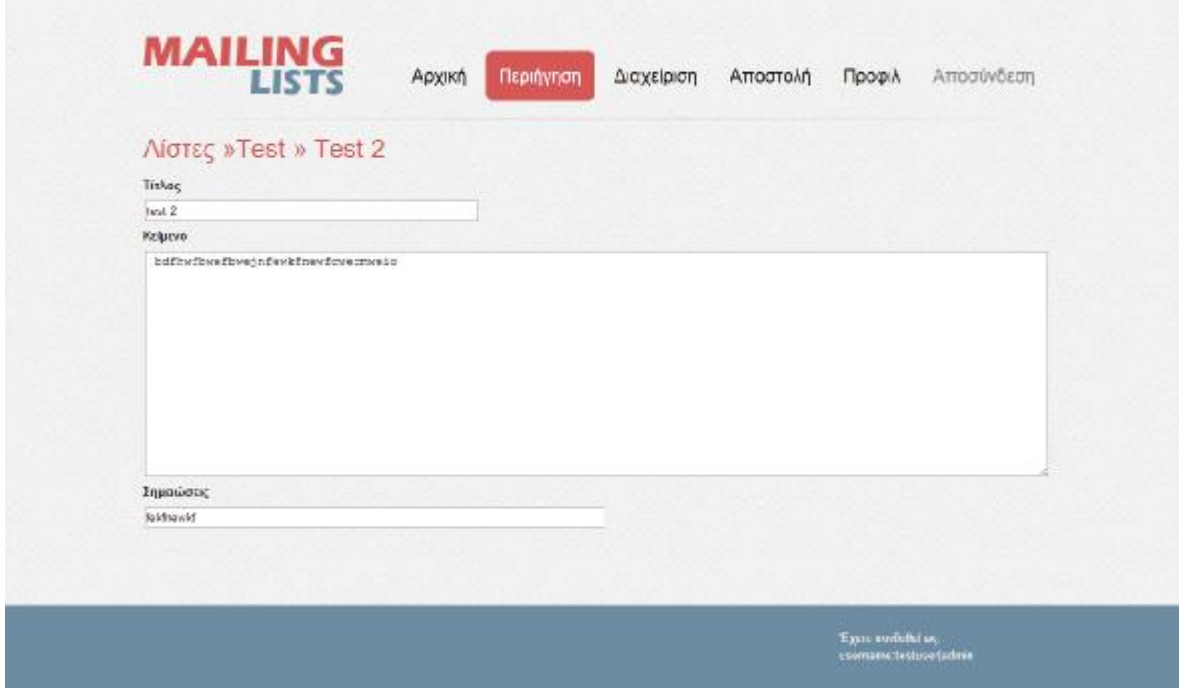

Εικόνα 21: Εμφάνιση του email

Με το πάτημα του εικονιδίου για την εμφάνιση της λίστας ο χρήστης μεταβαίνει σε<br>λίδα στην οποία του εμφανίζονται όλες οι διευθύνσεις email που αυτή περιέχει. μία σελίδα στην οποία του εμφανίζονται όλες οι διευθύνσεις email που αυτή

| Λίστα E-Mails (Test <sup>e</sup> ) |            |                                           |          |             |
|------------------------------------|------------|-------------------------------------------|----------|-------------|
| Email                              |            | <b><i><u><u>Roos@ice</u></u></i></b> atto | Ενάργους |             |
| giaenis@test.com                   |            | testucer                                  | ø        |             |
| dimitrisighest.com                 |            | testuser                                  | ø        |             |
| partagionis@test.com               |            | testume                                   | ø        |             |
| minas@leat.com                     |            | Institute                                 | ø        |             |
| maria@rest.com                     |            | testaser                                  | a        |             |
| kostas@test.com                    |            | testicer                                  | ۰        |             |
| testigtest.gr                      |            | testuser                                  | ø        |             |
| textuse@bed.use.gr                 |            | hetting                                   | ø        |             |
| electron@braticate                 |            | twelzeen                                  | ö        |             |
| ahoditi@test.com                   |            | bastuser                                  | G.       |             |
|                                    | [ επόμεη » |                                           |          |             |
|                                    |            |                                           |          | Eugăvan Aww |

Εικόνα 22 22: Εμφάνιση στοιχείων Λίστας

Οι ενέργειες στις οποίες επιτρέπεται να προχωρήσει ο χρήστης ανάλογα με τα δικαιώματα του στην εφαρμογή είναι η αφαίρεση ενός email από την λίστα πατώντας το εικονίδιο της διαγραφής <sup>63</sup>, και η προσθήκη ενός νέου email στη λίστα πατώντας το εικονίδιο της προσθήκης επροσθήκη **Η.** Η δυνατότητα της σελιδοποίησης είναι η ίδια με αυτή που παρουσιάστηκε προηγουμένως.

που παρουσιάστηκε προηγουμένως.<br>Με το πάτημα του κουμπιού της διαγραφής ο χρήστης μεταβαίνει σε μία σελίδα στην οποία ρωτάτε για την βεβαιότητα της ενέργειας του [Παράρτημα 9]: την

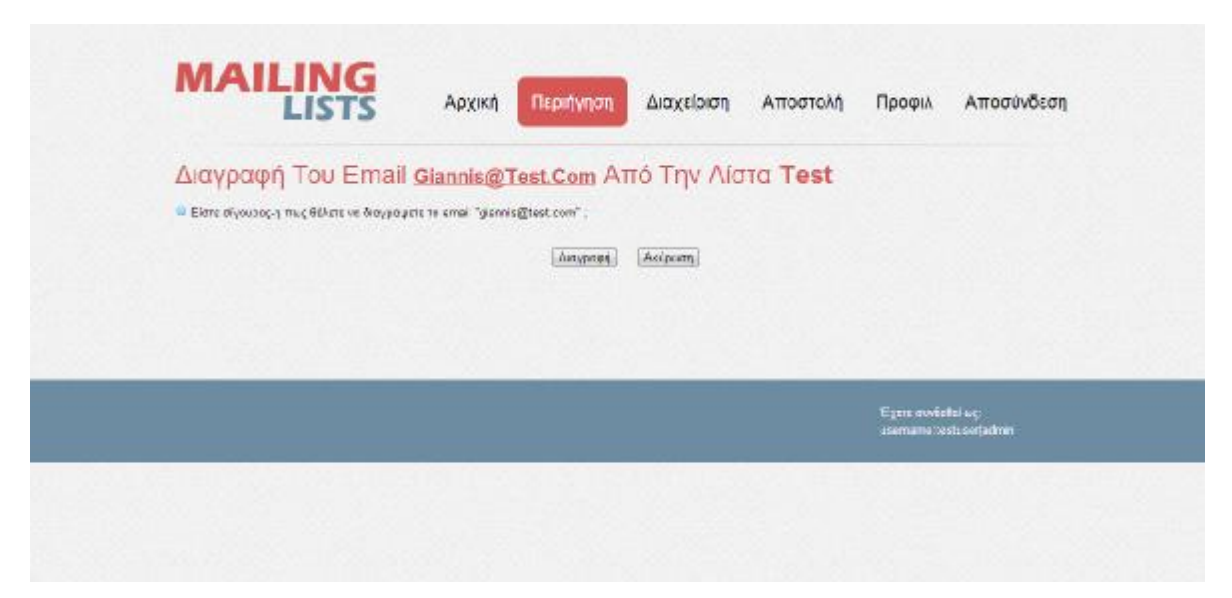

Εικόνα 23: Διαγραφή email από την λίστα

Εικόνα 23: Διαγραφή email από την λίστα<br>Με το πάτημα του κουμπιού της προσθήκης νέου email, ο χρήστης μεταβαίνει σε μία σελίδα στην οποία εμφανίζεται μία φόρμα για την συμπλήρωση του email, με έλεγχο για την εγκυρότητα του αλλά και εξασφάλιση ότι το συγκεκριμένο email δεν είναι ήδη καταχωρημένο στη λίστα:

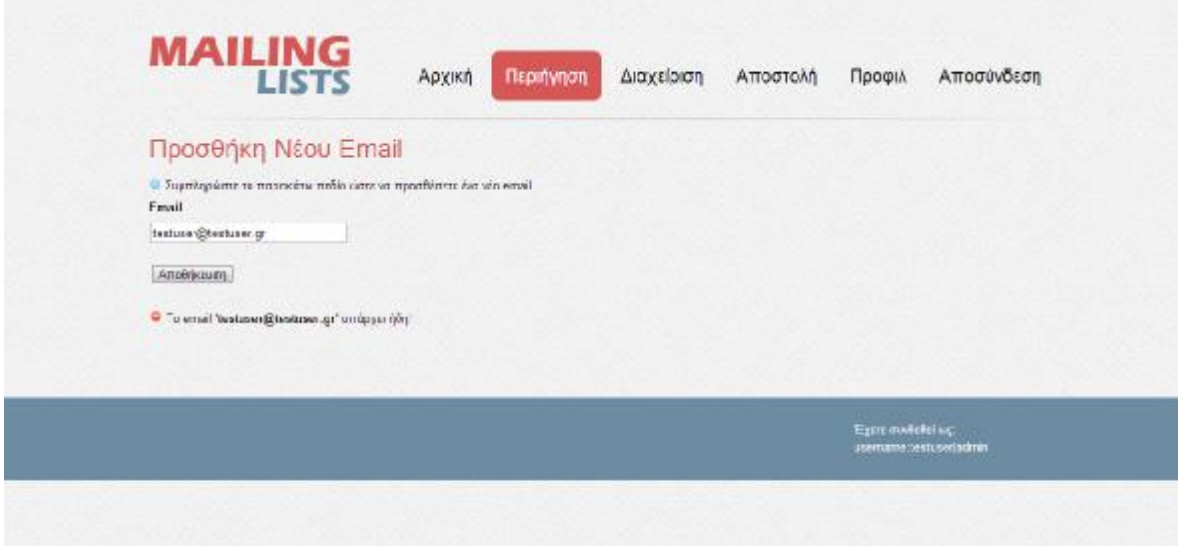

Εικόνα 24: Προσθήκη νέου email

Με το πάτημα του εικονιδίου για την Τροποποίηση της λίστας ο χρήστης για χρήστης μεταβαίνει στην παρακάτω οθόνη, στην οποία του δίνεται η δυνατότητα να αλλάξει το όνομα της λίστας:

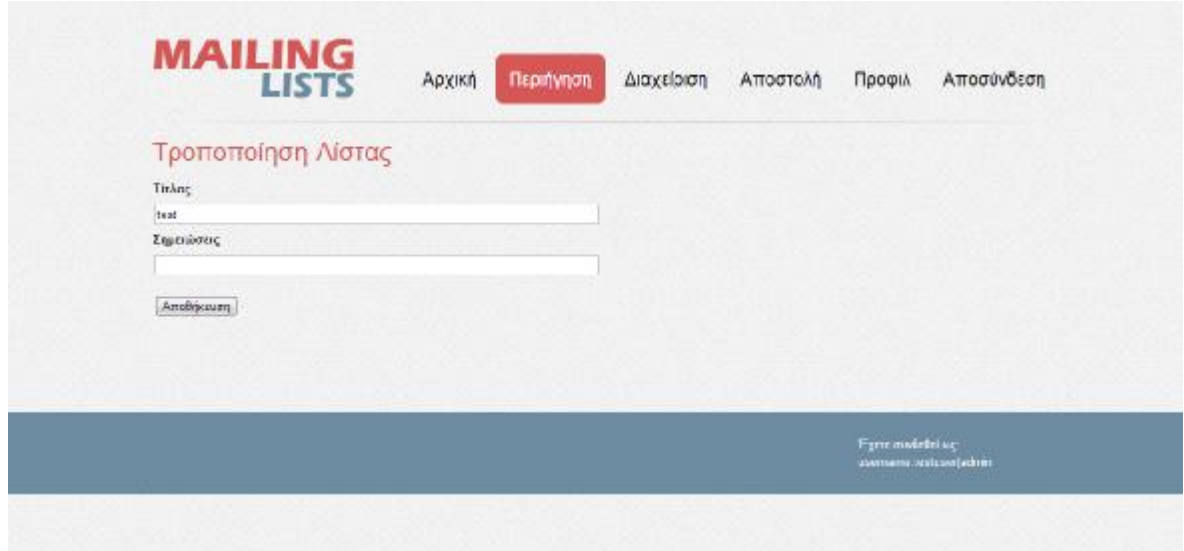

Εικόνα 25 25: Τροποποίηση ονόματος λίστας

Με το πάτημα του κουμπιού για την Διαγραφή της λίστας ο χρήστης μεταφέρεται χρήστηςμεταφέρεται σε μια οθόνη επιβεβαίωσης της ενέργειάς του [Παράρτημα 12]:

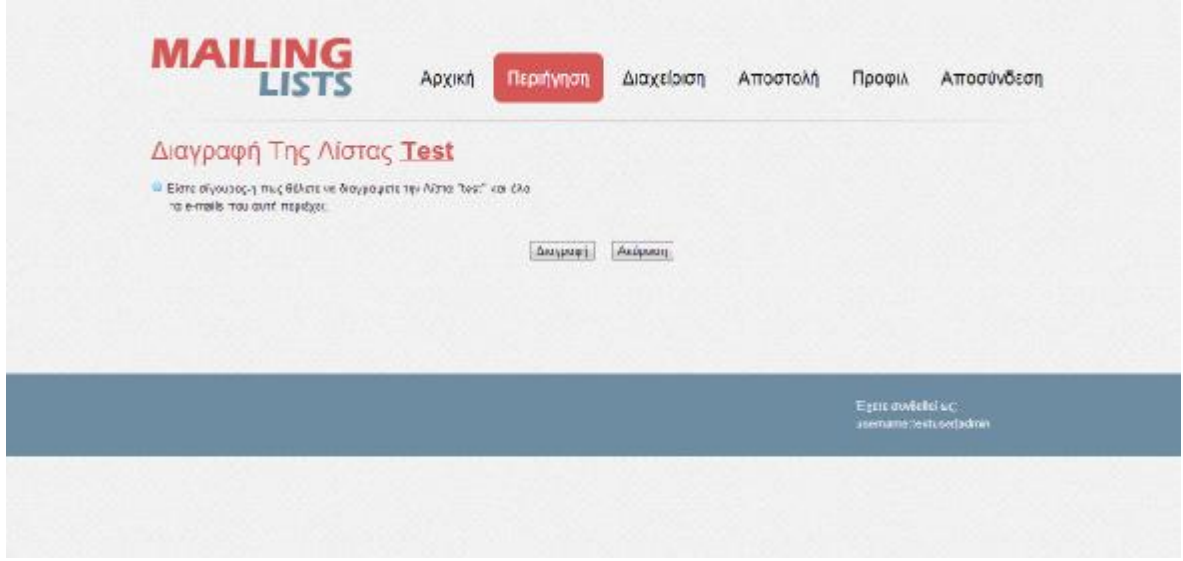

Εικόνα 26: Διαγραφή της λίστας

## **3.4. Επεξήγηση της εφαρμογής Διαχείρισης του συστήματος τηςτου**

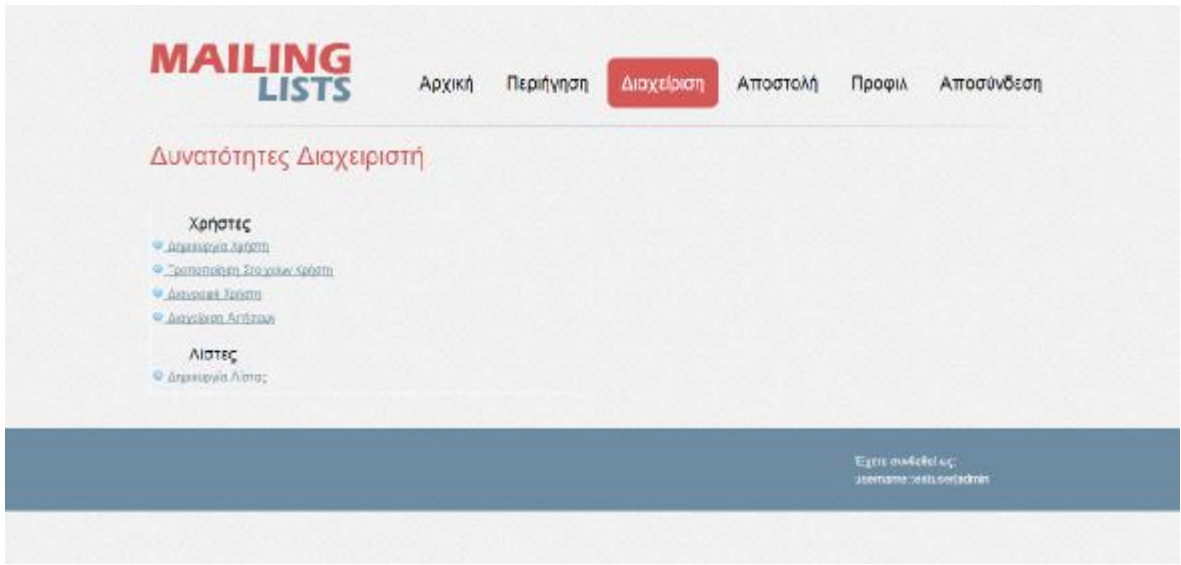

Εικόνα 27: Εφαρμογή διαχείρισης του συστήματος

Η συγκεκριμένη σελίδα είναι προσβάσιμη μόνο από χρήστες με δικαιώματα διαχειριστή. Στις δυνατότητες που έχει κάθε τέτοιος χρήστης περιλαμβάνονται [9]: Η συγκεκριμένη σελίδα είναι προσβάσιμη μόνο από χρήστες με δικαιώματα<br>ριστή. Στις δυνατότητες που έχει κάθε τέτοιος χρήστης περιλαμβάνονται [9]:<br>Δημιουργία Χρήστη<br>Τροποποίηση Στοιχείων Χρήστη<br>Διαχείριση Αιτήσεων<br>Δημιουργί

- o Δημιουργία Χρήστη
- o Τροποποίηση Στοιχείων Χρήστη
- o Διαγραφή Χρήστη
- o Διαχείριση Αιτήσεων
- o Δημιουργία Λίστας (δυνατότητα προσβάσιμη και από

Οι δυνατότητες αυτές περιγράφονται αναλυτικότερα παρακάτω.

Ο εκάστοτε διαχειριστής έχει την δυνατότητα απευθείας δημιουργίας χρήστη με οποιαδήποτε δικαιώματα θελήσει να του ορίσει αυτός.

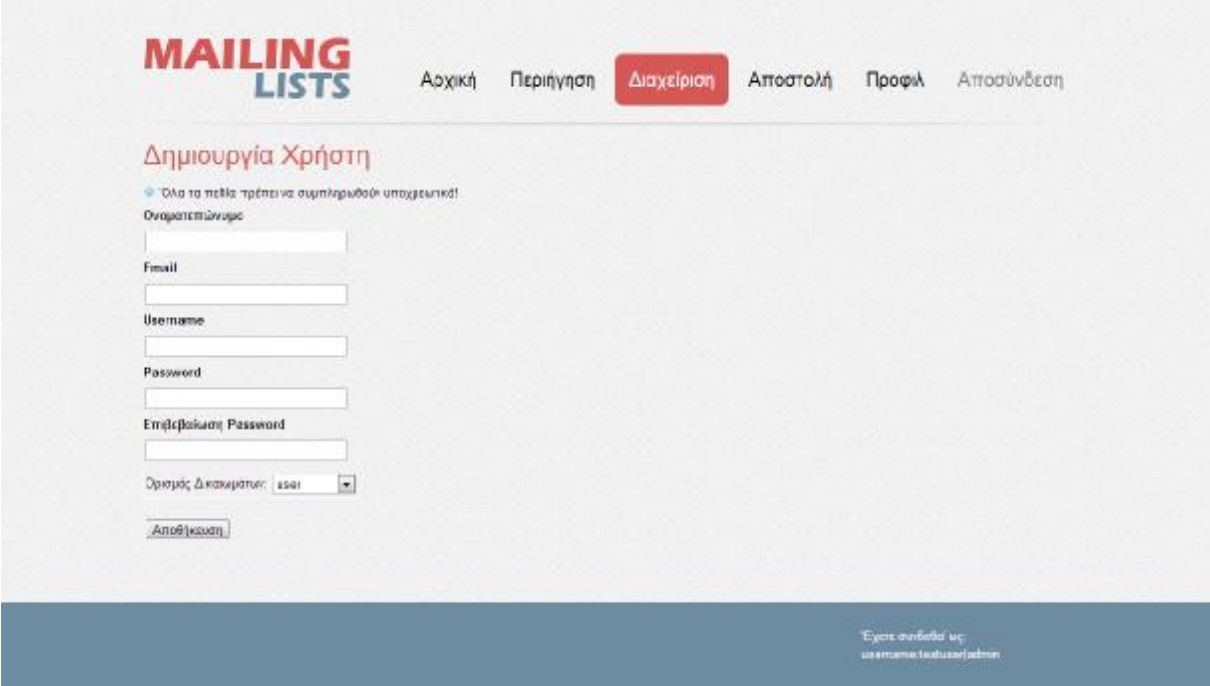

Εικόνα 28: Δημιουργία χρήστη από το διαχειριστικό περιβάλλον

Δίνεται η δυνατότητα τροποποίησης των στοιχείων του οποιουδήποτε χρήστη μέσω του διαχειριστικού περιβάλλοντος και για αυτό το σκοπό έγινε χρήση της τεχνολογίας AJAX για την επίτευξη ταχύτερων αποτελεσμάτων κατά την διαχείριση:

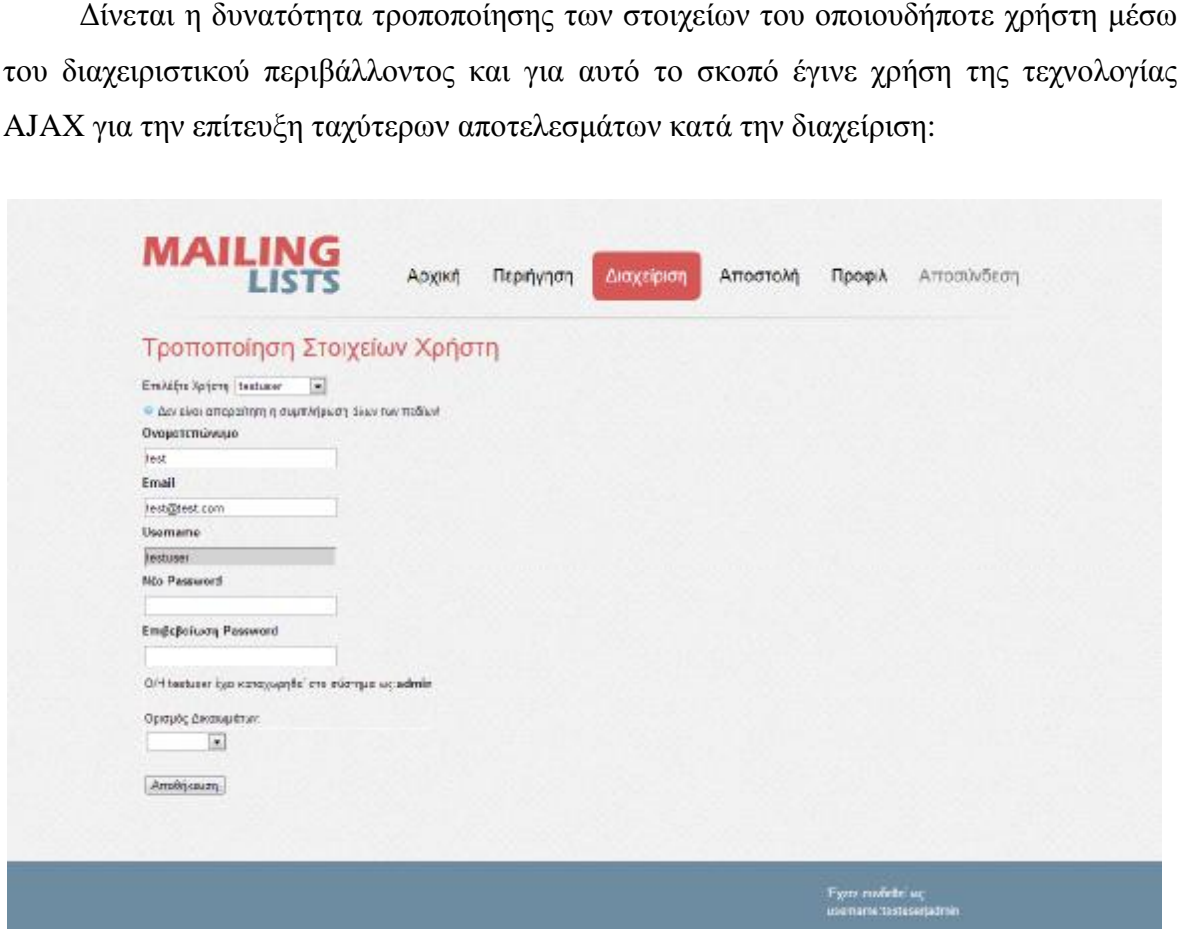

Εικόνα 29: Τροποποίηση στοιχείων χρήστη από το διαχειριστικό περιβάλλον : Τροποποίηση:

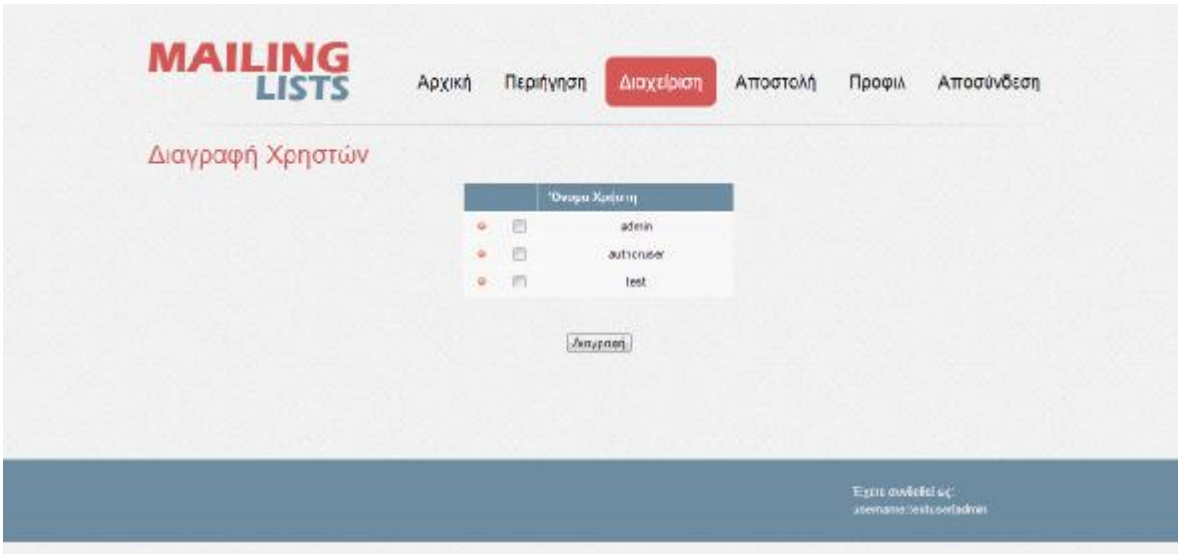

Εικόνα 30: Διαγραφή χρήστη από το διαχειριστικό περιβάλλον

Η επόμενη οθόνη αποτελεί μια οθόνη επιβεβαίωσης για την τελική διαγραφή [Παράρτημα 16]:

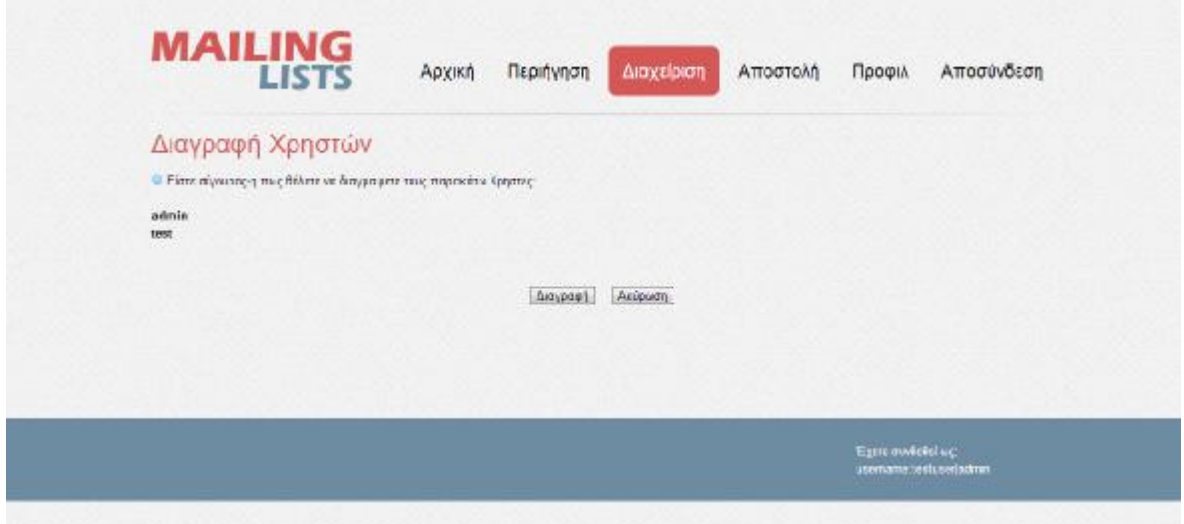

Εικόνα 31: Διαγραφή χρήστη από το διαχειριστικό περιβάλλον (Οθόνη Επιβεβαίωσης)

Κάθε χρήστης κατά την εγγραφή έχει το δικαίωμα αίτησης του στον διαχειριστή για την απόκτηση δικαιωμάτων contributor. Σε περίπτωση που υπάρχουν τέτοιες εκκρεμείς αιτήσεις ο οποιοσδήποτε διαχειριστή μπορεί να επιλέξει σε ποιους από τους αιτούντες θα

δώσει τελικά τα επιθυμητά δικαιώματα μέσα από το διαχειριστικό περιβάλλον και την επιλογή Διαχείριση Αιτήσεων:

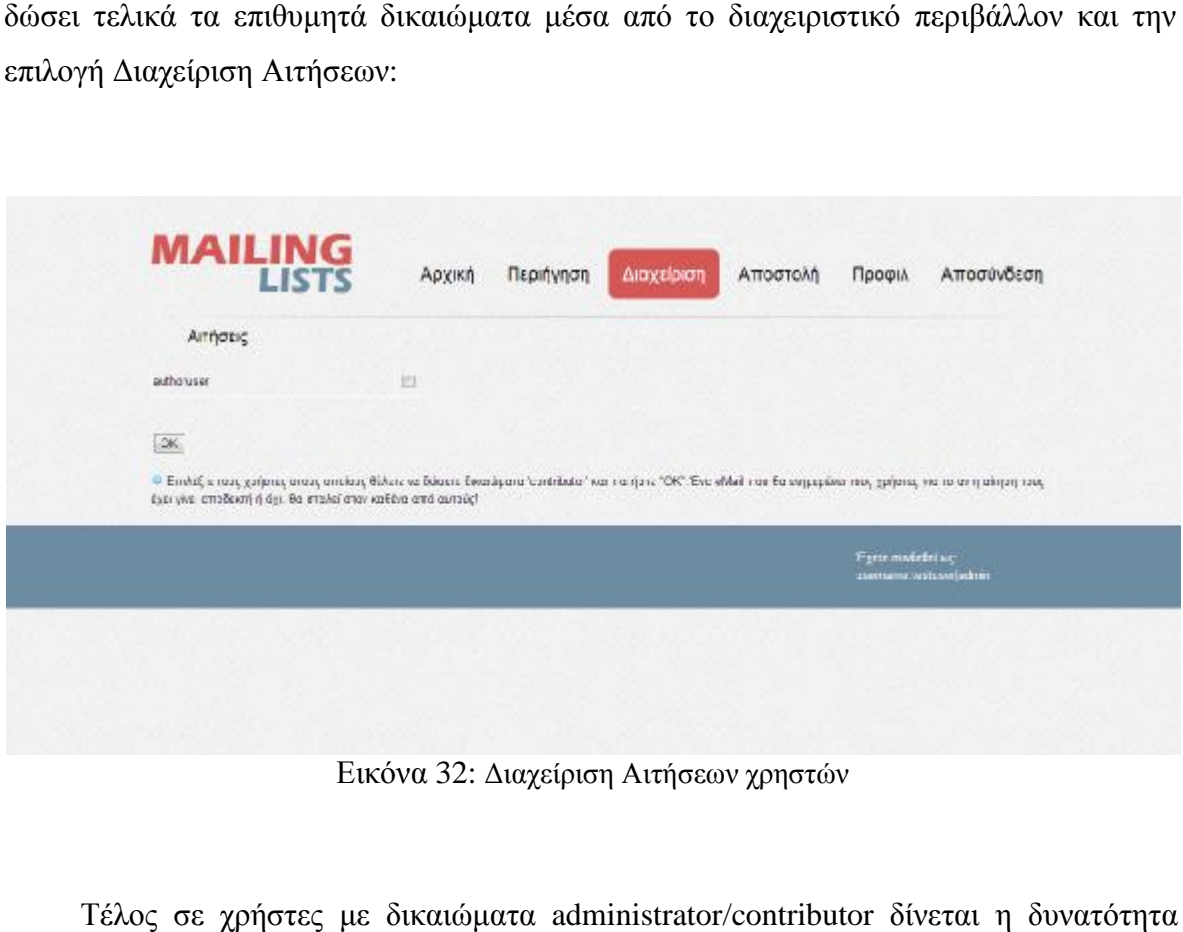

Εικόνα 32 32: Διαχείριση Αιτήσεων χρηστών

Τέλος σε χρήστες με δικαιώματα δικαιώματα administrator/contributor δίνεται η δυνατότητα δημιουργίας νέας λίστας, όπως φαίνεται παρακάτω [Παράρτημα 18]:

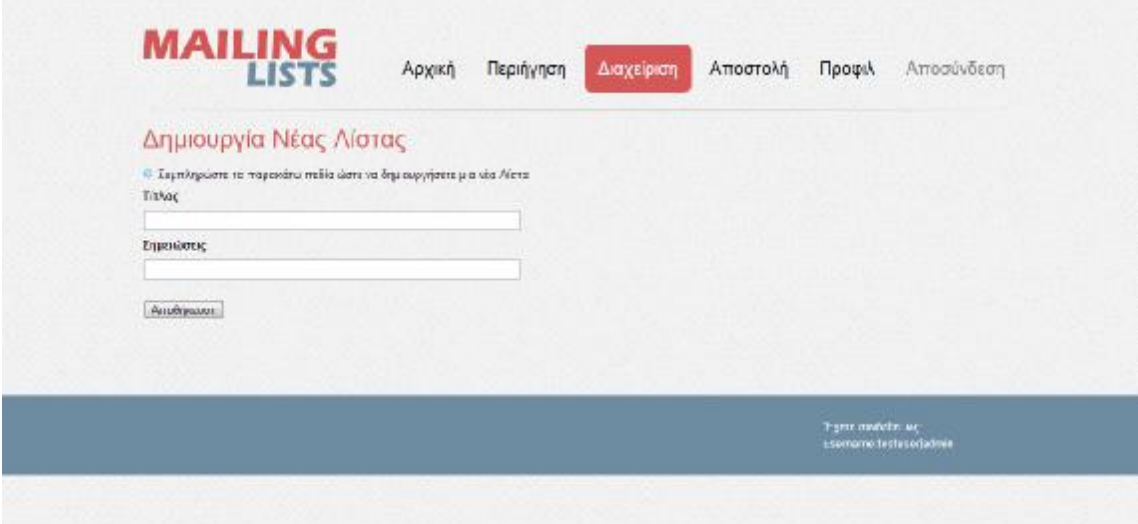

Εικόνα Εικόνα 33: Δημιουργία νέας λίστας

### **3.5. Επεξήγηση της εφαρμογής Αποστολής της email του συστήματος του**

Πατώντας το κουμπί "Αποστολή" ο οποιοσδήποτε χρήστης με δικαιώματα " διαχειριστή μπορεί να στείλει σε όποια ήδη δημιουργημένη λίστα επιλέξει email με διαχειριστή μπορεί να στείλει σε όποια ήδη δημιουργημένη λίστα επιλέξει email με<br>συγκεκριμένο Θέμα και Κείμενο. Το email θα αποσταλεί αυτόματα σε όλες τις διευθύνσεις email που περιέχει η επιλεγμένη λίστα [8], ενώ ταυτόχρονα ένα αρχείο με όνομα το Θέμα και περιεχόμενο το Κείμενο θα δημιουργηθεί στον φάκελο "Upload " του συστήματος [Παράρτημα 19] :

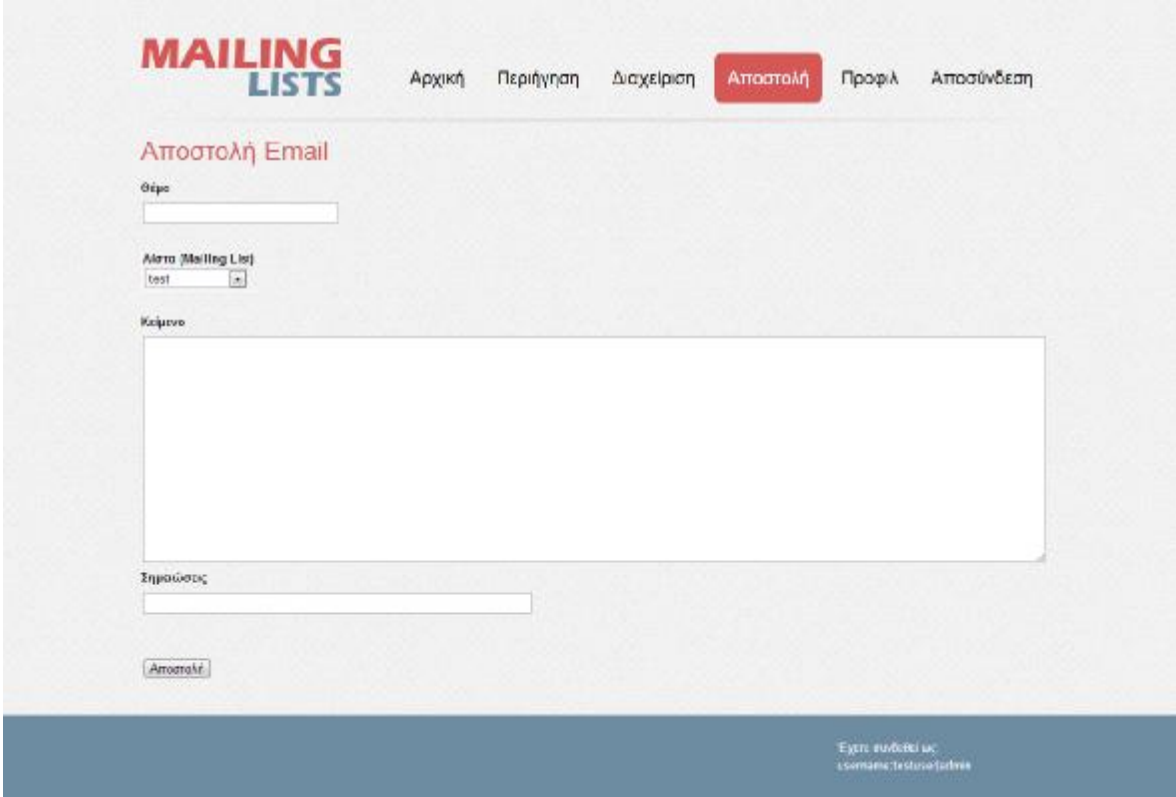

Εικόνα 34: Αποστολή email σε λίστα

### **3.6. Επεξήγηση της εφαρμογής της Προφίλ του συστήματος**

Κάθε εγγεγραμμένος στο σύστημα χρήστης έχει την δυνατότητα επεξεργασίας των στοιχείων που αποτελούν το προφίλ του. Το μόνο που δεν επιδέχεται αλλαγής από την δημιουργία του λογαριασμού είναι το username του εκάστοτε χρήστη [Παράρτημα χρήστη [Παράρτημα 20].

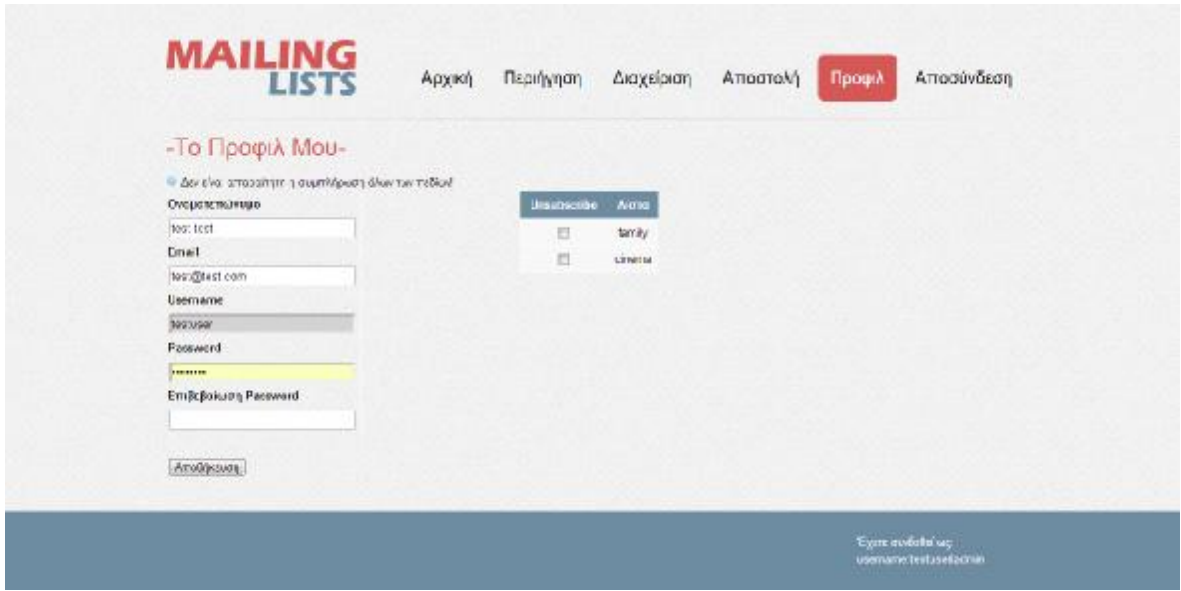

Εικόνα 35: Προφίλ εκάστοτε χρήστη

Στο προφίλ παρουσιάζεται επίσης ένας μικρός πίνακας με τις λίστες στις οποίες έχει εγγραφεί ο χρήστης ( στις λίστες που δημιουργεί ο ίδιος ο χρήστης το email του προστίθεται αυτόματα). Στην σελίδα του προφίλ δίνεται στον χρήστη η δυνατότητα να διαγραφεί (Unsubscribe) από όποια λίστα επιθυμεί ώστε να σταματήσει να λαμβάνει emails.

### **4. ΣΥΜΠΕΡΑΣΜΑΤΑ ΚΑΙ ΜΕΛΛΟΝΤΙΚΗ ΚΑΤΕΥΘΥΝΣΗ**

#### **4.1. Συμπεράσματα**

Σκοπός της παρούσας Πτυχιακής Εργασίας είναι να μελετήσουμε, να αναπτύξουμε και να υλοποιήσουμε ένα Σύστημα Διαχείρισης Λιστών Ηλεκτρονικού Ταχυδρομείου. Η υλοποίηση πραγματοποιήθηκε στον βαθμό που ζητούσε το θέμα της Εργασίας. Αναπτύχθηκαν πλήρως τα χαρακτηριστικά και οι ιδιότητες των στοιχείων του συστήματος. Το σημαντικότερο ρόλο στην επιτυχή ανάπτυξη του συστήματος έπαιξαν οι γλώσσες προγραμματισμού PHP και MySQL, οι οποίες εξαιτίας της ευελιξίας, της προσαρμοστικότητας και της παραμετροποίησης τους έκαναν δυνατή την συγκεκριμένη υλοποίηση. Επίσης, με την χρήση της γλώσσας προγραμματισμού διαδικτύου HTML5 πετύχαμε ένα καλαίσθητο γραφικό περιβάλλον καθώς η ίδια η γλώσσα παρέχει έναν σύγχρονο τρόπο οπτικοποίσης των δεδομένων του κώδικα.

Οι λίστες ηλεκτρονικού ταχυδρομείου παίζουν σημαντικό ρόλο στην επικοινωνία χρηστών του Διαδικτύου με συνήθως κοινά ενδιαφέροντα. Η εφαρμογή τους είναι ικανοποιητική σε θέματα εκπαίδευσης, τεχνολογίας, ηλεκτρονικών και μη αγορών, ενημέρωσης κ.α.. Το Σύστημα Διαχείρισης Λιστών Ηλεκτρονικού Ταχυδρομείου που υλοποιήσαμε πληροί όλες εκείνες τις απαραίτητες προδιαγραφές και προϋποθέσεις για την ανάπτυξη ενός συστήματος τέτοιου είδους.

Με τον κατάλληλο διαχωρισμό των ειδών των χρηστών (administrator, contributor, user) πετύχαμε να παραμετροποίησουμε τις αρμοδιότητες του εκάστοτε χρήστη ώστε να είναι διακριτός ο ρόλος του σε ολόκληρη την υπηρεσία.

Στην επόμενη ενότητα παρουσιάζουμε μία μελλοντική κατεύθυνση της υπηρεσίας η οποία μπορεί να βρει εφαρμογή στον τομέα του ηλεκτρονικού μάρκετινγκ μέσω ηλεκτρονικών μηνυμάτων (E-mail Marketing).

### **4.2. Μελλοντική Κατευθύνση**

Το E-mail Μarketing είναι μια πρακτική που χρησιμοποιούν πολλές επιχειρήσεις για την προώθηση των προϊόντων ή των υπηρεσιών τους και βασίζεται στην αποστολή ενημερωτικών e-mail σε μία λίστα από λογαριασμούς email, με τελικό στόχο την πώληση ενός προϊόν ή μιας υπηρεσίας. Σαν πρώτο βήμα το E-mail Μarketing έχει σκοπό την αναγνωσιμότητα και καθιέρωση του brand μίας επιχείρησης δημιουργώντας σχέσεις εμπιστοσύνης με τους ήδη αλλά και τους δυνητικούς πελάτες της [10].

Επίσης είναι γνωστό ότι τα τελευταία χρόνια παγκοσμίως, οι αγορές κάθε είδους μέσω του Διαδικτύου αυξάνονται με ραγδαίο ρυθμό. Το παρακάτω γράφημα (Εικόνα 33) δείχνει κατά πόσο αυξάνεται ο αριθμός κάνουν αγορές μέσω του Διαδικτύου σε σχέση με τους παραδοσιακούς αγοραστές. Τα αποτελέσματα του γραφήματος είναι ενδεικτικά για το πόσο αλλάζουν τα δεδομένα στην σύγχρονη αγορά.

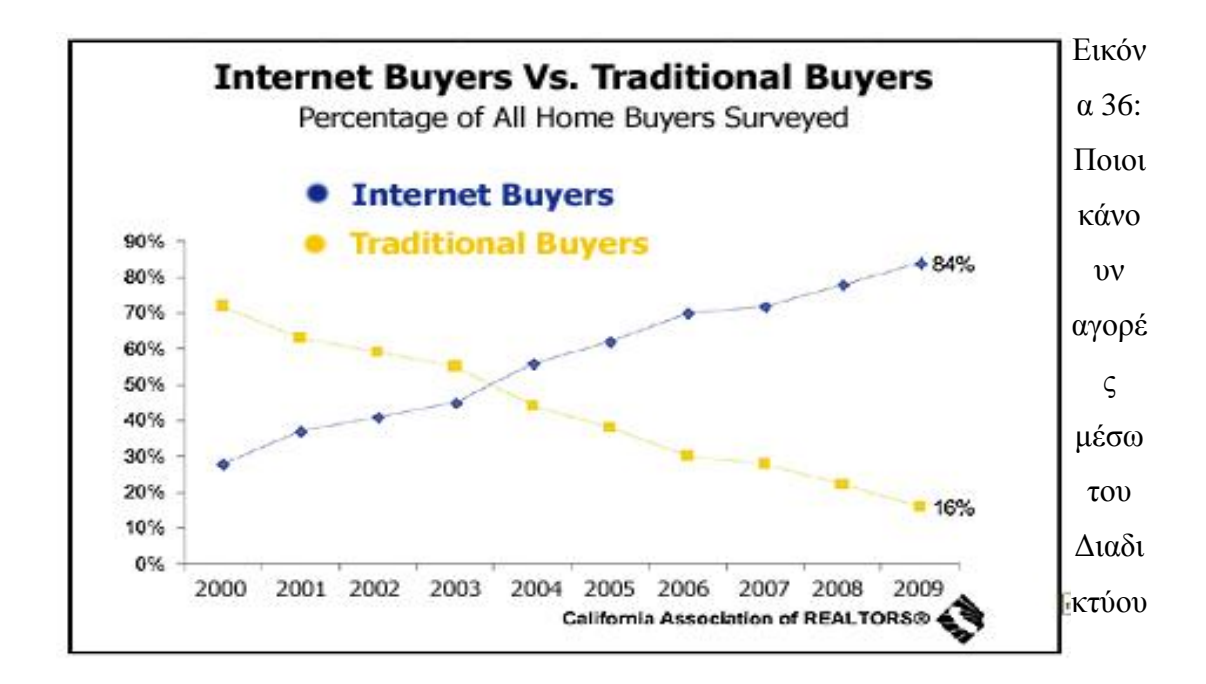

Το σύστημα που αναπτύξαμε στην παρούσα Πτυχιακή Εργασία μπορεί να ανανεωθεί και να εμπλουτιστεί έτσι ώστε κάποια επιχείρηση να το χρησιμοποιήσει ως εργαλείο για την έναρξη μίας καμπάνιας E-mail Μarketing. Έχουμε αναπτύξει σε πολύ μεγάλο βαθμό εκείνα τα χαρακτηριστικά τα οποία μπορούν να αποτελέσουν ένα ισχυρό και δυναμικό υπόβαθρο για την επέκταση του συστήματος σε εργαλείο E-mail Μarketing.

Η *χρήση του E-mail Marketing για μία επιχείρηση μπορεί να λειτουργήσει ευεργετικά. Τα κυριότερα πλεονεκτήματα της χρήσης του μπορούμε να τα συνοψίσουμε στα παρακάτω:* 

- **Είναι αποτελεσματικό με μικρό κόστος**. Το E-mail Marketing σε σχέση με την αποστολή μέσω ταχυδρομείου ή με την τηλεφωνική επικοινωνία είναι κατά πολλές τάξεις μεγέθους πιο φθηνό (έξοδα επικοινωνίας, εργατοώρες κ.λπ.) και σίγουρα πιο αποτελεσματικό βάσει των αριθμό των ατόμων που μπορεί κάποιος να έρθει σε επαφή. Η αποτελεσματικότητα του αυξάνει όσο η λίστα των επαφών είναι στοχευμένη και το περιεχόμενο των e-mail σχετικό και ενδιαφέρον για τους παραλήπτες [11].
- **Είναι γρήγορο & εύκολο**. Η αποστολή e-mail μέσω μίας πλατφόρμας E-mail Marketing μπορεί να γίνει πολύ γρήγορα και εύκολα. Το σύστημα που αναπτύξαμε στην παρούσα Πτυχιακή Εργασία μπορεί να χρησιμοποιηθεί και να προσαρμοστεί στις ανάγκες της εκάστοτε επιχείρησης [11].
- **Είναι προσωποποιημένο & στοχευμένο**. Όσα περισσότερα δεδομένα συγκεντρώνονται για τους συνδρομητές (subscribers) τόσο πιο εύκολο είναι να προσωποποιηθούν τα e-mail και να γίνουν πιο στοχευμένα. Μπορεί π.χ. να προστεθεί το όνομα του παραλήπτη σε κάθε e-mail κάνοντας το πιο άμεσο. Επίσης, μπορεί να απομονωθεί από τη λίστα επαφή με συγκεκριμένα κριτήρια. Για παράδειγμα μία προσφορά που αφορά μόνο μία συγκεκριμένη πόλη δεν έχει νόημα να σταλεί και σε άτομα που κατοικούν εκτός αυτής [11].
- **Παρέχει Στατιστικά**. Με το E-mail Marketing μπορεί μία επιχείρηση να παρακολουθεί την πορεία μίας καμπάνιας σε live χρόνο. Μπορεί, για παράδειγμα, να παρακολουθεί πόσοι παραλήπτες άνοιξαν τα e-mail τους, ποια link πατήθηκαν, ποιοι παραλήπτες δεν θέλουν να παραλαμβάνουν πλέον τα email κ.λπ. Με αυτό τον τρόπο μπορεί να εκτιμηθούν τα αποτελέσματα μίας καμπάνιας και να βελτιωθεί μία μελλοντική [11].
- **Δίνει άμεσα αποτελέσματα**. Ενώ άλλες τακτικές marketing απαιτούν χρόνο, ακόμα και μήνες, για να παρουσιάσουν αποτελέσματα, το E-mail Marketing είναι άμεσο. Τα e-mail στέλλονται άμεσα στη λίστα και δεν χρειάζεται να περάσουν μέρες ή βδομάδες για να προσεγγιστούν οι παραλήπτες ή πόσο μάλιστα να

περιμένει η επιχείρηση το πότε αυτοί θα προσεγγίσουν την ιστοσελίδα της επιχείρησης μέσα από μηχανές αναζήτησης, διαφημιστικά banner, blogs ή social networks [11].

- **Αυτοματοποιεί τις καμπάνιες.** Σε αντίθεση με το ταχυδρομείο ή άλλες μορφές marketing, το E-mail Marketing μπορεί να αυτοματοποιηθεί, σχεδιάζοντας και οργανώνοντας τις καμπάνιες από βδομάδες ή μήνες νωρίτερα. Αυτό σημαίνει ότι μπορεί να ετοιμαστεί η αποστολή των e-mail και να προγραμματιστούν αποστολές σε μελλοντικούς χρόνους. Αυτό μπορεί να είναι ιδιαίτερα χρήσιμο σε περιπτώσεις π.χ. που αφορούν εποχιακές προσφορές ή event [11].
- **Μπορεί να αυξήσει τις πωλήσεις**. Με τη σωστή χρήση μπορεί το E-mail Marketing να αυξήσει τις πωλήσεις μιας επιχείρησης, που είναι και ο τελικός στόχος. Θα μπορούσε για παράδειγμα να σταλούν e-mail με ειδικές προσφορές ή κουπόνια αποκλειστικά στους εγγραμμένους συνδρομητές. Αυτό θα μπορούσε να αποτελέσει και ένα καλό κίνητρο για νέες εγγραφές στην υπηρεσία των ενημερωτικών e-mail [11].

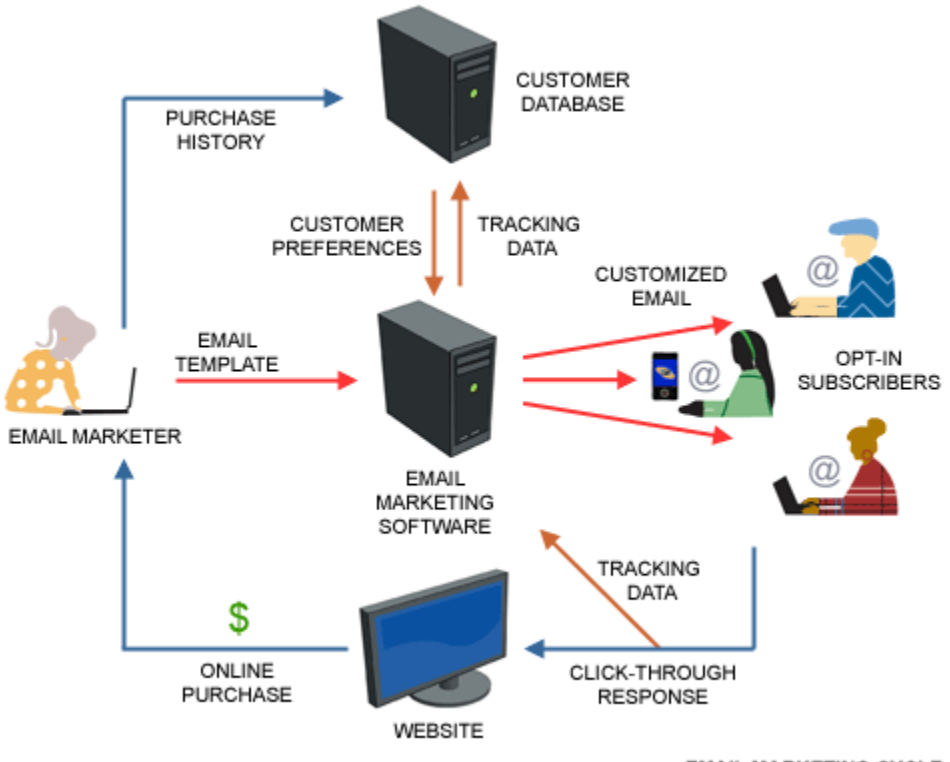

**EMAIL MARKETING CYCLE** 

Εικόνα 37: E-mail Marketing

Σαφώς και υπάρχουν κίνδυνοι κακής χρήσης του E-mail Marketing αλλά δεν αποτελούν κομμάτι έρευνας της παρούσας Πτυχιακής Εργασίας. Παρ' όλες τις παγίδες και τους κινδύνους που μπορεί να κρύβονται πίσω από το E-mail Marketing, τα οφέλη της χρήση του είναι πολλά και μπορεί πραγματικά να βοηθήσει μία επιχείρηση να αυξήσει την αναγνωσιμότητα της και τελικά τις πωλήσεις της, αρκεί να χρησιμοποιείται σωστά και πάντα με σεβασμό προς τους παραλήπτες / συνδρομητές.

# **ΒΙΒΛΙΟΓΡΑΦΙΑ**

- [1]<http://el.wikipedia.org/wiki/PHP>
- [2]<http://el.wikipedia.org/wiki/SQL>
- [3] [http://en.wikipedia.org/wiki/Mailing\\_list](http://en.wikipedia.org/wiki/Mailing_list)
- [4] http://en.wikipedia.org/wiki/Electronic mailing list
- [5] [http://www.noc.ntua.gr/index.php?name=FAQ&id\\_cat=15](http://www.noc.ntua.gr/index.php?name=FAQ&id_cat=15)

[6] Managing Mailing Lists, Alan Schwartz, Έτος Έκδοσης: 1998 Εκδότης: O'Reilly Media, Inc, USA, ISBN: 156592259X, ISBN13: 9781565922594

[7] [http://en.wikipedia.org/wiki/Usenet\\_newsgroup](http://en.wikipedia.org/wiki/Usenet_newsgroup)

[8] Learning PHP, MySQL, JavaScript, and CSS: A Step-by-Step Guide to Creating Dynamic Websites, Robin Nixon, Publisher: O'Reilly Media, Second Edition edition (September 3, 2012), ISBN-10: 1449319262, ISBN-13: 978-1449319267

[9] PHP and MySQL Web Development (4th Edition), Luke Welling, Publisher: Addison-Wesley Professional, 4 edition (October 11, 2008), ISBN-10: 0672329166, ISBN-13: 978- 0672329166

- [10] [http://en.wikipedia.org/wiki/Email\\_marketing](http://en.wikipedia.org/wiki/Email_marketing)
- [11] "The Top10 Benefits of Email Marketing", Kevin Gao,

<http://emailmarketing.comm100.com/email-marketing-ebook/email-marketing>benefits.aspx

[12] http://el.wikipedia.org/wiki/Unified Modeling Language

# **ΠΑΡΑΡΤΗΜΑ**

**Τεχνικές Προδιαγραφές**

#### **::LOGIN DATA::**

username: testuser

password: testuser

permissions: **administrator**

\_\_\_\_\_\_\_\_\_\_\_\_\_\_\_\_\_\_\_\_\_\_\_\_\_\_\_\_\_\_\_\_\_\_\_\_\_\_\_\_\_\_\_\_\_\_\_\_

\_\_\_\_\_\_\_\_\_\_\_\_\_\_\_\_\_\_\_\_\_\_\_\_\_\_\_\_\_\_\_\_\_\_\_\_\_\_\_\_\_\_\_\_\_\_\_\_

\_\_\_\_\_\_\_\_\_\_\_\_\_\_\_\_\_\_\_\_\_\_\_\_\_\_\_\_\_\_\_\_\_\_\_\_\_\_\_\_\_\_\_\_\_\_\_\_

username: author

password: author

permissions: **contributor**

username: justuser

password: justuser

permissions: **user**

visitor όταν είναι logged out

Στο αρχείο **library/config.php** βρίσκονται τα στοιχεία για την σύνδεση στη βάση τα username και password έχουν οριστεί στις default τιμές:

username: root

password: (κενό)

FREE Download WampServer link: <http://sourceforge.net/projects/wampserver/>

#### **Κώδικας Βάσης Δεδομένων**

```
-- phpMyAdmin SQL Dump 
-- version 2.8.0.1 
-- http://www.phpmyadmin.net
-- 
-- Σύστημα: custsql-ipg14.eigbox.net 
-- Χρόνος δημιουργίας: 16 Ιαν 2013, στις 05:48 PM 
-- Έκδοση Διακομιστή: 5.0.91 
-- Έκδοση PHP: 4.4.9 
- --- Βάση: `mailinglists` 
-- 
DROP DATABASE `mailinglists`;
CREATE DATABASE `mailinglists` DEFAULT CHARACTER SET latin1 COLLATE latin1_swedish_ci; 
USE `mailinglists`; 
       -- --------------------------------------------------------
-- 
-- Δομή Πίνακα για τον Πίνακα `documents` 
-- 
-- Δημιουργία: 09 Ιαν 2013, στις 08:10 AM 
-- Τελευταία ενημέρωση: 16 Ιαν 2013, στις 03:56 PM 
-- τελευταίος έλεγχος: 13 Ιαν 2013, στις 09:11 PM 
-- 
DROP TABLE IF EXISTS `documents`;
CREATE TABLE `documents` ( 
   `id` int(10) NOT NULL auto_increment, 
   `title` varchar(250) NOT NULL default 'php', 
   `dateadded` datetime NOT NULL, 
   `author` varchar(250) NOT NULL, 
   `body` varchar(250) default NULL, 
   `body_main` varchar(250) default NULL, 
   `size` varchar(250) default NULL,
```

```
 `type` varchar(250) NOT NULL, 
 `info` varchar(250) default NULL, 
 `list` int(10) NOT NULL, 
 PRIMARY KEY (`id`), 
 KEY `list` (`list`), 
 KEY `author` (`author`)
```
) ENGINE=MyISAM AUTO\_INCREMENT=32 **DEFAULT** CHARSET=latin1 COMMENT='InnoDB free: 11264 kB; InnoDB free: 8192 kB; InnoDB free: 81' AUTO INCREMENT=32 ;

```
- --- 'Αδειασμα δεδομένων του πίνακα `documents`
```
--

```
INSERT INTO `documents` (`id`, `title`, `dateadded`, `author`, `body`, `body_main`, `size`, 
`type`, `info`, `list`) VALUES (29, 'testing mail', '2013-01-16 15:51:58', 'testuser', 
'upload/29_testing mail.txt', NULL, NULL, 'text/plain', '', 2), 
(28, 'test mail', '2013-01-16 15:48:37', 'testuser', 'upload/28_test mail.txt', NULL, NULL, 
'text/plain', '', 2), 
(3, 'favorite', '2012-12-25 17:46:25', 'testuser', 'upload/3_favorite.txt', NULL, NULL, 
'text/plain', 'yktyktykjty7kty', 2), 
(4, 'test email', '2012-12-25 18:46:23', 'testuser', 'upload/4_test email.txt', NULL, NULL, 
'text/plain', '', 3), 
(5, 'eggrafo allagwn', '2012-12-25 19:03:19', 'testuser', 'upload/5_eggrafo allagwn.txt', 
NULL, NULL, 'text/plain', '', 11), 
(6, 'sunantisi', '2012-12-25 19:03:36', 'testuser', 'upload/6_sunantisi.txt', NULL, NULL, 
'text/plain', '', 6), 
(7, 'papadopoulos', '2012-12-25 19:03:43', 'testuser', 'upload/7_papadopoulos.txt', NULL, 
NULL, 'text/plain', '', 4), 
(9, 'upiresia', '2012-12-25 19:03:52', 'testuser', 'upload/9_upiresia.txt', NULL, NULL, 
'text/plain', '', 9), 
(10, 'apostoli arxeiwn', '2012-12-25 19:03:57', 'testuser', 'upload/10_apostoli 
arxeiwn.txt', NULL, NULL, 'text/plain', '', 8), 
(11, 'vathmologia', '2012-12-25 19:04:03', 'testuser', 'upload/11_vathmologia.txt', NULL, 
NULL, 'text/plain', '', 5), 
(12, 'interview', '2012-12-25 19:04:16', 'testuser', 'upload/12_interview.txt', NULL, NULL, 
'text/plain', '', 10), 
(13, 'enimerosi', '2012-12-25 19:05:07', 'testuser', 'upload/13_enimerosi.txt', NULL, NULL, 
'text/plain', '', 12), 
(14, 'testing', '2012-12-25 20:16:45', 'testuser', 'upload/14_testing.txt', NULL, NULL, 
'text/plain', '', 11),
```

```
(15, 'teliko eggrafo', '2012-12-25 20:42:19', 'testuser', 'upload/15_teliko eggrafo.txt', 
NULL, NULL, 'text/plain', '', 11), 
(16, 'diadikasia', '2012-12-26 19:49:59', 'testuser', 'upload/16_diadikasia.txt', NULL, 
NULL, 'text/plain', '', 11), 
(26, 'author', '2013-01-16 15:13:22', 'author', 'upload/26_author.txt', NULL, NULL, 
'text/plain', '', 15), 
(27, 'favorite', '2013-01-16 15:46:47', 'testuser', 'upload/27_favorite.txt', NULL, NULL, 
'text/plain', '', 2), 
(25, 'author list', '2013-01-16 03:40:56', 'author', 'upload/18_author list.txt', NULL, 
NULL, 'text/plain', '', 16), 
(30, 'testing mail 2', '2013-01-16 15:54:44', 'testuser', 'upload/30_testing mail 2.txt', 
NULL, NULL, 'text/plain', '', 2), 
(31, 'test mail 2', '2013-01-16 15:56:43', 'testuser', 'upload/31_test mail 2.txt', NULL, 
NULL, 'text/plain', '', 2);
```
-- --------------------------------------------------------

```
-- 
-- Δομή Πίνακα για τον Πίνακα `emails` 
-- 
-- Δημιουργία: 09 Ιαν 2013, στις 08:10 AM 
-- Τελευταία ενημέρωση: 16 Ιαν 2013, στις 03:58 PM 
-- τελευταίος έλεγχος: 13 Ιαν 2013, στις 09:11 PM 
-
```

```
DROP TABLE IF EXISTS `emails`;
CREATE TABLE `emails` ( 
   `email` varchar(250) NOT NULL, 
   `list_id` int(10) NOT NULL, 
   `createdby` varchar(30) NOT NULL, 
   `createddate` datetime NOT NULL, 
   PRIMARY KEY (`email`,`list_id`), 
   KEY `lists` (`list_id`) 
) ENGINE=MyISAM DEFAULT CHARSET=greek;
```
 $-$ 

-- 'Αδειασμα δεδομένων του πίνακα `emails`

**INSERT INTO** `emails` (`email`, `list\_id`, `createdby`, `createddate`) **VALUES** ('[fav@fav.com](mailto:fav@fav.com)', 2, 'author', '2013-01-16 04:02:56'), ('[giannis@test.com](mailto:giannis@test.com)', 1, 'testuser', '2013-01-13 07:42:49'), ('[dimitris@test.com](mailto:dimitris@test.com)', 1, 'testuser', '2013-01-13 07:42:37'), ('[panagiotis@test.com](mailto:panagiotis@test.com)', 1, 'testuser', '2013-01-13 07:42:43'), ('[minas@test.com](mailto:minas@test.com)', 1, 'testuser', '2013-01-13 07:42:27'), ('[maria@test.com](mailto:maria@test.com)', 1, 'testuser', '2013-01-13 07:42:20'), ('[kostas@test.com](mailto:kostas@test.com)', 1, 'testuser', '2013-01-13 07:42:09'), ('[test@test.gr](mailto:test@test.gr)', 1, 'testuser', '2012-12-27 14:39:48'), ('[testuser@testuser.gr](mailto:testuser@testuser.gr)', 1, 'testuser', '2012-12-27 14:41:03'), ('[eleonora@test.com](mailto:eleonora@test.com)', 1, 'testuser', '2013-01-13 07:42:55'), ('[afroditi@test.com](mailto:afroditi@test.com)', 1, 'testuser', '2013-01-13 07:43:09'), ('[papadopoulos@test.com](mailto:papadopoulos@test.com)', 1, 'testuser', '2013-01-13 07:43:23'), ('[justuser@justuser.gr](mailto:justuser@justuser.gr)', 9, 'justuser', '2013-01-16 06:27:52'), ('[rest@test.com](mailto:rest@test.com)', 9, 'testuser', '2013-01-16 06:28:51'), ('[list@list.com](mailto:list@list.com)', 1, 'testuser', '2013-01-16 06:29:43'), ('[giannis@test.com](mailto:giannis@test.com)', 3, 'testuser', '2013-01-16 07:04:35'), ('[dimitris@test.com](mailto:dimitris@test.com)', 3, 'testuser', '2013-01-16 07:04:39'), ('[panagiotis@test.com](mailto:panagiotis@test.com)', 3, 'testuser', '2013-01-16 07:04:43'), ('[maria@test.com](mailto:maria@test.com)', 3, 'testuser', '2013-01-16 07:04:46'), ('[minas@test.com](mailto:minas@test.com)', 3, 'testuser', '2013-01-16 07:04:53'), ('[kostas@test.com](mailto:kostas@test.com)', 3, 'testuser', '2013-01-16 07:04:57'), ('[test@test.gr](mailto:test@test.gr)', 3, 'testuser', '2013-01-16 07:05:00'), ('[testuser@testuser.gr](mailto:testuser@testuser.gr)', 3, 'testuser', '2013-01-16 07:05:04'), ('[eleonora@test.com](mailto:eleonora@test.com)', 3, 'testuser', '2013-01-16 07:05:09'), ('[afroditi@test.com](mailto:afroditi@test.com)', 3, 'testuser', '2013-01-16 07:05:16'), ('[papadopoulos@test.com](mailto:papadopoulos@test.com)', 3, 'testuser', '2013-01-16 07:05:20'), ('[list@list.com](mailto:list@list.com)', 3, 'testuser', '2013-01-16 07:05:23'), ('[family@test.com](mailto:family@test.com)', 4, 'testuser', '2013-01-16 07:05:44'), ('[sports@test.gr](mailto:sports@test.gr)', 5, 'testuser', '2013-01-16 07:05:59'), ('[trip@trip.com](mailto:trip@trip.com)', 10, 'testuser', '2013-01-16 07:06:22'), ('[eleni@test.com](mailto:eleni@test.com)', 12, 'testuser', '2013-01-16 07:06:34'), ('[marios@test.com](mailto:marios@test.com)', 12, 'testuser', '2013-01-16 07:06:43');

--

```
-- --------------------------------------------------------
-- 
-- Δομή Πίνακα για τον Πίνακα `favorite` 
-- 
-- Δημιουργία: 09 Ιαν 2013, στις 08:10 AM 
-- Τελευταία ενημέρωση: 16 Ιαν 2013, στις 03:26 AM 
-- τελευταίος έλεγχος: 13 Ιαν 2013, στις 09:11 PM 
-DROP TABLE IF EXISTS `favorite`;
CREATE TABLE `favorite` ( 
   `username` varchar(30) NOT NULL, 
  `list_id` int(10) NOT NULL auto_increment, 
  PRIMARY KEY (`username`,`list_id`), 
  KEY `listid` (`list_id`) 
) ENGINE=MyISAM AUTO_INCREMENT=17 DEFAULT CHARSET=greek AUTO_INCREMENT=17 ; 
--- 'Αδειασμα δεδομένων του πίνακα `favorite` 
- -INSERT INTO `favorite` (`username`, `list_id`) VALUES ('author', 15), 
('author', 16), 
('testuser', 4), 
('testuser', 11), 
('testuser', 12), 
('testuser', 13), 
('testuser', 14); 
-- --------------------------------------------------------
--
```
<sup>--</sup> Δομή Πίνακα για τον Πίνακα `lists`

```
-- 
-- Δημιουργία: 09 Ιαν 2013, στις 08:10 AM 
-- Τελευταία ενημέρωση: 16 Ιαν 2013, στις 07:04 AM 
-- τελευταίος έλεγχος: 13 Ιαν 2013, στις 09:11 PM 
-- 
DROP TABLE IF EXISTS `lists`;
CREATE TABLE `lists` ( 
  `list_id` int(10) NOT NULL auto_increment, 
   `title` varchar(250) NOT NULL, 
   `owner` varchar(30) NOT NULL, 
   `info` varchar(250) default NULL, 
  PRIMARY KEY (`list_id`), 
  KEY `user_list` (`owner`) 
) ENGINE=MyISAM AUTO_INCREMENT=17 DEFAULT CHARSET=latin1 COMMENT='InnoDB free: 8192 kB; 
InnoDB free: 8192 kB; InnoDB free: 143' AUTO_INCREMENT=17 ; 
- --- 'Αδειασμα δεδομένων του πίνακα `lists` 
-- 
INSERT INTO `lists` (`list_id`, `title`, `owner`, `info`) VALUES (2, 'favorite', 
'testuser', ''), 
(3, 'epaggelmatiko', 'testuser', 'ff'), 
(4, 'family', 'testuser', ''), 
(5, 'sports', 'testuser', ''), 
(6, 'cinema', 'testuser', ''), 
(7, 'music', 'testuser', ''), 
(8, 'gossip', 'testuser', ''), 
(9, 'restaurants', 'testuser', ''), 
(10, 'travel', 'testuser', ''), 
(11, 'sales', 'testuser', ''), 
(12, 'photography', 'testuser', ''), 
(13, 'modern art', 'testuser', ''), 
(14, 'various stuff', 'testuser', ''), 
(15, 'test3', 'author', ''),
```

```
(16, 'author list', 'author', ''); 
-- --------------------------------------------------------
-- 
-- Δομή Πίνακα για τον Πίνακα `perms` 
-- 
-- Δημιουργία: 09 Ιαν 2013, στις 08:10 AM 
-- Τελευταία ενημέρωση: 09 Ιαν 2013, στις 08:10 AM 
-- τελευταίος έλεγχος: 13 Ιαν 2013, στις 09:11 PM 
-- 
DROP TABLE IF EXISTS `perms`;
CREATE TABLE `perms` ( 
  `id` int(5) NOT NULL auto_increment, 
  `title` varchar(250) NOT NULL, 
  PRIMARY KEY (`id`) 
) ENGINE=MyISAM AUTO_INCREMENT=5 DEFAULT CHARSET=latin1 COMMENT='InnoDB free: 14336 kB; 
InnoDB free: 14336 kB' AUTO_INCREMENT=5 ; 
- --- 'Αδειασμα δεδομένων του πίνακα `perms` 
-- 
INSERT INTO `perms` (`id`, `title`) VALUES (1, 'administrator'), 
(2, 'contributor'), 
(3, 'user'), 
(4, 'visitor'); 
-- --------------------------------------------------------
-- 
-- Δομή Πίνακα για τον Πίνακα `users` 
--- Δημιουργία: 09 Ιαν 2013, στις 08:10 AM
```

```
-- Τελευταία ενημέρωση: 16 Ιαν 2013, στις 07:14 AM 
-- τελευταίος έλεγχος: 13 Ιαν 2013, στις 09:11 PM 
-- 
DROP TABLE IF EXISTS `users`;
CREATE TABLE `users` ( 
   `username` varchar(30) NOT NULL, 
   `password` varchar(250) NOT NULL, 
   `name` varchar(250) NOT NULL, 
   `email` varchar(250) default NULL, 
   `lastvisit` datetime NOT NULL, 
   `regdate` date NOT NULL, 
   `user_perms` int(5) NOT NULL, 
   `application` enum('1','0') default '0', 
   `active` enum('1','0') NOT NULL default '1', 
   PRIMARY KEY (`username`,`password`), 
   KEY `username` (`username`), 
   KEY `perms` (`user_perms`) 
) ENGINE=MyISAM DEFAULT CHARSET=latin1 COMMENT='InnoDB free: 8192 kB; InnoDB free: 13312 
kB; InnoDB free: 13'; 
- --- 'Αδειασμα δεδομένων του πίνακα `users` 
-- 
INSERT INTO `users` (`username`, `password`, `name`, `email`, `lastvisit`, `regdate`, 
`user_perms`, `application`, `active`) VALUES ('administrator', 
'200ceb26807d6bf99fd6f4f0d1ca54d4', 'admin', 'admin@admin.gr', '2012-12-25 20:20:48', 
'2012-11-29', 2, '0', '1'), 
('author', '02bd92faa38aaa6cc0ea75e59937a1ef', 'authoruser', 'author@author.com', '2013-01-
16 03:53:44', '2013-01-12', 2, '0', '1'), 
('testuser', '5d9c68c6c50ed3d02a2fcf54f63993b6', 'test', 'test@test.com', '2013-01-16 
07:14:01', '2012-11-29', 1, '0', '1'),
('justuser', '3f270b97cd9159b92d92cf4e8080fa02', 'justuser', 'justuser@justuser.gr', '2013-
01-16 06:12:55', '2013-01-14', 3, '0', '1');
```

```
k9
session start();
\frac{1}{2} en no rMes sage = \frac{1}{2};
if (isset($ POST['txtUserId']) && isset($ POST['txtPassword'])) {
       include 'library/config.php';<br>include 'library/opendb.php';
       $userId = $ POST['txtUserId'];
       $password = $ POST['txtPassword'];
       $paswood = m d5 ($password);// check if the user id and password combination exist in database
       $sql = sprintf("SELECT username, user_perms, lastvisit, active
                                                    FROM users
                                                    WHERE username=\frac{9}{5} AND
password="%s"",
                       mysql real escape string($userId),
                       mysql real escape string($password));
       $result = mysql_query ($sql)or die('Query failed. ' . mysql error());
       $numRows= mysql num rows ($result);
       for($count=0;$count<$numRows;$count++) {
                       $row=mysql fetch row($result);
               \overline{\mathbf{1}}if (\text{Summary} == 1 \& \text{3} \text{ row} \mid 3] == 1)$ <b>SESSION</b> and 100 is logged in'] = true;
               $ SESSION['username'] = $userId;<br>$ SESSION['date'] = date("d.m.y");
               switch (\frac{5}{2}row[1]) {
                       case 1:
                               $ SESSION['user perms'] ='admin';
                               break:
                       case 2:
                               $ SESSION['user perms'] = 'contributor';
                               break:
                       case 3:
                               $ SESSION['user_perms'] ='user';
                               break;
                       case 4:
                               $ SESSION['user perms'] ='visitor';
                               break;
               \mathcal{F}$ <b>SESSION</b><sup>'</sup> lastvisit'] = $row[2];// after login we move to the main page
               header('Location: index.php');
               exit;
       \mathbf{R}else{header('Location: login.php');
               exit;
```
Παράρτημα - Κώδικας για SESSIONS

```
<SCRIPT LANGUAGE="JavaScript">
function validatePwd() {
var invalid = ""; // Invalid character is a space
var minLength = 5; // Minimum length
var pw1 = document.myForm.password.value;
var pw2 = document.myForm.password2.value;
// check for a value in both fields.
if (pw1 != '' 88 pw2 == '')alert ('Παρακαλούμε πληκτρολογήστε το password δύο φορές!');
return false;
ł
if (pw1 != '' 88 pw2 != '')// check for minimum length
if (document.myForm.password.value.length < minLength) {
alert ('To password πρέπει να είναι τουλάχιστον ' + minLength + '
γαρακτήρων!');
return false;
ł
// check for spaces
if (document.myForm.password.value.indexOf(invalid) > -1) {
alert ("Δεν επιτρέπονται τα κενά.");
return false;
ł
else {if (pw1 != pw2) {
      alert ("Δεν πληκτρολογήσατε και τις δύο φορές το ίδιο password!");
      return false;
       ł
   ł
\frac{1}{2}\langle/script>
```
Παράρτημα - Κώδικας JavaScript για τον έλεγχο των πεδίων κατά την εγγραφή

```
k)
if (isset ( $ POST ['submit'] )) {
       if (§ POST [username] != null) {include 'library/config.php';
               include 'library/opendb.php';
               $date = date ( "y-m-d G: i: s" );
              $password = $POST['password'];<br>$username = $POST['usename'];
              $query = 'SELECT username FROM users';
                      \frac{2}{3}result = mysql query (\frac{2}{3}query);
                      $numRows = mysgl num rows ( $result );$flag = true;for ($count = 0; $count < $numRows; $count ++)$row = mysal fetch row ( $result );if (Srow [0] == Susername) {
                                     $flag = false;<br>echo "<br><img src='images/no.png'>
                                     Υπάρχει ήδη χρήστης με αυτό το
                                     username.Δοκιμάστε κάποιο άλλο! <br>";
                             \mathbf{R}ł
                      include 'library/closedb.php';
       \} else {
               $flag = false;echo '<img src="images/no.png" alt="warning">';
               echo "Εισάνετε το username σας!<br><br>";
               \mathbf{R}},
```
Παράρτημα - Κώδικας για τον έλεγχο της ήδη ύπαρξης του χρήστη στη βάση

```
INSERT INTO
            users (username, password, name, user perms, email, lastvisit,
            regdate, application, active) " . "
VALUES
            (" \frac{1}{2}, \frac{1}{2}, \frac{1}{2}, \frac{1}{2}, \frac{1}{2}, \frac{1}{2}, \frac{1}{2}, \frac{1}{2}, \frac{1}{2}, \frac{1}{2}, \frac{1}{2}, \frac{1}{2}, \frac{1}{2}, \frac{1}{2}, \frac{1}{2}, \frac{1}{2}, \frac{1}{2}, \frac{1}{2}, \frac{1}{2}, \frac{1}{2}[application] . "', '1')
```
**Παράρτημα - Κώδικας για την εισαγωγή νέου χρήστη στη βάση**

```
if (\frac{2}{3} \cdot \frac{1}{3}) \left[\frac{1}{3} \cdot \frac{1}{3}\right] = \frac{1}{3}$id = $GET [id];$cat_{\text{title}} = $6ET [cat_{\text{title}}];<br>$page = $6ET [page];$all = $ GET [all];\} else {
                           $id = $ Post [id];$cat title = $ POST [cat title];
                           $page = $POST [page];$all = $ Post [all];ł
$ when = false;if (\text{Sall} = 1) {
                           $id = 0;<br>
$when = true;\} else {
                           $test = -1;if (\text{Summary} > 10) {<br>$when = true;
                                     // edw mpainei tin prwti fora
                                     if ( $id == 0) {
                                              $numRows = 10;$test = 1;$next = $id + 10;\mathcal{F}// edw apo tin deuteri kai meta
                                     else {$next = $id + 10;$previous = $id - 10;<br>$test = $numRows - $next;
                                              if (\text{Sets} > 0) {
                                                       $numRows = $next;$test = 0\mathcal{F}\mathbf{R}\mathbf{R}\mathbf{F}
```
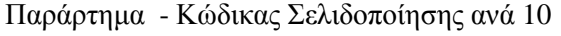
```
$query = 'SELECT list id, info FROM lists WHERE title="' . $id . '"';
                             $result = mysq1_query ( $query );
                             $numRows = mysqI numrows ( $result );<br>for($count = 0; $count < $numRows; $count ++) {
                                     $row = mysql fetch row ( $result );
                             \mathcal{F}$query = 'UPDATE lists SET title="' . $title . '", info="' . $info .
               "" WHERE list id ="' . $row [0] . "";
                                    // echo $query;
       mysql_query ($query) or die ('Error, query failed');
```
Παράρτημα - Κώδικας για την επιλογή των email που έχουν σταλεί στην επιλεγμένη λίστα

```
SELECT
      1.title, 1.list id, 1.owner, e.email, e.createdby
FROM
      lists as l, emails as e
WHE RE
      e.list_id="".$cat_id."" AND e.list_id = 1.list_id
```
**Παράρτημα - Κώδικας για την εμφάνιση των email που περιέχονται σε επιλεγμένη λίστα**

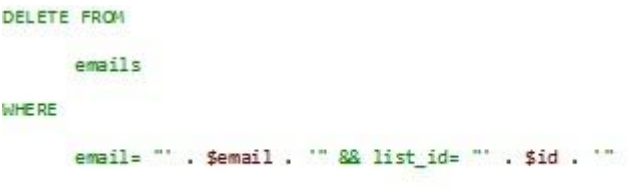

**Παράρτημα - Κώδικας για διαγραφή email από συγκεκριμένη λίστα**

```
INSERT INTO
      emails (email, list_id, createdby, createddate ) " . "
VALUES
      ('$email', '$id', '" . $_SESSION ['username'] . "', '$date')
```
Παράρτημα - Κώδικας για την εισαγωγή email σε λίστα

```
$query = 'SELECT list_id, info FROM lists WHERE title="' . $id . ""';
                              $result = mysql_query ( $query );
                             $numRows = mysql_num_rows ($result);<br>$numRows = mysql_num_rows ($result);<br>for($count = 0; $count < $numRows; $count ++) {
                                       Show = mysql_fetch_row ( $result );
                              \overline{\mathcal{F}}$query = 'UPDATE lists SET title="' . $title . "", info="' . $info .<br>"WHERE list_id ="' . $row [0] . "";<br>// echo $query;
mysql_query ($query ) or die ( 'Error , query failed' );
```
**Παράρτημα - Κώδικας για την τροποποίηση ονόματος συγκεκριμένης λίστας**

```
DELETE FROM
      lists
WHE RE
     title="' . $id . ""
```
**Παράρτημα - Κώδικας για την διαγραφή Λίστας και των περιεχομένων της**

```
INSERT INTO
        users (username, password, name, user_perms, email, lastvisit,
       regdate, application, active) " . "
VALUES
        (" \cdot $_POST [username] \cdot "', '" \cdot $password \cdot "', '" \cdot $_POST
       [name]. "', '" . $_POST [perms]. "', '" . $_POST [email]. "',<br>'$date', '$date', 'e', '1')
```
**Παράρτημα - Κώδικας για την καταχώρηση στη βάση νέου χρήστη**

```
cheads
<meta http-equiv="Content-Type" content="text/html; charset=iso-8859-7" />
21 heads
<body>
<? php
a = 1 GET \lceil \frac{n}{q} \rceilinclude 'library/config.php';
include 'library/opendb.php';
$query = "SELECT * FROM users WHERE username = "" . $q . """;
// echo $query.'<br>';
sresult = mysql_query (squery);
$numRows = mysql_num_rows ($result);
priminows = mysql_num_rows ( presult );<br>for($count = 0; $count < $numRows; $count ++) {<br>$row = mysql_fetch_row ( $result );
         \mathbf{p}_\mathrm{S}kimg snc="images/dot.png"> Δεν είναι απαραίτητη η συμπλήρωση
         όλων των πεδίων!
         owwww.twv.mzotuv!<br><form_action="edit_user.php"_name=myForm_method="post"<br>onSubmit="return_validatePwd()">
                   50<sub>2</sub><label> Ovoµ<mark>nte m</mark>wvµo</label> <input name="name" value="<?=$row[2]?>"<br>type="text" size="30" /> <label>Email</label> <input
name="email"
                                       value="<?=$row[3]?>" type="text" size="30" />
<label>Username</label>
                             <input name="username" value="<?=$row[0]?>" readonly="readonly"<br>style="background: #D3D3D3;" size="30" /> <label>Néo
Password</label>
                             <input name="password" type=password value="" size="30" />
<label>Επιβεβαίωση
                                       Password</label> <input name="password2" type=password
value=""
                                       \sin z = 30^{\circ} /> <br/> <br/>br>
                   <table>
                             <tr>
                                       <td valign="middle">
                                       \geq 3switch ($row [6]) {
                   case 1:$p\,ems = 'admin';break.
                   case 2:$perms = 'contright or';break;
                   case 3 :$perms = 'user';br eak:
         \mathcal{F}\mathbf{p}_nO/H <?echo $row[0]; ?> έχει καταχωρηθεί στο σύστημα ως: <b><?=$perms?></b> <br> <br >
                                       <br> Ορισμός Δικαιωμάτων:
                                       </td>
                             2/tr<tr>
                                       <td><select name="perms">
                                                           <option></option>
                                                           <option value= "3">user</option>
                                                           </select></td>
                             \langle/tr>
                   </table>
                   \lt/ D>
         </form>
         \text{ch}r/skΡ
include 'library/closedb.php';
Þ.
```
**Παράρτημα - Κώδικας PHP (getuser.php) που καλέιται μέσω αρχείου Javascript (selectuser.js)**

```
UPDATE
         users
SET
        email="' .$email .'"';<br>if ($perms != "") {<br>$query .= ",user_perms="' .$perms . '"';
         \cdotif ($password != "") {<br>$query .= ",password="" .$password . "";
         \mathcal{F}$query .= ',name="' . $name . ""
WHE RE
         username ="" . $username . ""
```
**Παράρτημα - Κώδικας για την τροποποίηση των στοιχείων επιλεγμένου χρήστη στη βάση**

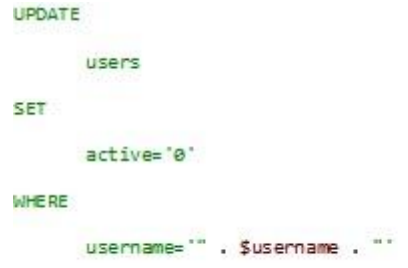

**Παράρτημα - Κώδικας για την εικονική διαγραφή χρήστη από το σύστημα, καθώς στην πραγματικότητα γίνεται απλή απενεργοποίηση**

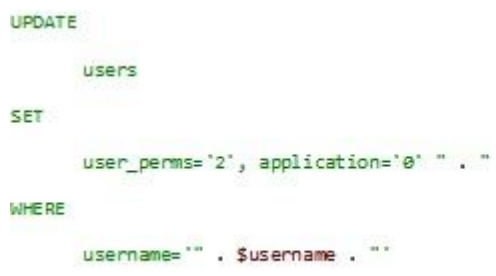

**Παράρτημα - Αποδοχή της αίτησης για δικαιώματα contributor από των διαχειριστή**

```
INSERT INTO
      lists (title, owner, info) " . "
VALUES
      ('$title','" . $_SESSION ['username'] . "', '$info')
```
Παράρτημα - Κώδικας για την δημιουργία νέας λίστας

```
if (isset ($_POST ['submit'] )) {
                                                                               <br> <br>
% f(t) = \begin{cases} \frac{1}{2} \cdot \frac{1}{2} \cdot \frac{\frac{1}{2} category = $ POST ['category'];
                                                                              if (! get_magic_quotes_gpc ()) {<br>$title = addslashes ( $title );<br>$content = addslashes ( $content );
                                                                                              // $content = stripslashes(str_replace('"',
\lambda=+1-3.
                                                                              fourFileName = $title;<br>include 'library/config.php';<br>include 'library/opendb.php';
                                                                              $query = "SELECT NAX(id) FROM documents";
                                                                              Sresult = mysql_query ( $query );<br>$row = mysql_fetch_row ( $result );
                                                                             $last_id = $row[0];<br>$mew_Id = $last_id + 1;<br>$wrl = $mew_id . '_' . $ourFileMame . '.txt';<br>$ourFileHamdle = fopen ( "upload/" . $url, 'w' ) or die (
"can't open file" );
                                                                              fwrite ( $curfileHandle, $content );<br>fclose ( $curfileHandle );<br>$url2 = "upload/" . $url;<br>$url2_main = "admin/upload/" . $url;<br>$date = date ( "y-m-d G:i:s" );
if ($title != '') {<br>dateadded, author, body, type, info, list) * . * VALUES ("$title', "$date', '" . $_SESSION<br>['username'] . "', "$url2', 'text/plain', "$info', '$category' )";<br>failed' );<br>failed' );
failed'):
tailed");<br>"Stitle" στάλθηκε επιτυχώς προς όλους τους παραλήπτες! «br>κbr>";<br>"if (is_erray ($_FILES ["files"])) {<br>"foreach ($_FILES ["files"] ["name"] as
$i \Rightarrow $dests )if ($_FILES ["files"] ["error"]
[3i] > 0) {
                                                                                                                                            echo "Return Code: "
$_FILES ["files"] ["enror"] [$i] . "<br />";
                                                                                                                           | else \{$ing_title = $_FILES
["files"] ["name"] [$i];
                                                                                                                                            $size = $ FILES
["files"] ["size"] [$i] / 1024;
                                                                                                                                            \frac{1}{2} ing type = \frac{1}{2} FILES
["files"] ["type"] [$i];
                                                                                                                                            echo "kb>Uploaded:k/b> "
. $ FILES ["files"] ["name"] [$i] . "dan />";
                                                                                                                                            echo "kb>Type: k/b> " .
$_FILES ["files"] ["type"] [$i] . "don />";
                                                                                                                                           echo "kb>Size:k/b> " .
($_FILES ["files"] ["size"] [$i] / 1024). " Kbdbr />";
                                                                                                                                            echo
                                                                                                        diri";
                                                                                                                            \rightarrow\mathbf{1}
```
 $\mathbf{v}$ 

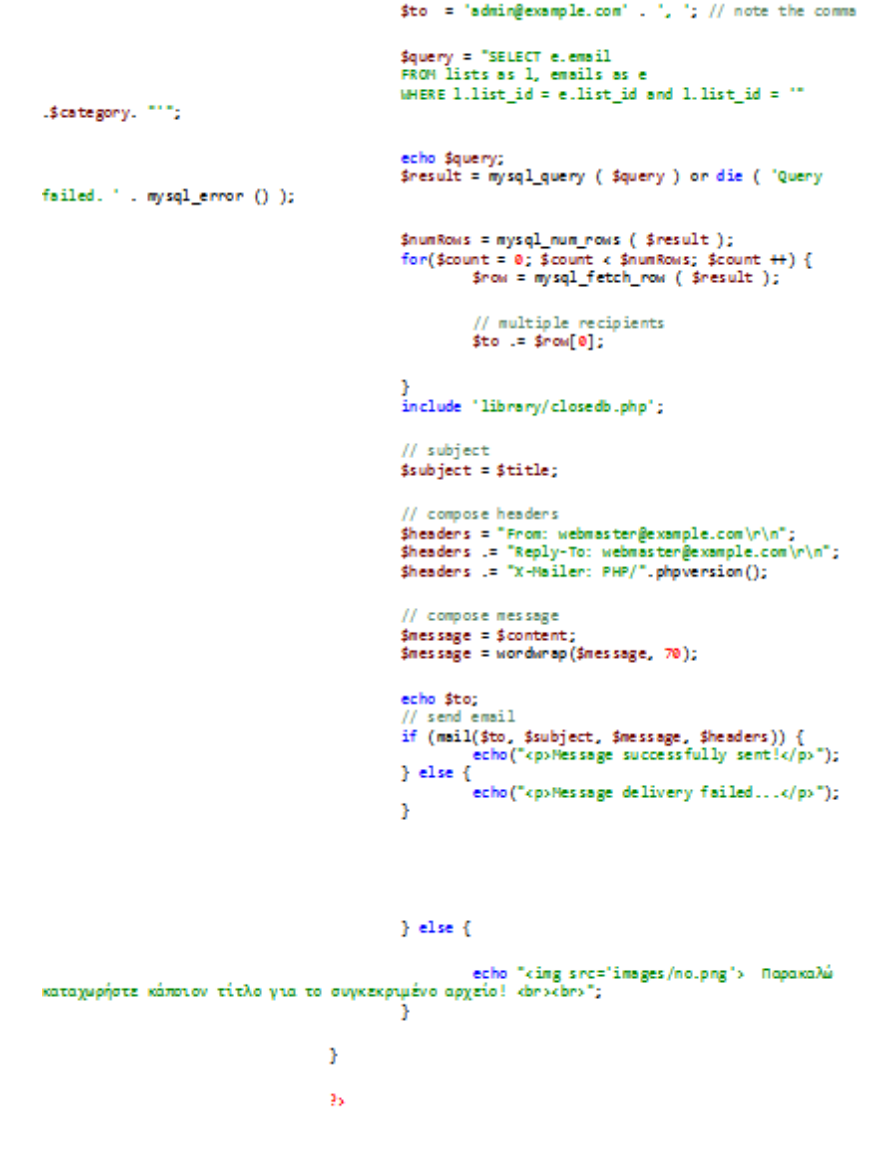

**Παράρτημα - Κώδικας για την αποστολή email σε λίστα και την δημιουργία του αντίστοιχου αρχείου στο σύστημα**

```
UPDATE
        users
SET
        email="' . $email . '"';<br>if ($perms != "") {<br>$query .= ',user_perms="' . $perms . '"';
         \mathbf{1}if ($password != "") {<br>$query .= ",password="" . md5 ( $password ) . "";
        \frac{1}{1}$query .= ',name="' . $name . '"
WHE RE
        username ="" . $username . ""
```
Παράρτημα - Κώδικας για την τροποποίηση των προσωπικών στοιχείων του χρήστη